MIPS Compiling and Performance Tuning Guide

Document Number 007-2479-001

#### **CONTRIBUTORS**

Written by Arthur Evans, Wendy Ferguson, Jed Hartman, and Jackie Neider Edited by Christina Cary

Production by Laura Cooper and Lorrie Williams

Engineering contributions by Dave Anderson, Dave Babcock, Jack Carter, Wei-Chau Chang, Julia Chow, Jay Gischer, W. Wilson Ho, Bill Mannell, Bron Nelson, Andy Palay, John Wilkinson

Cover design and illustration by Rob Aguilar, Rikk Carey, Dean Hodgkinson, Erik Lindholm, and Kay Maitz

© Copyright 1994, Silicon Graphics, Inc.— All Rights Reserved This document contains proprietary and confidential information of Silicon Graphics, Inc. The contents of this document may not be disclosed to third parties, copied, or duplicated in any form, in whole or in part, without the prior written permission of Silicon Graphics, Inc.

#### RESTRICTED RIGHTS LEGEND

Use, duplication, or disclosure of the technical data contained in this document by the Government is subject to restrictions as set forth in subdivision (c) (1) (ii) of the Rights in Technical Data and Computer Software clause at DFARS 52.227-7013 and/ or in similar or successor clauses in the FAR, or in the DOD or NASA FAR Supplement. Unpublished rights reserved under the Copyright Laws of the United States. Contractor/manufacturer is Silicon Graphics, Inc., 2011 N. Shoreline Blvd., Mountain View, CA 94043-1389.

Silicon Graphics and IRIS are registered trademarks and IRIX, CASEVision, IRIS IM, IRIS Showcase, Impressario, Indigo Magic, Inventor, IRIS-4D, POWER Series, RealityEngine, CHALLENGE, Onyx, and WorkShop are trademarks of Silicon Graphics, Inc. UNIX is a registered trademark of UNIX System Laboratories. OSF/ Motif is a trademark of Open Software Foundation, Inc. The X Window System is a trademark of the Massachusetts Institute of Technology. Ada is a registered trademark of Ada Joint Program Office, U.S. Government. Post-It is a registered trademark of Minnesota Mining and Manufacturing. PostScript is a registered trademark and Display PostScript is a trademark of Adobe Systems, Inc. NFS is a trademark of Sun Microsystems, Inc. Speedo is a trademark of Bitstream, Inc.

MIPS Compiling and Performance Tuning Guide Document Number 007-2479-001

# **Contents**

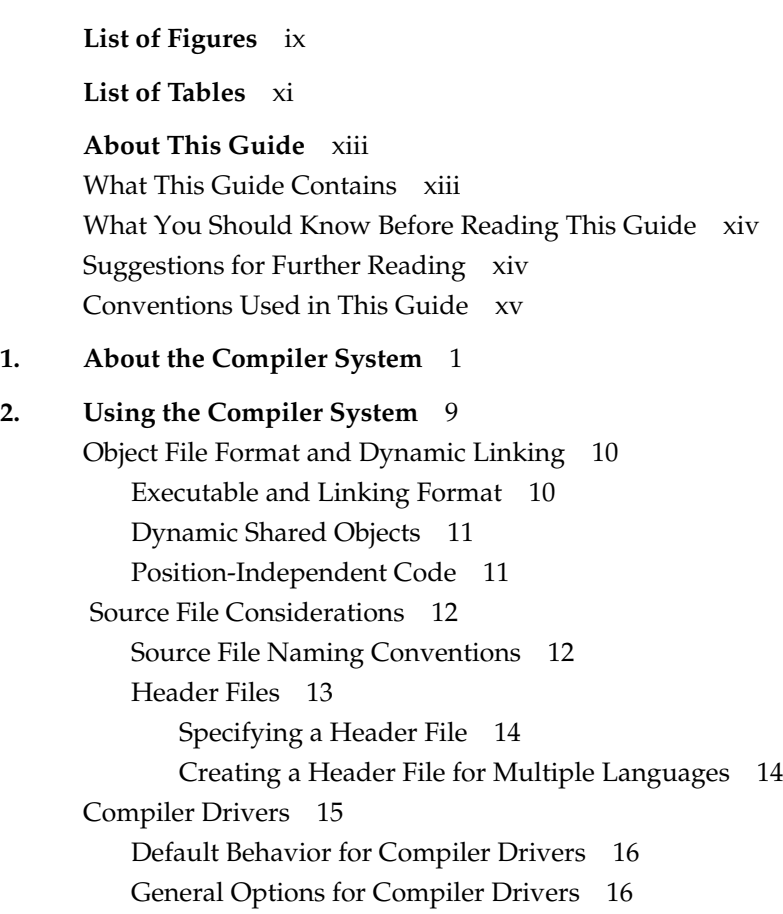

Contents

Linking 19 Invoking the Linker Manually 20 Linker Syntax 21 Linker Example 22 Linking Assembly Language Programs 22 Linking Libraries 23 Specifying Libraries and DSOs 23 Examples of Linking DSOs 25 Linking to Dynamic Shared Objects 25 Linking Multilanguage Programs 26 Finding an Unresolved Symbol With *ld* 27 Debugging 28

Getting Information About Object Files 28 Disassembling Object Files with *dis* 29 *dis* Syntax 29 *dis* Options 30 Listing Selected Parts of Object Files and Libraries With *elfdump* 31 *elfdump* Syntax 31 *elfump* Options 31 Determining File Type With **file** 33 *file* Syntax 33 *file* Example 33 Listing Symbol Table Information: *nm* 33 *nm* Syntax 34 *nm* Options 34 *nm* Example 36 Finding a Symbol in an Unknown Library 37 Listing Selected Parts of COFF Files With *odump* 38 *odump* Syntax 38 Determining Section Sizes With *size* 40 *size* Syntax 40 *size* options 40 *size* Example 41 Removing Symbol Table and Relocation Bits with *strip* 41 *strip* Syntax 41 *strip* Options 41 Using the Archiver to Create Libraries 42 *ar* Syntax 43 Archiver Options 43 *ar* Examples 46 **3. Dynamic Shared Objects** 49

Benefits of Using DSOs 50

Using DSOs 51 DSOs vs. Archive Libraries 51 Using QuickStart 52 Guidelines for Using Shared Libraries 53 Choosing Library Members 53 Tuning Shared Library Code 54 Taking Advantage of QuickStart 56 Building DSOs 58 Creating DSOs 59 Making DSOs Self-Contained 59 Controlling Symbols to be Exported or Loaded 60 Using DSOs With C++ 61 Using Registry Files 61 Registry File Format 62 Directive Lines 62 Shared Object Specification Lines 63 Runtime Linking 64 Searching for DSOs at Runtime 64 Runtime Symbol Resolution 65 Compiling with **–Bsymbolic** 66 Converting Libraries to DSOs 67 Dynamic Loading Under Program Control 69 Versioning of DSOs 71 The Versioning Mechanism of Silicon Graphics 71 What Is a Version? 71 **4. Using the Performance Tools** 77 Overview of Profiling 78 Profiling With *prof* 78 Running the Profiler 79 *prof* Syntax 79 *prof* Defaults 79 *prof* Options 80

**vi**

pc Sampling 81 Obtaining pc Sampling 82 Creating Multiple Profile Data Files 83 pc Sampling Frequency 84 Examples Using prof to Obtain pc Sampling 85 Example Using prof *–*pcsample 85 Example Using prof *–*pixie *–*dis 86 Basic Block Counting 88 Using pixie 89 *pixie* Syntax 89 *pixie* Options 89 Obtaining Basic Block Counts 90 Examples of Basic Block Counting 93 Example Using prof *–*pixie *–*invocations 94 Example Using prof *–*pixie *–*heavy 95 Example Using prof *–*pixie *–*lines 96 Example Using prof *–*pixie *–*quit 97 Example Using prof *–*pixie *–*procedures 98 Example Using prof *–*pixie *–*procedures *–*clock 99 Summing Basic Block Count Results 100 Using *pixstats* 100 *pixstats* Syntax 101 *pixstats* Options 101 Examples Using *pixstats* 103 Profiling Multiprocessed Executables 106 Rearranging Procedures With *cord* 107 *cord* Syntax 107 *cord* Options 108 Example Using *cord* 108

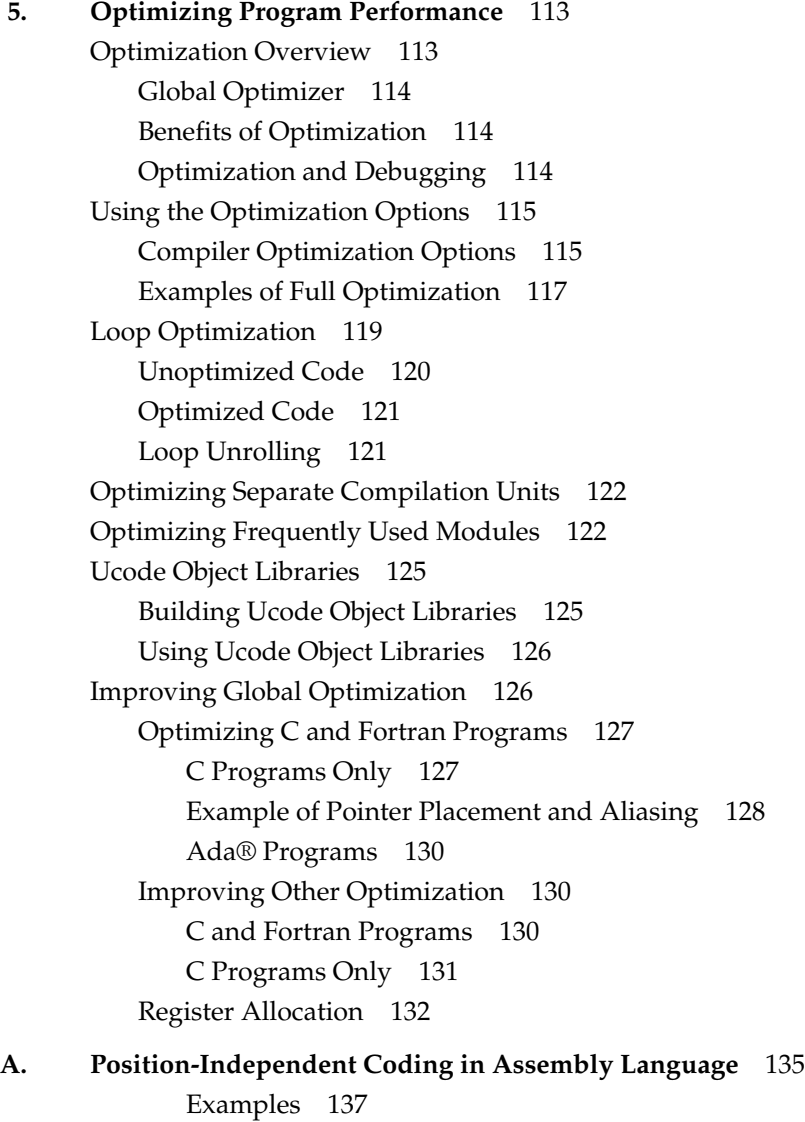

**Index** 141

# List of Figures

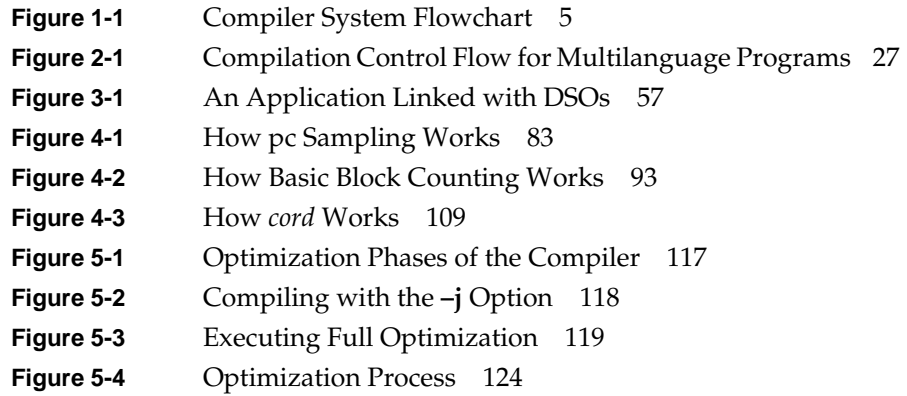

# List of Tables

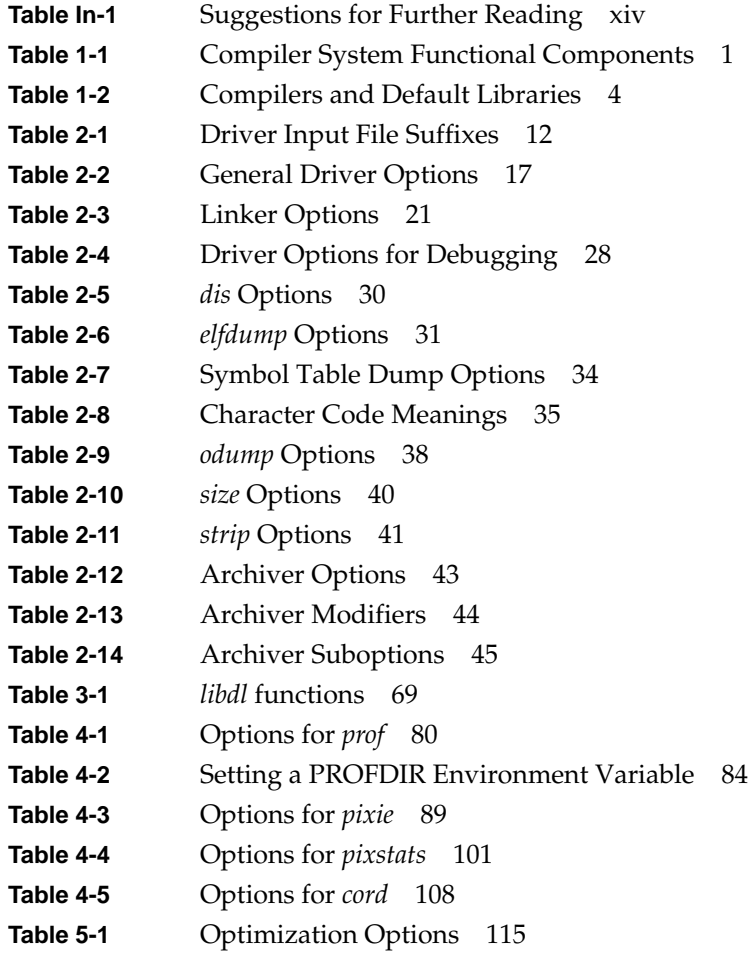

# About This Guide

This guide discusses a variety of issues and tools involved in programming under the IRIX™ operating system. It describes the components of the compiler system, other programming tools, and dynamic shared objects. It also explains ways to improve program performance.

### **What This Guide Contains**

This guide consists of the following chapters:

- Chapter 1, "About the Compiler System," provides a brief overview of the compiler system.
- Chapter 2, "Using the Compiler System," describes the components and related tools of the compiler system and explains how to use them.
- Chapter 3, "Dynamic Shared Objects," explains how to build and use dynamic shared objects, which replace the static shared libraries used by previous versions of IRIX.
- Chapter 4, "Using the Performance Tools," describes how to use the *prof*, *pixie*, and *cord* commands.
- Chapter 5, "Optimizing Program Performance," covers how to reduce program execution time by using optimization options and techniques.
- Appendix A, "Position-Independent Coding in Assembly Language," describes assembly language coding techniques required by this version of IRIX.

For an overview of the IRIX programming environment and tools available for application programming, see *Programming on Silicon Graphics Computer Systems: An Overview*.

#### **What You Should Know Before Reading This Guide**

This guide is for anyone who wants to program effectively under the IRIX operating system. We assume you are familiar with the IRIX (or UNIX®) operating system and a programming language such as C. This guide does not explain how to write or compile programs.

#### **Suggestions for Further Reading**

In addition to this guide, which describes general compilation issues for MIPS compilers, refer toTable In-1 for a list of other Silicon Graphics manuals you can consult for information about IRIX programming and languages.

| <b>Topic</b>                   | <b>Document</b>                                         |
|--------------------------------|---------------------------------------------------------|
| IRIX programming               | Programming on Silicon Graphics Systems: An<br>Overview |
|                                | Topics in IRIX Programming                              |
| Assembly language              | MIPSpro Assembly Language Programmer's Guide            |
| C language                     | C Language Reference Manual                             |
| C++ language                   | C++ Programming Guide                                   |
| Fortran <sub>77</sub> language | Fortran77 Programmer's Guide                            |
| Pascal language                | Pascal Programming Guide                                |
| Real-time programming          | REACT/Pro Release Notes                                 |

**Table In-1** Suggestions for Further Reading

You can order a printed manual from Silicon Graphics by calling SGI Direct at 1-800-800-SGI1 (800-7441). Outside the U.S. and Canada, contact your local sales office or distributor.

Silicon Graphics also provides manuals online. To read an online manual after installing it, type **insight** or double-click the InSight icon. It's easy to print sections and chapters of the online manuals from InSight.

You may also want to find out more about standard UNIX topics. For UNIX information, consult a computer bookstore or one of the following:

- AT&T. *UNIX System V Release 4 Programmer's Guide*. Englewood Cliffs, NJ: Prentice Hall, 1990
- Levine, Mason, and Brown. *lex & yacc*. Sebastopol. CA: O'Reilly & Associates, Inc., 1992
- Oram and Talbott. *Managing Projects with make*. Sebastopol. CA: O'Reilly & Associates, Inc., 1991

IRIX executes all binaries that are compliant with the SVR4 ABI, as specified in the *System V Applications Binary Interface—Revised Edition* and the *System V ABI MIPS Processor Supplement*. Consult these manuals for details.

### **Conventions Used in This Guide**

This guide uses these conventions and symbols:

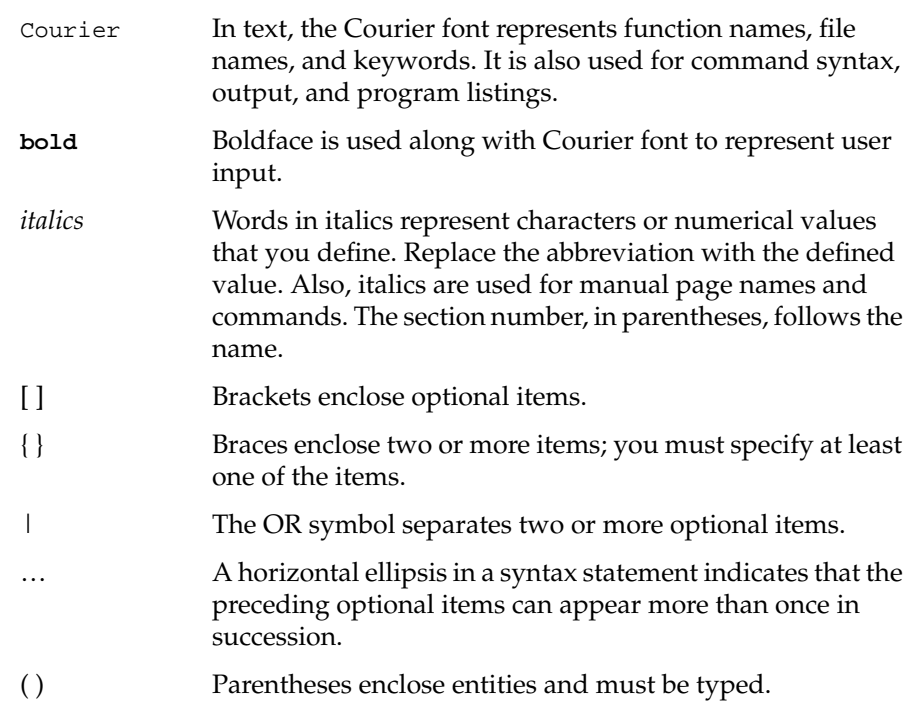

The following two examples illustrate the syntax conventions:

DIMENSION  $a(d)$  [, $a(d)$ ] …

indicates that the Fortran keyword DIMENSION must be typed as shown, that the user-defined entity *a(d)* is required, and that one or more of *a(d)* can be specified. The parentheses ( ) enclosing **d** are required.

 $\{ \texttt{STATIC} \mid \texttt{AUTOMATIC} \} \texttt{v} \texttt{[, v} \texttt{] ...}$ 

indicates that either the STATIC or AUTOMATIC keyword must be typed as shown, that the user-defined entity *v* is required, and that one or more *v* items can be specified.

# **Chapter 1**

# **About the Compiler System**

This chapter provides a brief description of the compiler system and its components.

# About the Compiler System

The IRIS-4D compiler system consists of a set of components that enable you to create executable modules from programs written in languages such as C, C++, Fortran 77, and Pascal.

The compiler system:

- uses *Executable and Linking Format* (ELF) for object files. ELF is the format specified by System V Release 4 Applications Binary Interface (SVR4 ABI). Refer to "Executable and Linking Format" for additional information.
- uses shared libraries, called *Dynamic Shared Objects* (DSOs). DSOs are loaded at run time instead of at linking time, by the run-time linker, *rld*. The code for DSOs is not included in executable files; thus, executables built with DSOs are smaller than those built with non-shared libraries, and multiple programs can use the same DSO at the same time. For more information, see Chapter 3, "Dynamic Shared Objects."
- creates *Position-Independent Code*, (PIC) by default, to support dynamic linking. See "Position-Independent Code,"for additional information.

Table 1-1 summarizes the IRIS-4D compiler system components and the task each performs.

| Tool                 | Task                           | <b>Examples</b>                          |
|----------------------|--------------------------------|------------------------------------------|
| Text editor          | Write and edit programs        | <i>vi, jot, emacs</i>                    |
| Compiler driver      | Compile and link programs      | cc, $f77$ , pc, as                       |
| Object file analyzer | Analyze object files           | elfdump, file, nm, odump,<br>size, strip |
| Profiler             | Analyze program<br>performance | prof, pixie                              |

**Table 1-1** Compiler System Functional Components

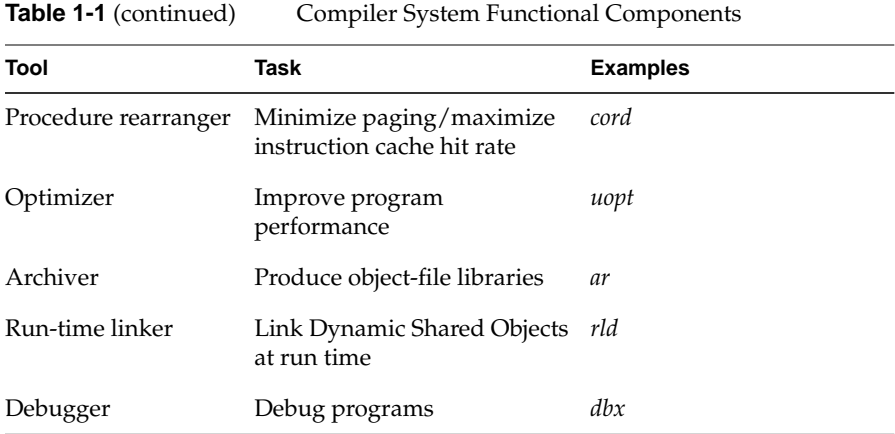

A single program called a compiler driver (such as *cc, f77*, or *pc*) invokes the following major components of the compiler system (refer to Figure 1-1).

- Macro preprocessor (*cfe*, *cpp*, *acpp*)
- Parallel analyzer (*pca, pfa*)
- Scalar optimizer (*copt*)
- Compiler front end (*cfe, fcom*, *upas*, *accom\_mp*, *ccom\_mp*)
- Ucode tools (*ujoin, uld, umerge*)
- Optimizer (*uopt*)
- Code generator (*ugen*)
- Assembler (*as*)
- Linker (*ld*)

**Note:** C++ has a specialized driver, *CC*, with slightly different options from *cc*, *f77*, and *pc*. Refer to the *C++ Programming Guide* and C++ reference page for details.

You can invoke a compiler driver with various options (described later in this chapter) and with one or more source files as arguments. All specified source files are automatically sent to the macro preprocessor.

**Note:** Preprocessing is done by *cfe*. The old preprocessors (*cpp* for "traditional" Kernighan & Ritchie C, or *acpp* for ANSI C) are still available for non-compilation preprocessing and preprocessing for *copt*, *ccom\_mp*, and *accom\_mp*, in case you want to use them.

Although the macro preprocessor was originally designed for C programs, it is now run by default as part of most compilations. To prevent the preprocessor from being run, specify the **–nocpp** option on the driver command line.

If available, the parallel analyzers *pca* and *pfa* produce parallelized source code from standard source code. The result takes advantage of multiple CPUs (when present) to achieve higher computation rates. *pca* and *pfa* are part of the Power C and Power Fortran packages; for information about these packages and how to obtain them, contact your dealer or sales representative.

The compilers proper, often called "front ends," translate source code into intermediate code. The available compiler front ends are *cfe* (C), *ccom\_mp* and *accom\_mp* (parallel C), *fcom* (Fortran 77), and *upas* (Pascal). *ujoin*, *uld*, *umerge,* and *uopt* comprise the optimization subsystem of the compiler system. (For more information about profiling, see Chapter 4, "Using the Performance Tools." For information about optimization, see Chapter 5, "Optimizing Program Performance.") *ugen* and *as1* make up the codegeneration subsystem of the compiler system.

The linker *ld* combines several object files into one, performs relocation, resolves external symbols, and merges symbol table information for symbolic debugging. The driver automatically runs *ld* unless you specify the **–c** option to skip the linking step.

To see the various utilities a program passes through during compilation, invoke the appropriate driver with the **–v** option (or **+v** for the C++ driver *CC*).

When you compile or link programs, by default, the compiler searches */usr/lib*, */lib*, and */usr/local/lib*. Certain default libraries are automatically linked. Drivers and their respective libraries are listed in Table 1-2.

| <b>Compiler</b> | <b>Default Libraries</b>    |
|-----------------|-----------------------------|
| <sub>CC</sub>   | libc.so                     |
| <sub>CC</sub>   | libC.so, libc.so            |
| f77             | libftn.so, libc.so, libm.so |

**Table 1-2** Compilers and Default Libraries

Figure 1-1 shows compilation flow from source file to executable file (*a.out*).

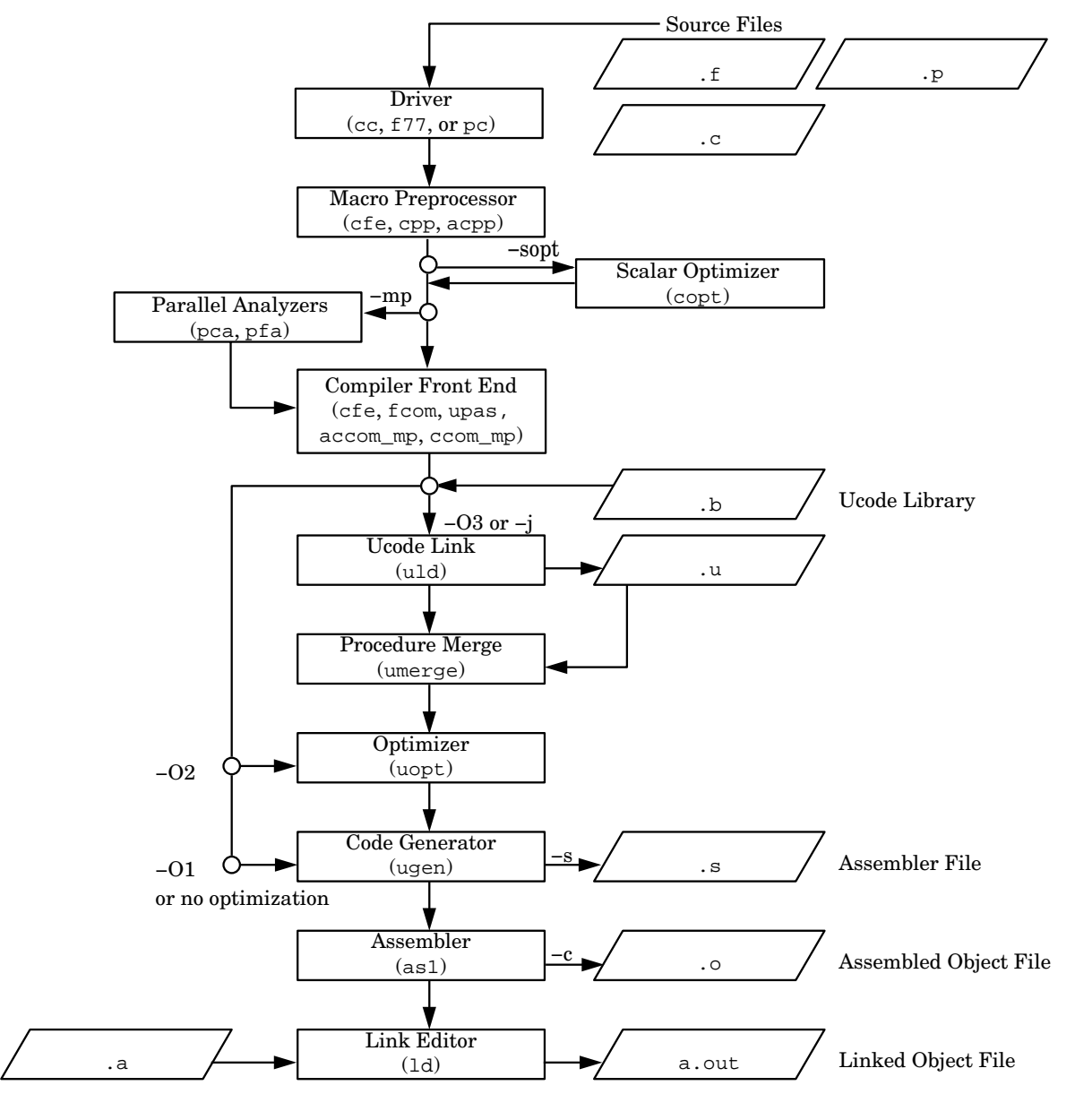

**Figure 1-1** Compiler System Flowchart

# **Chapter 2**

**Using the Compiler System**

This chapter describes the components of the compiler system, and explains how to use them.

# Using the Compiler System

This chapter provides information about the compiler system and includes information about topics such as object file format and compiler options. Specifically, this chapter contains these sections:

- "Object File Format and Dynamic Linking" discusses the major differences between the latest version of IRIX and previous versions.
- "Source File Considerations" explains source file naming conventions and the procedure for including header files.
- "Compiler Drivers" lists and explains the general compiler-driver options.
- "Linking" explains how to manually link programs (using **ld** or a compiler driver) and how to compile multilanguage programs. It also describes Dynamic Shared Objects and how to link them into your programs.
- "Debugging" explains the compiler-driver options for debugging.
- "Getting Information About Object Files" explains how to use the object file tools to analyze object files.
- "Using the Archiver to Create Libraries" explains how to use the archiver, *ar*.

For information about tools such as dis and size, see Chapter 4, "Using the Performance Tools." For information about optimizing your program, see Chapter 5, "Optimizing Program Performance."

### **Object File Format and Dynamic Linking**

A new object file format was adopted in IRIX version 5.0. The major differences between the current compiler system and pre-5.0 compiler systems are summarized below:

- The compiler system uses "Executable and Linking Format" (ELF) for object files.
- The compiler system uses shared libraries, called "Dynamic Shared Objects" (DSOs).
- The compiler system creates "Position-Independent Code," (PIC) by default, to support dynamic linking.

#### **Executable and Linking Format**

Previous versions of IRIX used an extended version of the Common Object File Format (COFF) for object files. The current compiler system produces ELF object files instead. ELF is the format specified by the System V Release 4 Applications Binary Interface (the SVR4 ABI). In addition, ELF provides support for Dynamic Shared Objects, described below. Types of ELF object files include:

- Relocatable files contain code and data in a format suitable for linking with other object files to make a shared object or executable.
- Dynamic Shared Objects contain code and data suitable for *dynamic linking*. Relocatable files may be linked with DSOs to create a dynamic executable. At run time, the run-time linker combines the executable and DSOs to produce a process image.
- Executable files are programs ready for execution. They may or may not be dynamically linked.

COFF executables continue to run on new releases of IRIX, but the current compiler system has no facility for creating or linking COFF executables. COFF and ELF object files may not be linked together. To take advantage of new IRIX features, you must recompile your code.

IRIX executes all binaries that are compliant with the SVR4 ABI, as specified in the *System V Applications Binary Interface—Revised Edition* and the *System V ABI MIPS Processor Supplement*. However, binaries compiled under this

version of the compiler system are not guaranteed to comply with the SVR4 ABI. The MIPS-specific version of the SVR4 ABI is referred to as the MIPS ABI. Programs that comply with the MIPS ABI can be run on any machine that supports the MIPS ABI.

#### **Dynamic Shared Objects**

IRIX 5.0 introduced a new kind of shared object called a *Dynamic Shared Object*, or *DSO*. The object code of a DSO is *position-independent code* (*PIC*), which can be mapped into the virtual address space of several different processes at once. DSOs are loaded at run time instead of at linking time, by the run-time loader, *rld*. As is true for static shared libraries, the code for DSOs is not included in executable files; thus, executables built with DSOs are smaller than those built with non-shared libraries, and multiple programs may use the same DSO at the same time.

Static shared libraries are only supported under this release for the purposes of running old (COFF) binaries. The current compiler system has no facilities for generating static shared libraries.

You can find additional information about DSOs in Chapter 3, "Dynamic Shared Objects."

#### **Position-Independent Code**

Dynamic linking requires that all object code used in the executable be position-independent code. For source files in high-level languages, you just need to recompile to produce PIC. Assembly language files must be modified to produce PIC; see Appendix A, "Position-Independent Coding in Assembly Language," for details.

Position-independent code satisfies references indirectly by using a *global offset table* (GOT), which allows code to be relocated simply by updating the GOT. Each executable and each DSO has its own GOT.

The compiler system now produces PIC by default when compiling higherlevel language files. All of the standard libraries are now provided as DSOs, and therefore contain PIC code; if you compile a program into non-PIC, you will be unable to use those DSOs. One of the few reasons to compile non-PIC

is to build a device driver, which doesn't rely on standard libraries; in this case, you should use the **–non\_shared** option to the compiler driver to negate the default option, **–KPIC**. For convenience, the C library and math library are provided in non-shared format as well as in DSO format (although the non-shared versions are not installed by default). These libraries can be linked **–non\_shared** with other non-PIC files.

When running position-independent code, the global pointer is used to point to the global offset table, so you can no longer use the **–G** option to store data in the global pointer region (that is, **–KPIC**, the default, implies **– G 0**). The compiler ignores any user-specified **–G** number other than zero. For more information about this option, see the *ld*(1) reference page.

You can find additional information about PIC in Appendix A, "Position-Independent Coding in Assembly Language."

## **Source File Considerations**

This section describes conventions for naming source files and including header files. Topics covered include:

- "Source File Naming Conventions"
- "Header Files"

#### **Source File Naming Conventions**

Each compiler driver recognizes the type of an input file by the suffix assigned to the file name. Table 2-1 describes the possible file name suffixes.

**Table 2-1** Driver Input File Suffixes

| <b>Suffix</b> | <b>Description</b>                                                |
|---------------|-------------------------------------------------------------------|
| .S            | Assembly source                                                   |
|               | Preprocessed source code in the language of the processing driver |
| .c            | C source                                                          |

| <b>Suffix</b>                 | <b>Description</b>                 |
|-------------------------------|------------------------------------|
| $C$ , $cxx$ , $cc$ ,<br>$C++$ | $C++$ source                       |
|                               | .f., F. for. FOR Fortran 77 source |
| ٠p                            | Pascal source                      |
| .u                            | Ucode object file                  |
| .b                            | Ucode object library               |
| .O                            | Object file                        |
| .a                            | Object library                     |
| .so                           | Dynamic shared object library      |

**Table 2-1 (continued)** Driver Input File Suffixes

The following example compiles preprocessed source code:

f77 -c tickle.i

The Fortran compiler, *f77,* assumes the file *tickle.i* contains Fortran statements (because the Fortran driver is specified). *f77* also assumes the file has already been preprocessed (because the suffix is *.i*), and therefore does not invoke the preprocessor.

#### **Header Files**

*Header* files, also called *include* files, contain information about the libraries they're associated with. They define such things as data structures, symbolic constants, and prototypes and parameters for the functions in the library.

For example, the *stdio.h* header file describes, among other things, the data types of the parameters required by **printf()**. To use those definitions without having to type them into each of your source files, you can use the *#include* command to tell the macro preprocessor to include the complete text of the given header file in the current source file. Including header files in your source files allows you to specify such definitions conveniently and consistently in each source file that uses any of the library routines.

By convention, header file names have a *.h* suffix. Each programming language handles these files the same way, via the macro preprocessor.

**Note:** Do not put any code other than definitions in an include file, particularly if you intend to debug your program using *dbx*. The debugger recognizes an include file as only one line of source code, so source lines in an include file do not appear during debugging sessions.

#### **Specifying a Header File**

The *#include* command tells the preprocessor to replace the *#include* line with the text of the indicated header file. The usual way to specify a header file is with the line:

#include <filename>

where *filename* is the name of the header file to be included. The angle brackets (< >) surrounding the file name tell the macro preprocessor to search for the specified file only in directories specified by command-line options and in the default header-file directory (*/usr/include*).

Another specification format exists, in which the file name is given between double quotation marks:

#include "filename"

In this case, the macro preprocessor searches for the specified header file in the current directory first, then (if it doesn't find the requested file) goes on and searches in the other directories as in the angle-bracket specification.

**Note:** When you specify header files in your source files, the *#include* keyword should always start in column 1 (that is, the left-most column) to be recognized by the preprocessor.

#### **Creating a Header File for Multiple Languages**

A single header file can contain definitions for multiple languages; this setup allows you to use the same header file for all programs that use a given library, no matter what language those programs are in.

the various languages as follows: #ifdef \_LANGUAGE\_C C definitions #endif #ifdef \_LANGUAGE\_C\_PLUS\_PLUS C++ definitions #endif #ifdef \_LANGUAGE\_FORTRAN Fortran definitions #endif and so on for other language definitions **Note:** To indicate C++ definitions you must use \_LANGUAGE\_C\_PLUS\_PLUS, not \_LANGUAGE\_C++.

You can specify the various language definitions in any order, but you must specify \_LANGUAGE\_ before the language name.

To set up a shareable header file, create a *.h* file and enter the definitions for

### **Compiler Drivers**

The driver commands, such as *cc*, *f77*, and *pc*, call subsystems that compile, optimize, assemble, and link your programs. This section describes:

- "Default Behavior for Compiler Drivers"
- "General Options for Compiler Drivers"

#### **Default Behavior for Compiler Drivers**

At compilation time, you can select one or more options that affect a variety of program development functions, including debugging, optimization, and profiling facilities. You can also specify the names assigned to output files. However, some options have default values that apply if you do not specify the option.

When you invoke a compiler driver with source files as arguments, the driver calls other commands that compile your source code into object code. It then optimizes the object code (if requested to do so) and links together the object files, the default libraries, and any other libraries you specify.

Given a source file *foo.c*, the default name for the object file is *foo.o*. The default name for an executable file is *a.out*. So the following example compiles source files *foo.c* and *bar.c* with the default options:

#### **cc foo.c bar.c**

This example produces two object files (*foo.o* and *bar.o*), then links those together with the default C library *libc* to produce an executable called *a.out.*

**Note:** If you compile a single source directly to an executable, the compiler does not create an object file.

#### **General Options for Compiler Drivers**

The command-line options for IRIS-4D compiler drivers are listed and explained in Table 2-2. The table lists only the most frequently used options; for a list of all available options, refer to the appropriate compiler reference page. Note that not all of the options work with every driver.

You can use the compiler system to generate profiled programs that, when executed, provide operational statistics. To perform this procedure, use the **–p** compiler option (for pc sampling information) and the *pixie* program (for profiles of basic block counts). Refer to Chapter 4, "Using the Performance Tools," for details on *prof* and *pixie*.

In addition to the general options in Table 2-2, each driver has options that you typically won't use. These options primarily aid compiler development

| Table 2-2      | <b>General Driver Options</b>                                                                                                    |
|----------------|----------------------------------------------------------------------------------------------------|
| Option         | <b>Purpose</b>                                                                                                    |
| –ansi          | Strict ANSI/ISO C compilation mode. Preprocessing adds only<br>standard predefined symbols to the name space, and standard<br>include files declare only standard symbols.                                                                                                    |
| -c             | Prevents the linker from linking your program after assembly<br>code generation. This option forces the driver to produce a .0<br>file after the assembler phase, and prevents the driver from<br>producing an executable file.                                                                                                    |
| -C             | (C driver only) Used with the -P or -E option. Prevents the<br>macro preprocessor from stripping comments. Use this option<br>when you suspect the preprocessor is not producing the<br>intended code and you want to examine the code with its<br>comments. Note that -C is an option to <i>cfe</i> ; this option is passed<br>along to cfe if you specify it with cc. |
| -C             | (Pascal and Fortran drivers only) Generates code that invokes<br>range checking for subscripts during program execution.                                                                                                    |
| -cord          | Runs the procedure rearranger, cord(1) on the resulting file after<br>linking. Rearranging improves the paging and caching<br>performance of the program's text. The output of cord is placed<br>in <i>a.out</i> , by default, or a file specified by the $-o$ option. If you<br>don't specify -feedback, then outfile.fb is used as the default.                       |
| -cckr          | K&R/Version7 C compatibility compilation mode.<br>Preprocessing may add more predefined symbols to the name<br>space than in -ansi mode. Compilation adheres to the K&R<br>language semantics.                                                                                                    |
| $-Dname[=def]$ | Defines a macro <i>name</i> as if you had specified a #define in your<br>program. If you do not specify a definition with = def, name is set<br>to $1$ .                                                                                                    |
| –Е             | (C driver only) Runs only the macro preprocessor and sends<br>results to the standard output. To retain comments, use the -C<br>option as well. Use-E when you suspect the preprocessor is not<br>producing the intended code.                                                                                                    |

work. For information about nonstandard driver options, consult the appropriate driver reference page*.*

## Table 2-2 (continued) General Driver Options

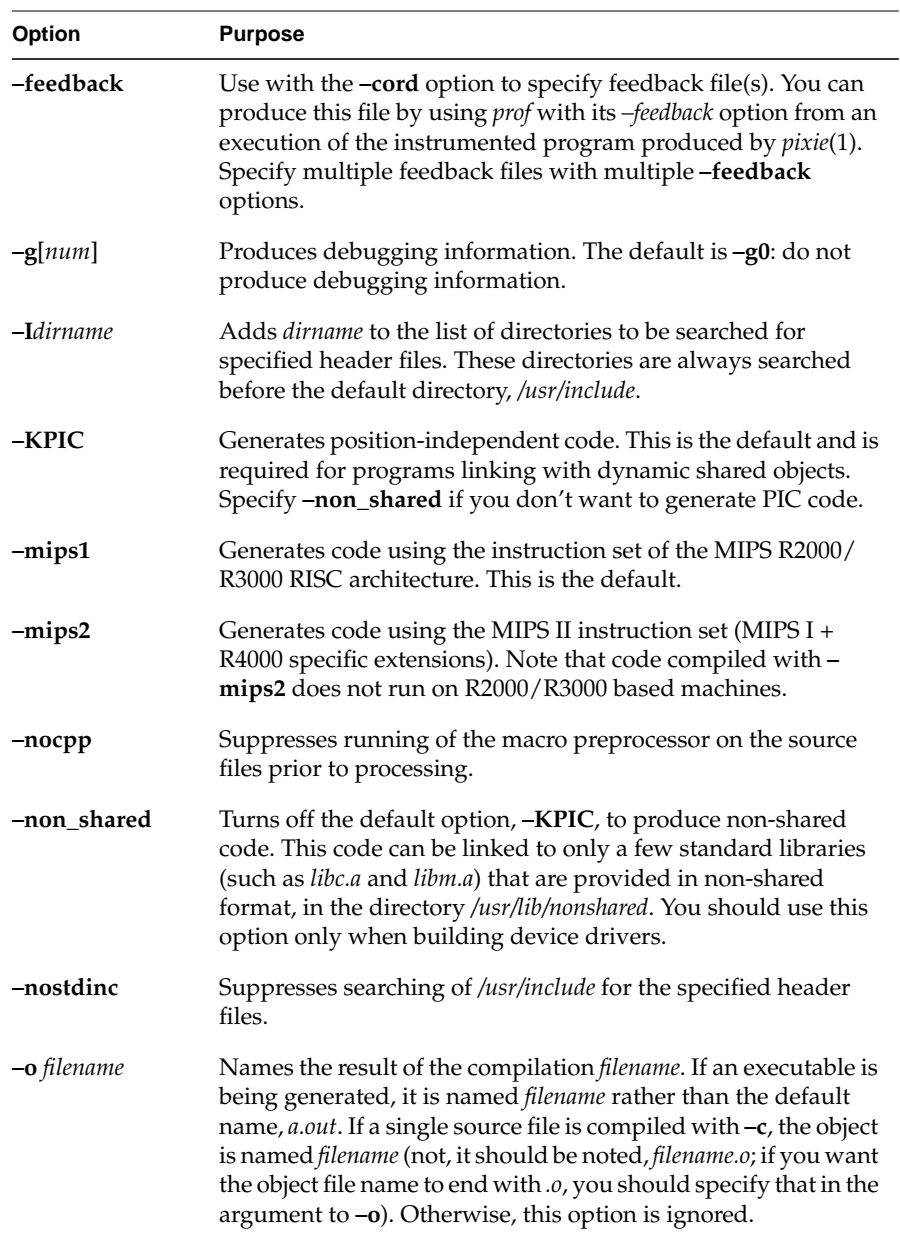
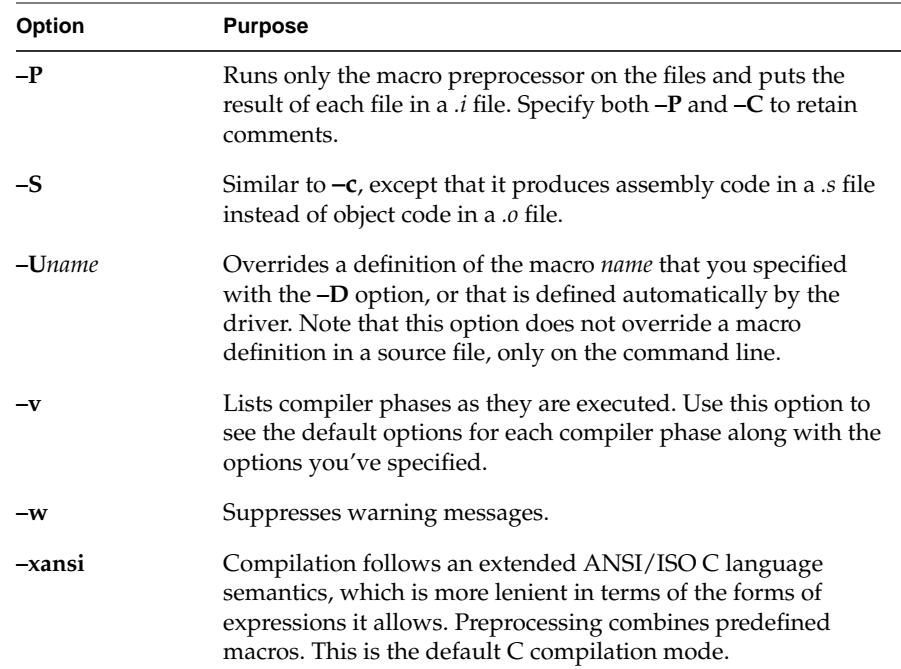

#### Table 2-2 (continued) General Driver Options

**Note:** To use 4.3 BSD extensions in C, compile using **–xansi** or by using the **–D\_\_EXTENSIONS\_\_** option on the command line. For example: cc prog.c -ansi -prototypes -fullwarn -lm -D\_\_EXTENSIONS\_\_

## **Linking**

The linker, *ld*, combines one or more object files and libraries (in the order specified) into one executable file, performing relocation, external symbol resolutions, and all other required processing. Unless directed otherwise, the linker names the executable file *a.out*.

This section summarizes the functions of the linker. Also described here are how to link a program manually (without using a compiler driver) and how to compile multilanguage programs. Refer to the *ld*(1) reference page for complete information on the linker.

Specifically, this section explains:

- "Invoking the Linker Manually"
- "Linking Assembly Language Programs"
- "Linking Libraries"
- "Linking to Dynamic Shared Objects"
- "Linking Multilanguage Programs"
- "Finding an Unresolved Symbol With ld"

### **Invoking the Linker Manually**

Usually the linker is invoked by the compiler driver as the final step in compilation (as explained in "Compiler Drivers"). If you have object files produced by previous compilations that you want to link together, you can invoke the linker using a compiler driver instead of calling *ld* directly; just pass the object-file names to the compiler driver in place of source-file names. If the original source files were in a single language, simply invoke the associated driver and specify the list of object files. (For information about linking together objects derived from several languages, see "Linking Multilanguage Programs.")

A few command-line options to *ld*, such as **–p**, have different meanings when used as command-line options to *cc*. To pass such options to *ld* through an invocation of a compiler driver, use the **–Wl** option to the driver (see the reference page for details).

Typically, the compiler driver invokes *ld* as necessary. Circumstances exist under which you may need to invoke *ld* directly, such as when you're building a shared object or doing special linking not supported by compiler drivers (such as building an embedded system). To build C++ shared objects, use the CC driver.

#### **Linker Syntax**

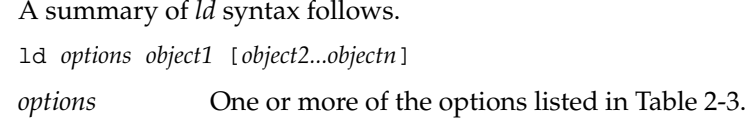

*object* Specifies the name of the object file to be linked.

Table 2-3 contains only a partial list of linker options. Many options that apply only to creating shared objects are discussed in the next chapter. For complete information on options and libraries that affect linker processing, refer to the *ld*(1) reference page.

**Table 2-3** Linker Options

| Option             | <b>Purpose</b>                                                                                                    |  |
|--------------------|----------------------------------------------------------------------------------------------------|--|
| <b>-kl</b> libname | Similar to -llibname, but the library is a ucode library named<br>liblibname.b.                                                                                                    |  |
| $\lnot$ llibname   | Specifies the name of a library, where libname is the library name.<br>The linker searches for a liblibname.so (and then liblibname.a)<br>first in any directories specified by -L dirname options, and then<br>in the standard directories: /lib, /usr/lib, and /usr/local/lib. |  |
| $-L$ dirname       | Adds <i>dirname</i> to the list of directories to be searched for along<br>with libraries specified by subsequent -Ilibname options.                                                                                                    |  |
| -m                 | Produces a linker memory map, listing input and output<br>sections of the code, in System V format.                                                                                                    |  |
| $-M$               | Produces a link map in BSD format, listing the names of files to<br>be loaded.                                                                                                    |  |
| -nostdlib          | This option must be accompanied by the -L dirname option. If<br>the linker does not find the library in <i>dirname</i> , then it does not<br>search any of the standard library directories.                                                                                     |  |
| <b>-o</b> filename | Specifies a name for your executable. If you do not specify<br>filename, the linker names the executable a.out.                                                                                                    |  |
| $-\mathbf{s}$      | Strips symbol table information from the program object,<br>reducing its size. This option is useful for linking routines that<br>are frequently linked into other program objects.                                                                                              |  |

#### **Table 2-3 (continued)** Linker Options

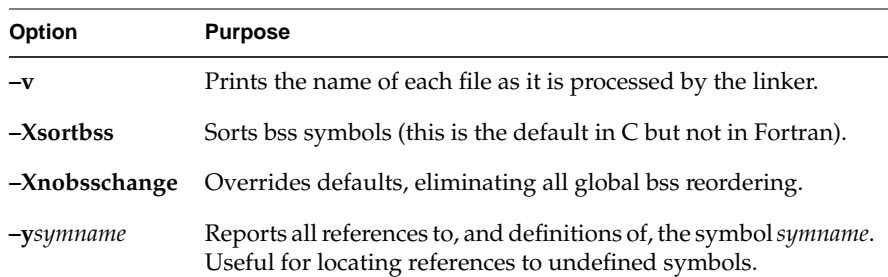

#### **Linker Example**

The following command tells the linker to search for the DSO *libcurses.so* in the directory */lib*. If it does not find that DSO, the linker then looks for *libcurses.a* in */lib*; then for *libcurses.so* in */usr/lib*, then in the same directory for *libcurses.a*. If it hasn't found an appropriate library by then, it looks in */usr/ local/lib* for *libcurses.a*. (Note that the linker does not look for DSOs in */usr/ local/lib*, so don't put shared objects there.) If found in any of those places, the DSO or library is linked with the objects *foiled.o* and *again.o*:

ld foiled.o again.o -lcurses

**Note:** The **–G** option, which formerly allowed you to specify which data items should be stored in the global pointer region, is no longer useful. **– KPIC**, the default, implies **–G 0**, and the compiler ignores any user attempts to specify otherwise. Compiling **–non\_shared** (to avoid **–KPIC**) is primarily useful only for creating device drivers, in which case there is no direct linking step in which to specify a **–G** number. For more information, see the *cc* and *ld* reference pages.

### **Linking Assembly Language Programs**

The assembler driver *as1* does not run the linker. To link a program written in assembly language, use one of these procedures:

• Assemble and link using one of the other driver commands (*cc*, for example). The *.s* suffix of the assembly language source file causes the driver to invoke the assembler.

• Assemble the file using *as*; then link the resulting object file with the *ld* command.

## **Linking Libraries**

The linker *ld* processes its arguments from left to right as they appear on the command line. Arguments to *ld* can be DSOs, object files, or libraries.

When *ld* reads a DSO, it adds all the symbols from that DSO to a cumulative symbol table. If it encounters a symbol that's already in the symbol table, it does not change the symbol table entry. If you define the same symbol in more than one DSO, only the first definition is used.

When *ld* reads an archive, usually denoted by a file name ending in **.a**, it uses only the object files from that archive that can resolve currently unresolved symbol references. (When a symbol is referred to but not defined in any of the object files that have been loaded so far, it's called unresolved.) Once a library has been searched in this way, it is never searched again. Therefore, libraries should come after object files on the command line in order to resolve as many references as possible. Note that if a symbol is already in the cumulative symbol table from having been encountered in a DSO, its definition in any subsequent library is ignored.

#### **Specifying Libraries and DSOs**

You can specify libraries and DSOs either by explicitly stating a pathname or by use of the library search rules. To specify a library or DSO by path, simply include that path on the command line (relative to the current directory, or else absolute):

**ld myprog.o /usr/lib/libc.so.1 mylib.so**

**Note:** *libc.so.1* is the name of the standard C DSO, replacing the older *libc.a*. Similarly, *libX11.so.1* is the X11 DSO. Most other DSOs are simply named *name.so*, without a *.1* extension.

To use the linker's library search rules, specify the library with the **–l***libname* option:

**ld myprog.o -lmylib**

When the **–lmylib** argument is processed, *ld* searches for a file called *libmylib.so*. If it can't find *libmylib.so* in a given directory, it tries to find *libmylib.a* there; if it can't find that either, it moves on to the next directory in its search order. The default search order is to look first in */lib*, then in */usr/ lib*. After looking in both of those directories, *ld* looks in */usr/local/lib* for archives only (DSOs should not be installed in */usr/local/lib*). You can modify these defaults by specifying the **–L** *dir* and/or **–nostdlib** options. Directories specified by **–L** *dir* before the **–l***libname* argument are searched in the order they appear on the command line, before the default directories are searched. If **–nostdlib** is specified, then **–L** *dir* must also be specified because the default directories aren't searched at all.

If *ld* is invoked from one of the compiler drivers, all **–L** and **–nostdlib** options are moved up on the command line so that they appear before any **–l***libname* option. For example:

**cc file1.o -lm -L mydir**

This command invokes, at the linking stage of compilation:

**ld -L mydir file1.o -lm**

**Note:** There are three different kinds of files that contain object code files: non-shared libraries, PIC archives, and DSOs. Non-shared libraries are the old-fashioned kind of library, built using *ar* from *.o* files that were compiled with **–non\_shared**. These archives must also be linked **–non\_shared**. PIC archives are the default in IRIX 5.0, built using *ar* from *.o* files compiled with **–KPIC** (a default option); they can be linked with other PIC files. DSOs are built from PIC *.o* files by using **ld –shared**; see Chapter 3 for details.

When compiling multilanguage programs, be sure to specify any required run-time libraries using the **–l***libname* option. For a list of the libraries that a language uses, see the corresponding compiler driver reference page.

If the linker tells you that a reference to a certain function is unresolved, check that function's reference page to find out which library the function is in. If it isn't in one of the standard libraries (which *ld* links in by default), you may need to specify the appropriate library on the command line. For an alternative method of finding out where a function is defined, see "Finding a Symbol in an Unknown Library."

**Note:** Simply including the header file associated with a library routine is not enough; you also must specify the library itself when linking (unless it's a standard library). There is no magical connection between header files and libraries; header files only give prototypes for library routines, not the library code itself.

#### **Examples of Linking DSOs**

To link a sample program *foo.c* with the math DSO, *libm.so*, enter:

**cc foo.c -lm**

To specify the appropriate DSOs for a graphics program *foogl.c*, enter:

**cc foogl.c -lgl -lX11**

## **Linking to Dynamic Shared Objects**

This section describes how to link your source files with previously built DSOs; for more information about how to build your own DSOs, see Chapter 3, "Dynamic Shared Objects."

**Note:** DSOs replace the older static shared libraries, which were named with the extension *\_s.a*. The *\_s.a* libraries are no longer shipped with IRIX; however, the run-time versions of those libraries, named with *\_s* at the end (and no *.a*), are still present under IRIX 5.0 for backward compatibility with older executables that used static shared libraries.

To build an executable that uses a DSO, call a compiler driver just as you would for a non-shared library. For instance,

#### **cc needle.c -lthread**

links the resulting object file (*needle.o*) with the previously built DSO *libthread.so* (and the standard C DSO, *libc.so.1*), if available. If no *libthread.so* exists, but a PIC archive named *libthread.a* exists, that archive is used with *libc.so.1*, and you still get dynamic (run-time) linking. Note that even *.a* libraries now contain position-independent code by default, though it is also possible to build non-shared *.a* libraries that do not contain PIC.

## **Linking Multilanguage Programs**

When the source language of the main program differs from that of a subprogram, use the following steps to link (refer to Figure 2-1):

1. Compile object files from the source files of each language separately by using the **–c** option.

For example, if the source consists of a Fortran main program (*main.f*) and two files of C functions (*more.c* and *rest.c*), use the commands:

```
cc -c more.c rest.c
```

```
f77 -c main.f
```
These commands produce the object files *main.o, more.o,* and *rest.o*.

2. Use the driver associated with the language of the main program to link the objects together:

**f77 main.o more.o rest.o**

The compiler drivers supply the default set of libraries necessary to produce an executable from the source of the associated language. However, when producing executables from source code in several languages, you may need to explicitly specify the default libraries for one or more of the languages used. For instructions on specifying libraries, see "Linking Libraries."

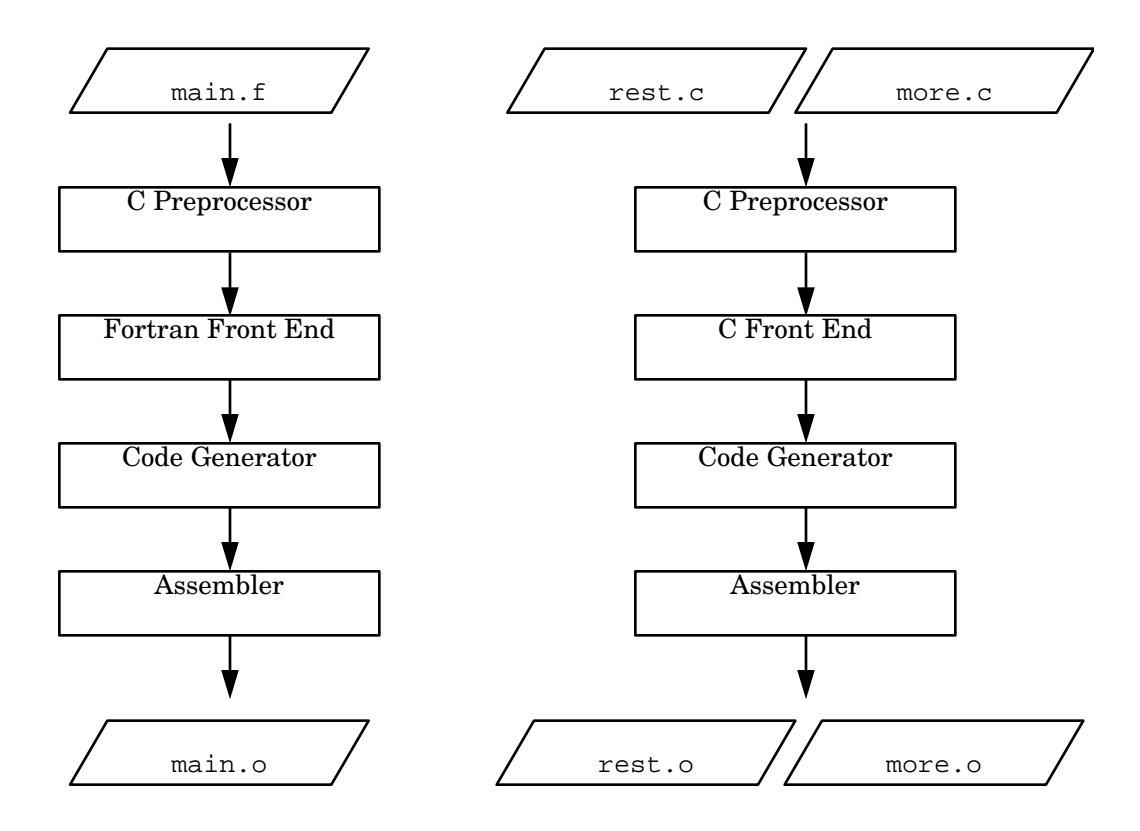

**Figure 2-1** Compilation Control Flow for Multilanguage Programs

For specific details about compiling multilanguage programs, refer to the programming guides for the appropriate languages.

## **Finding an Unresolved Symbol With ld**

You can use *ld* to locate unresolved symbols. For example, suppose you're compiling a program, and *ld* tells you that you're using an unresolved symbol. However, you don't know where the unresolved symbol is referenced.

To find the unresolved symbol, enter:

**ld -y***symbol file1... filen*

The output lists the source file that references *symbol*.

## **Debugging**

The compiler system provides a debugging tool, **dbx**, which is explained in the *dbx User's Guide*. In addition, CASEVision/WorkShop™ contains debugging tools. For information about obtaining WorkShop for your computer, contact your dealer or sales representative.

Before using a debugging tool, you must use one of the standard driver options, listed in Table 2-4, to produce executables containing information that the debugger can use.

**Table 2-4** Driver Options for Debugging

| Option        | <b>Purpose</b>                                                                                                    |  |
|---------------|----------------------------------------------------------------------------------------------------|--|
| $-g0$         | Produces a program object with a minimum of source-level<br>debugging information. This is the default. Reduces the size of the<br>program object but allows optimizations. Use this option with the -O<br>option after you finish debugging. |  |
| $-g$ or $-g2$ | Produces additional debugging information for full symbolic<br>debugging. This option overrides the optimization options (-Onum).                                                                                                    |  |
| -g3           | Produces additional debugging information for full symbolic<br>debugging of fully optimized code. This option makes the debugger<br>less accurate. You can use -g3 with an optimization option (-Onum).                                       |  |

#### **Getting Information About Object Files**

The following tools provide information on object files:

- *dis* disassembles an object file into machine instructions.
- *elfdump* lists the contents (including the symbol table and header information) of an ELF-format object file.
- *file* provides descriptive information on the general properties of the specified file.
- *nm* lists symbol table information.
- *odump* lists the contents of a COFF-format object file.
- *size* prints the size of each section of an object file (some such sections are named *text*, *data,* and *sbss*).
- *strip* removes symbol table and relocation bits from an object file.

Note that you can trace system call and scheduling activity by using the *par* command. For more information, see the *par*(1) reference page.

## **Disassembling Object Files with dis**

The *dis* tool disassembles object files into machine instructions. You can disassemble an object, archive library, or executable file.

### **dis Syntax**

The syntax for *dis* is: dis *options filename1* [*filename2... filenamen*] *options* One or more of the options listed in Table 2-5. *filename* Specifies the name of one or more files to disassemble.

## **dis Options**

Table 2-5 lists *dis* options. For more information, see the *dis*(1) reference page.

**Table 2-5** *dis* Options

| Option                | <b>Description</b>                                                                                                    |  |
|-----------------------|----------------------------------------------------------------------------------------------------|--|
| -b begin_address      | Starts disassembly at begin_address. You can specify the<br>address as decimal, octal (with a leading $0$ ), or hexadecimal<br>(with a leading $0x$ ).                        |  |
| -d section            | Disassembles the named <i>section</i> as data, and prints the offset<br>of the data from the beginning of the section.                                                        |  |
| $-D$ section          | Disassembles the named <i>section</i> as data, and prints the<br>address of the data.                                                                                         |  |
| <b>–e</b> end_address | Stops disassembly at end_address. You can specify the<br>address as decimal, octal (with a leading $0$ ), or hexadecimal<br>(with a leading $0x$ ).                           |  |
| $-F$ function         | Disassembles the named <i>function</i> in each object file you<br>specify on the command line.                                                                                |  |
| -h                    | Substitutes the hardware register names for the software<br>register names in the output.                                                                                     |  |
| -H                    | Removes the leading source line, and leaves the hex value<br>and the instructions.                                                                                            |  |
| -i                    | Removes the leading source line and hexadecimal value of<br>disassembly, and leaves only the instructions.                                                                    |  |
| -I directory          | Uses directory to help locate source code.                                                                                                    |  |
| $-1$ string           | Disassembles the archive file specified by <i>string</i> .                                                                                                    |  |
| -L                    | Looks up source labels for subsequent printing.                                                                                                    |  |
| -0                    | Prints numbers in octal. The default is hexadecimal.                                                                                                    |  |
| $-\mathbf{s}$         | Performs symbolic disassembly where possible. Prints<br>(using C syntax) symbol names on the line following the<br>instruction. Displays source code mixed with assembly code |  |
| -t section            | Disassembles the named section as text.                                                                                                    |  |

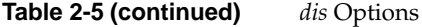

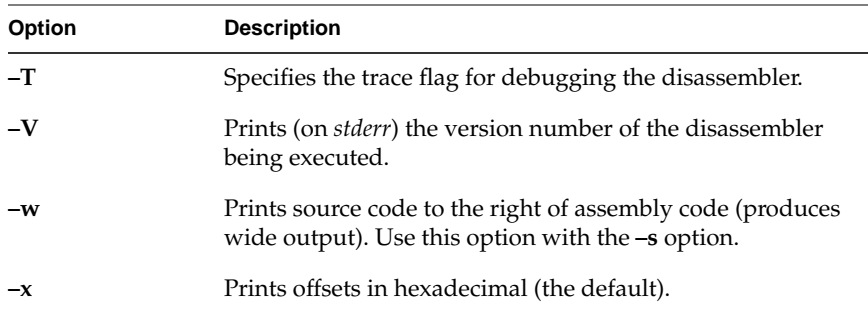

## **Listing Selected Parts of Object Files and Libraries With elfdump**

The *elfdump* tool lists headers, tables, and other selected parts of an ELFformat object file or archive file.

### **elfdump Syntax**

The syntax for *elfdump* is:

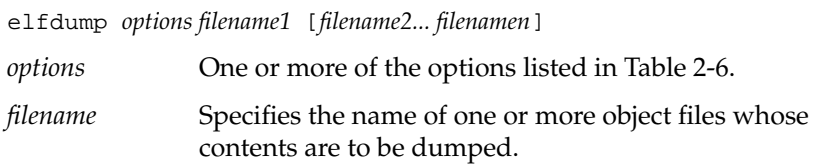

### **elfump Options**

Table 2-6 lists *elfdump* options. For more information, see the *elfdump*(1) reference page*.*

**Table 2-6** *elfdump* Options

| Option | <b>Dumps</b>                                         |  |
|--------|------------------------------------------------------|--|
| -c     | String table information                             |  |
| -cr    | Compact relocation information.                      |  |
| $-Dc$  | Conflict list (.conflict) in Dynamic Shared Objects. |  |

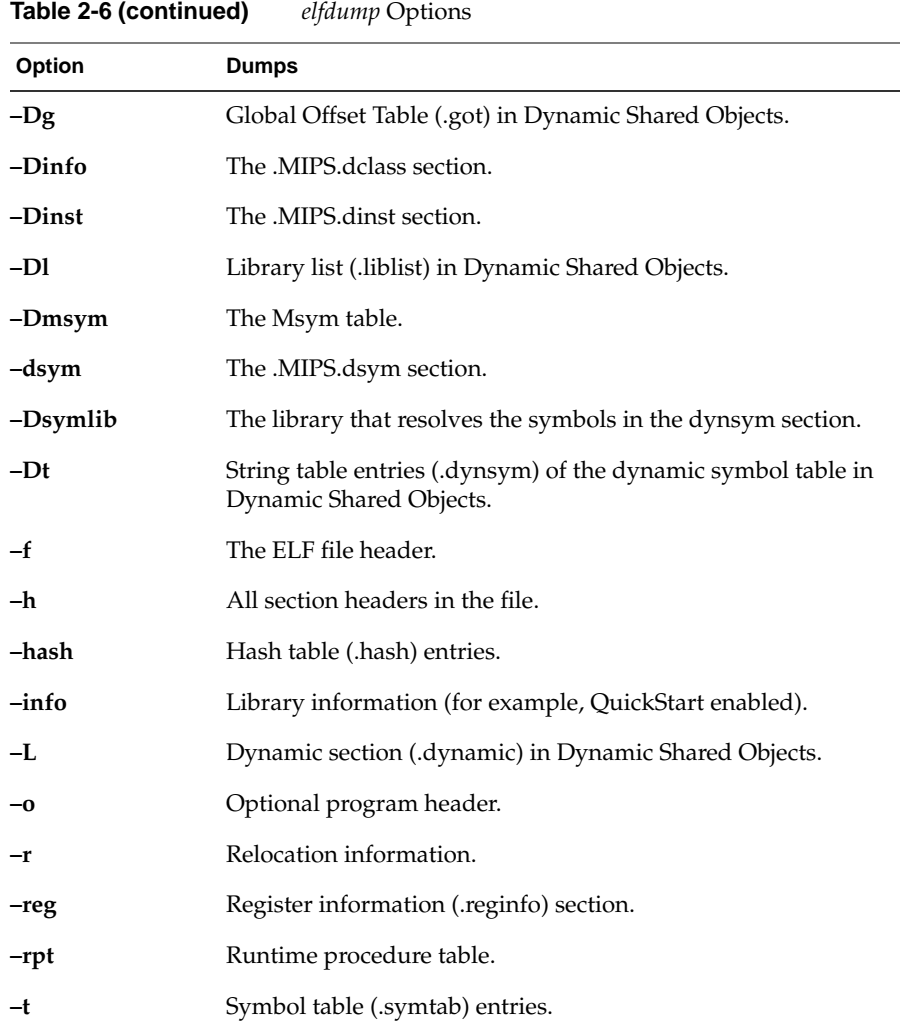

## **Determining File Type With file**

The *file* tool lists the properties of program source, text, object, and other files. This tool attempts to identify the contents of files using various heuristics. It is not exact and is occasionally fooled. For example, it often erroneously recognizes command files as C programs. For more information, see the *file*(1) reference page.

#### **file Syntax**

The syntax for *file* is: file *filename1* [*filename2... filenamen*]

Each *filename* is the name of a file to be examined.

#### **file Example**

Information given by *file* is self-explanatory for most kinds of files. However, using *file* on object files and executables gives somewhat cryptic output.

**file test.o a.out /lib/libc.so.1** test.o: ELF 32-bit MSB relocatable MIPS - version 1 a.out: ELF 32-bit MSB dynamic executable (not stripped) MIPS - version 1 /lib/libc.so.1: ELF 32-bit MSB dynamic lib MIPS - version 1

In this example, MSB indicates Most Significant Byte, also called Big-Endian; dynamic executable indicates the executable was linked with DSO libraries; and (not stripped) indicates the executable contains at least some symbol table information. Dynamic lib indicates a DSO.

## **Listing Symbol Table Information: nm**

The *nm* tool lists symbol table information for object files and archive files.

## **nm Syntax**

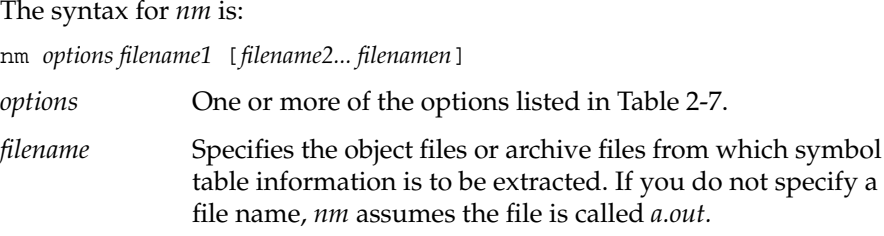

## **nm Options**

Table 2-7 lists symbol table dump options. For more information, see the *nm*(1) reference page.

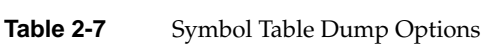

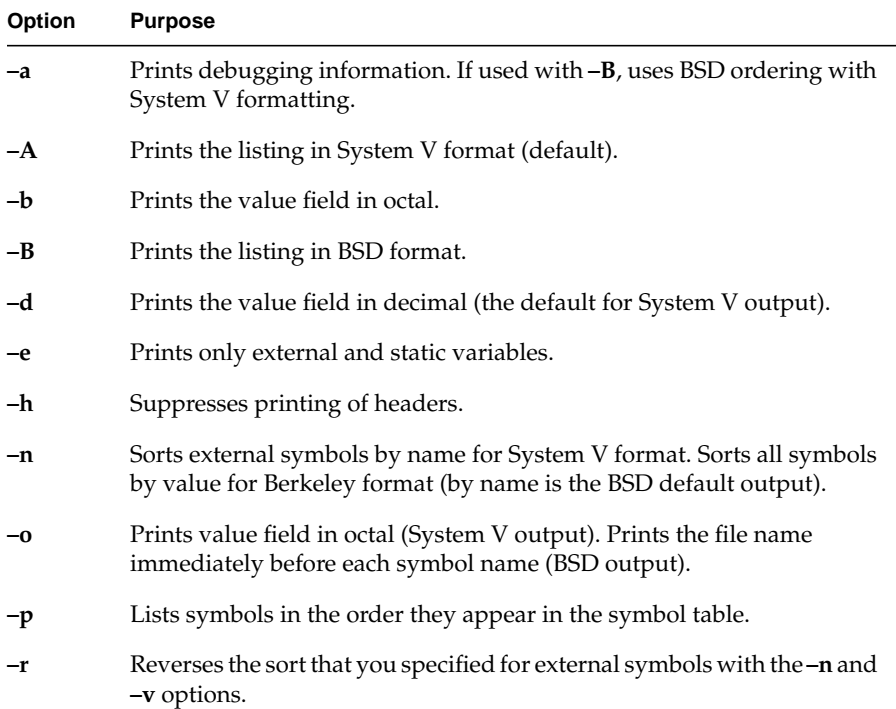

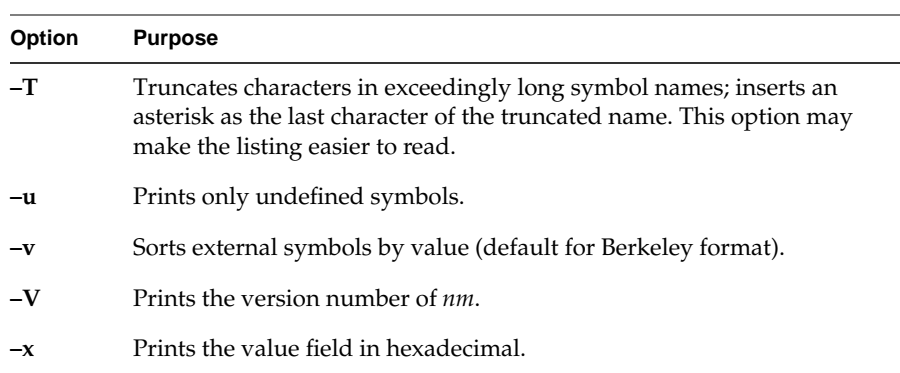

## **Table 2-7 (continued)** Symbol Table Dump Options

Table 2-8 defines the one-character codes shown in an *nm* listing. Refer to the example that follows the table for a sample listing.

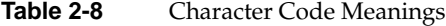

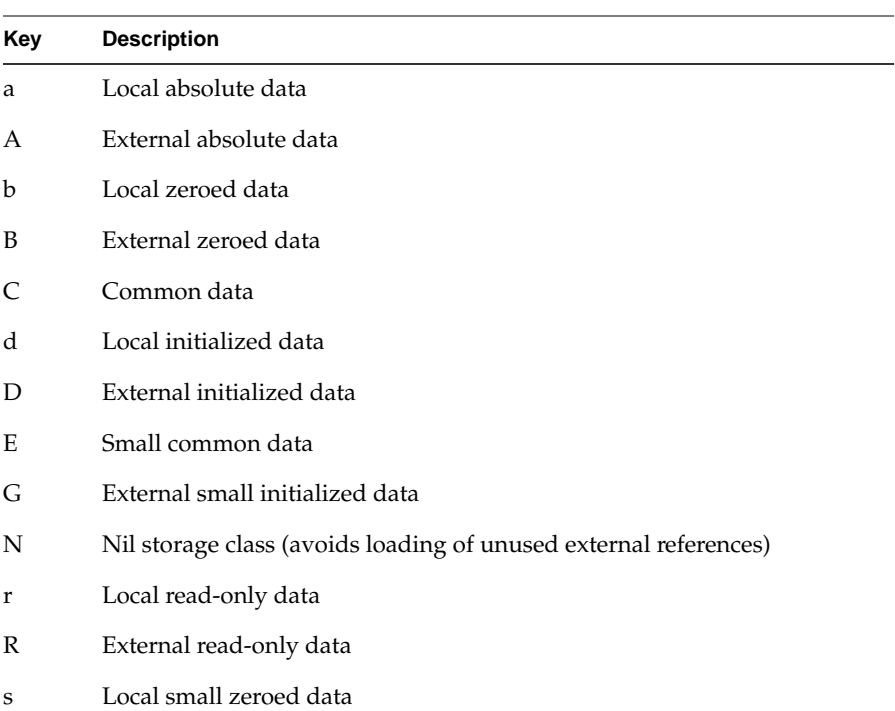

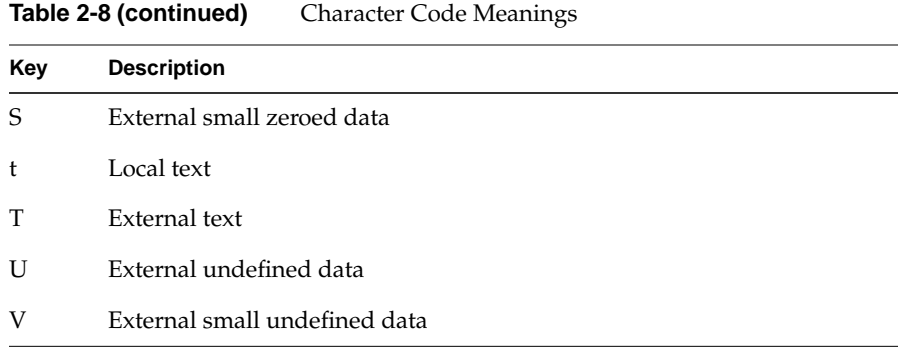

#### **nm Example**

This example demonstrates how to obtain a symbol table listing. Consider the following program, *tnm.c*:

```
#include <stdio.h>
#include <math.h>
#define LIMIT 12
int unused_item = 14;
double mydata[LIMIT];
main()
{
     int i;
    for(i = 0; i < LIMIT; i++) {
         mydata[i] = sqrt((double)i);
     }
     return 0;
}
```
Compile the program into an object file by entering:

cc -c tnm.c

To obtain symbol table information for the object file *tnm.o* in BSD format, use the *nm –B* command:

```
nm -B tnm.o
0000000000 T main
0000000000 B mydata
0000000000 U sqrt
0000000000 D unused_item
00000000 N _bufendtab
```
To obtain symbol table information for the object file *tnm.o* in System V format use the *nm* command without any options:

nm tnm.o Symbols from trm.o: [Index] Value Size Class Type Section Name  $[0]$  | 0| |File  $\lvert \text{ref=4}$  |Text | trm.c [1] | 0| |Proc |end=3 int |Text | main [2] | 116| |End |ref=1 |Text | main  $[3]$  | 0| |End |ref=0 |Text | tmm.c [4] | 0| |File |ref=6 |Text | /usr/include/math.h [5] | 0| |End |ref=4 |Text | /usr/include/math.h  $[6]$   $|$  0  $|$ Global  $|$  Data  $|$  unused item

[7] | 0| |Global | |Bss | mydata [8] | 0| |Proc |ref=1 |Text | main [9]  $|$  0|  $|$ Proc  $|$  Undefined sqrt [10]  $| 0|$  |Global | |Undefined | \_gp\_disp

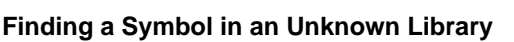

When *ld* indicates that a symbol is undefined, you can use *nm* to figure out which DSO or library needs to be linked in by piping *nm*'s output through appropriate *grep*s.

For example, you're compiling a program, and *ld* tells you that you're using an undefined symbol:

**cc prog.c -lgl** ld: Unresolved: XGetPixel

However, you don't know where *XGetPixel* is defined. Use *nm* to list the symbol tables for all of the available DSOs, and filter that output to find only the places where *XGetPixel* is mentioned. Then filter the result to find the places where *XGetPixel* is defined, as indicated by the T character code.

**nm -Bo /usr/lib/lib\*.so\* | grep XGetPixel | grep T** /usr/lib/libX11.so.1: 0f790ff8 T XGetPixel

Some DSOs end in *.so*, while others end in *.so.1*, so we need to use multiple wildcards to get all of them. Also, this command line has to be modified to

look in PIC archives or non-shared libraries; as written it only looks in DSOs.Now that *XGetPixel* is defined in */usr/lib/libX11.so.1*, the X11 DSO; use the **–l** option to tell *cc* to link in that library, and *ld* won't complain again.

**cc prog.c -lgl -lX11**

## **Listing Selected Parts of COFF Files With odump**

The *odump* tool lists headers, tables, and other selected parts of a COFFformat object or archive file. It is provided with this release of IRIX for compatibility; use *elfdump* for ELF-format files.

#### **odump Syntax**

The syntax for *odump* is:

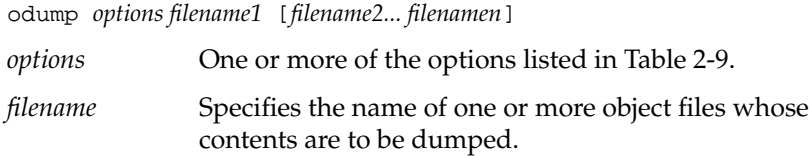

Table 2-9 lists *odump* options. For more information, see the *odump*(1) reference page.

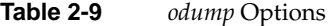

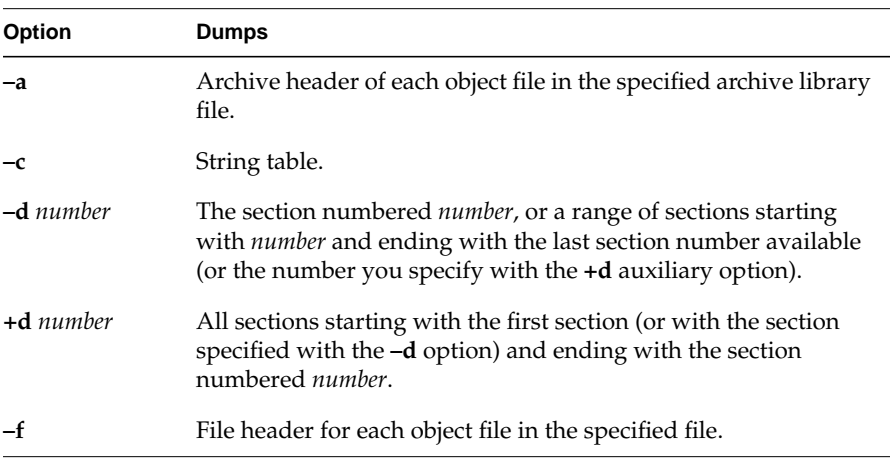

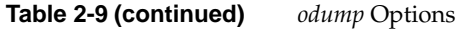

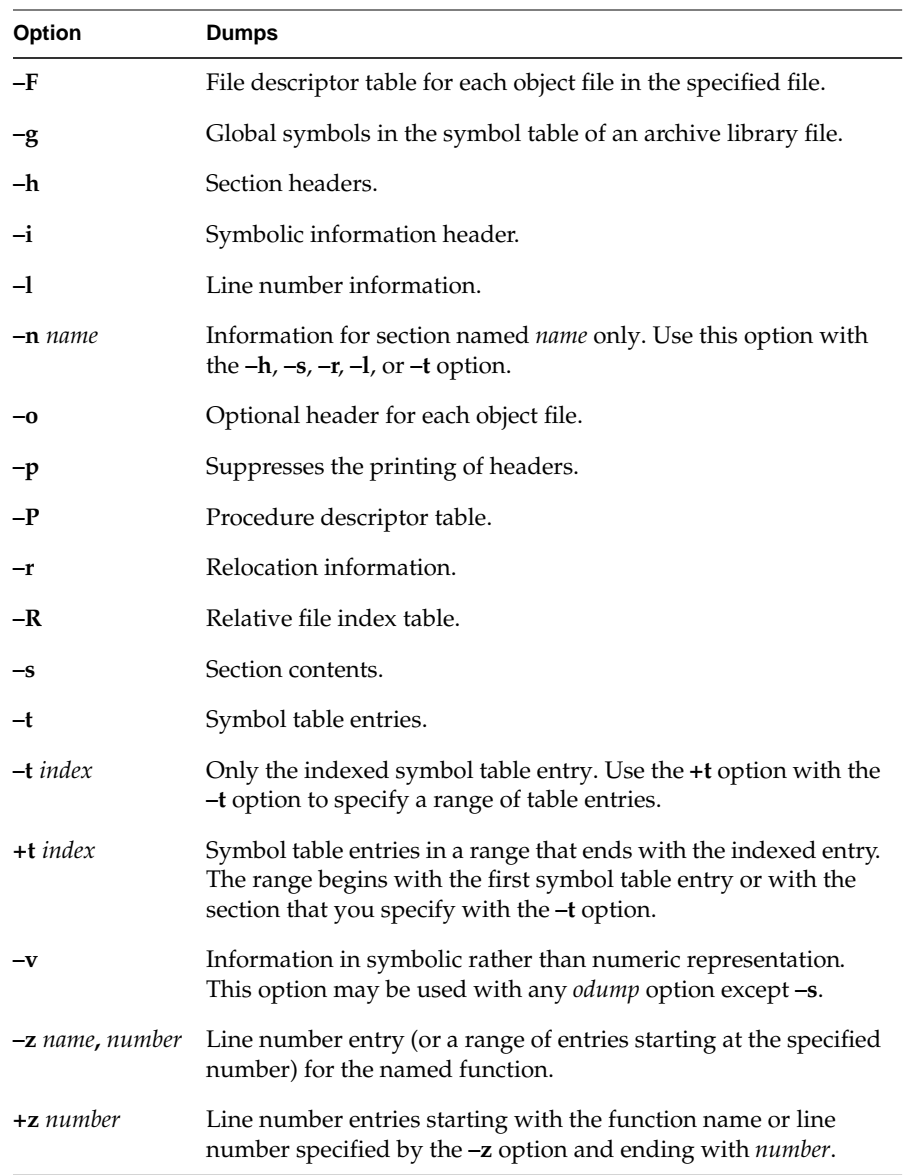

## **Determining Section Sizes With size**

The *size* tool prints information about the sections (such as *text*, *rdata*, and *sbss*) of the specified object or archive files. The *a.out*(4) reference page describes the format of these sections*.*

#### **size Syntax**

The syntax for *size* is:

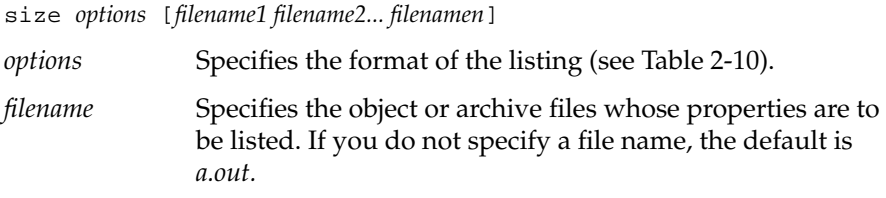

#### **size options**

Table 2-10 lists size options. For more information, see the *size*(1) reference page.

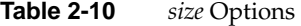

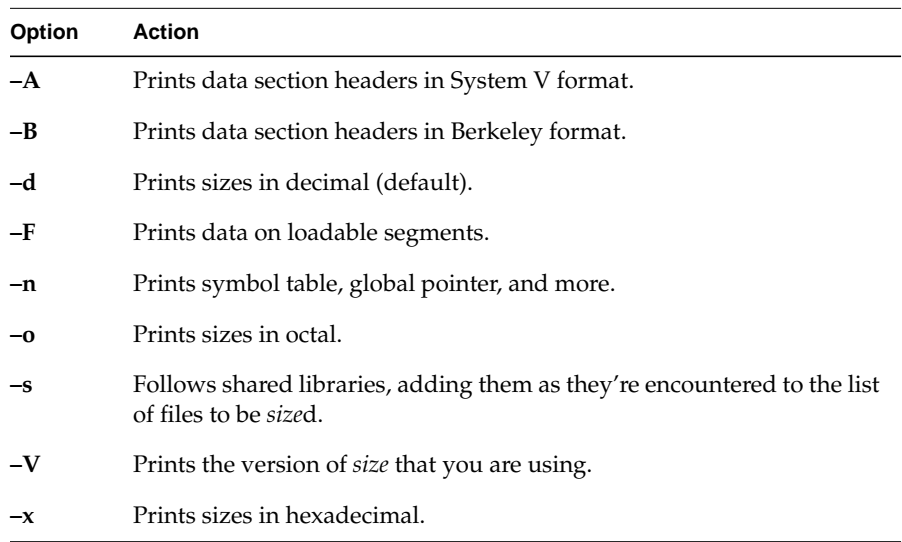

#### **size Example**

Below are examples of the *size* command and the listings they produce:

**size -B -o test.o** text data bss rdata sdata sbss decimal hex test.o 31250 2010 40470 550 210 50 31232 7a00 **size -B -d test.o** text data bss rdata sdata sbss decimal hex test.o 12968 1032 16696 360 136 40 31232 7a00

## **Removing Symbol Table and Relocation Bits with strip**

The *strip* tool removes symbol table and relocation bits that are attached to the assembler and loader. Use *strip* to save space after you debug a program. The effect of *strip* is the same as that of using the *-s* option to *ld*.

#### **strip Syntax**

The syntax for *strip* is:

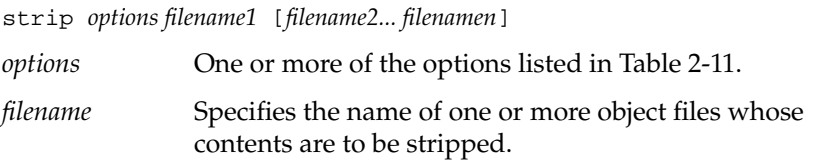

#### **strip Options**

Table 2-11 lists *strip* options. For more information, see the *strip*(1) reference page.

**Table 2-11** *strip* Options

| <b>Option</b>            | <b>Description</b>                                                                       |
|--------------------------|------------------------------------------------------------------------------------------|
| $\overline{\phantom{0}}$ | Strips line number information, and keeps the symbol table<br>and debugging information. |
| <b>-o</b> filename       | Puts the stripped information in the filename that you specify.                          |

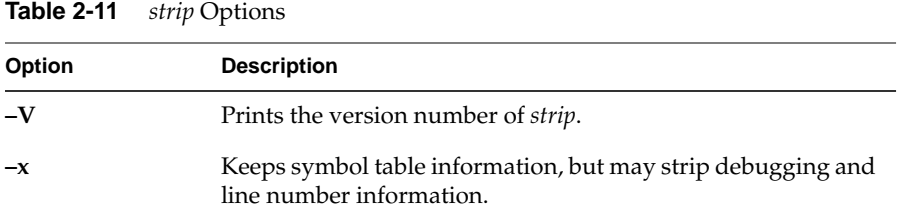

### **Using the Archiver to Create Libraries**

An archive library is a file that includes the contents of one or more object (*.o*) files. When the linker (*ld*) searches for a symbol in an archive library, it loads only the code from the object file where that symbol was defined (not the entire library) and links it with the calling program.

The archiver (*ar*) creates and maintains archive libraries and has the following main functions:

- Copying new objects into the library
- Replacing existing objects in the library
- Moving objects around within the library
- Extracting individual objects from the library

The following section explains the syntax of the *ar* command and lists some examples of how to use it. See the *ar*(1) reference page for details.

**Note:** *ar* simply strings together whatever object files you tell it to archive; thus, it can be used to build either non-shared or PIC libraries, depending on how the included *.o* files were built in the first place. If you do create a nonshared library with *ar*, remember to link it **–non\_shared** with your other code. For information about building DSOs and converting libraries to DSOs, see Chapter 3.

### **ar Syntax**

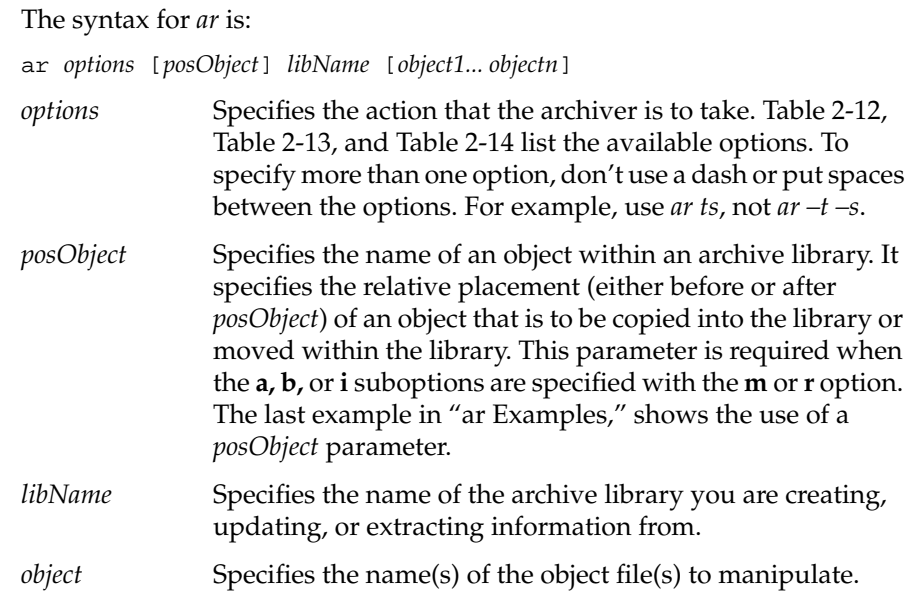

## **Archiver Options**

When running the archiver, specify exactly one of the options **d, m**, **p**, **q**, **r**, **t**, or **x** (listed in Table 2-12). In addition, you can optionally specify any of the modifiers in Table 2-13, as well as any of the archiver suboptions listed in Table 2-14.

**Table 2-12** Archiver Options

| <b>Option</b> | <b>Purpose</b>                                                                                                    |  |
|---------------|----------------------------------------------------------------------------------------------------|--|
| d             | Deletes the specified objects from the archive.                                                                                                    |  |
| m             | Moves the specified files to the end of the archive. If you want to move the<br>object to a specific position in the archive library, specify an <b>a</b> , <b>b</b> , or <b>i</b><br>suboption together with a <i>posObject</i> parameter. |  |
|               | Prints the specified objects in the archive on the standard output device<br>(usually the terminal screen).                                                                                                    |  |

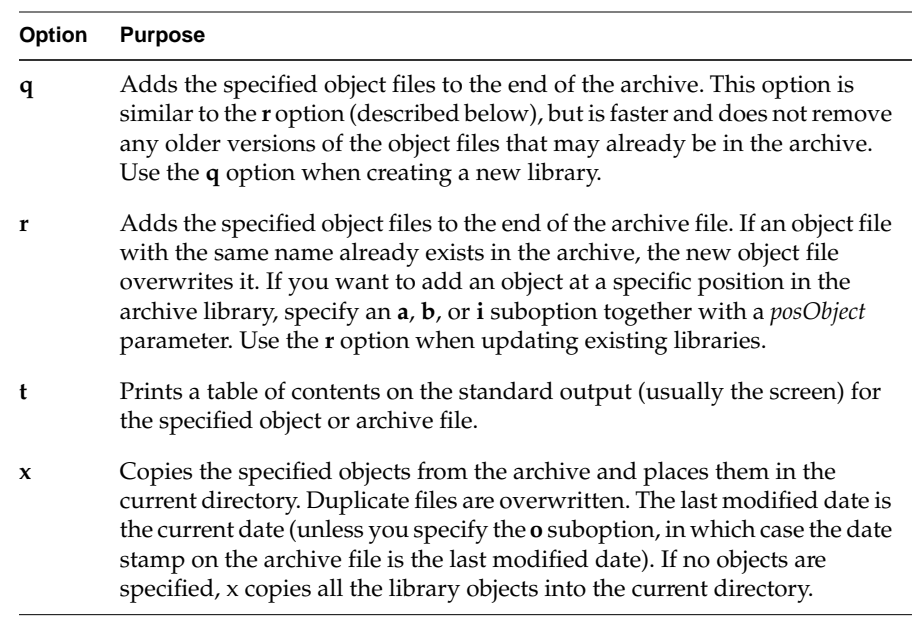

## **Table 2-12 (continued)** Archiver Options

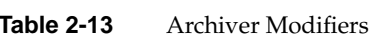

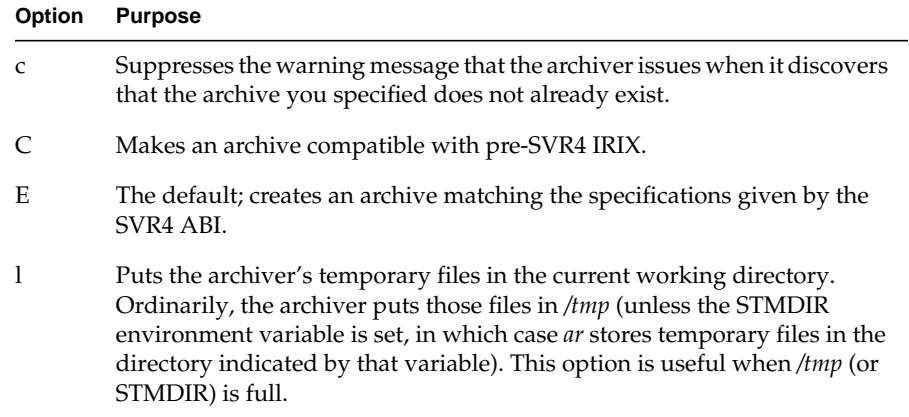

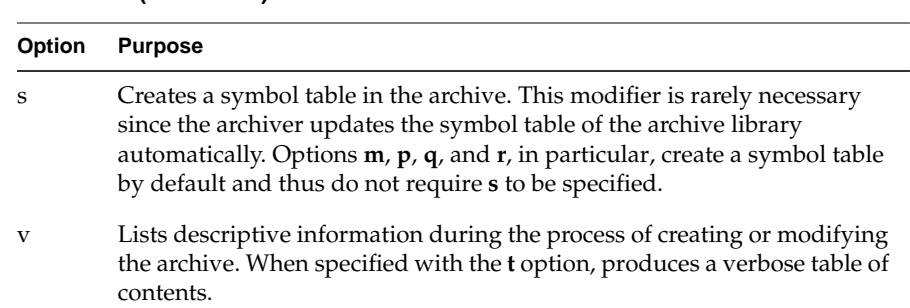

#### **Table 2-13 (continued)** Archiver Modifiers

| <b>Suboption</b> | <b>Use with Option</b> | <b>Purpose</b>                                                                                                    |
|------------------|------------------------|----------------------------------------------------------------------------------------------------|
|                  |                        |                                                                                                    |
| a                | m or r                 | Specifies that the object file being added should<br>follow the already-archived object file specified<br>by the posObject parameter on the command line.                                                                           |
| b                | m or r                 | Specifies that the object file precede the object file<br>specified by the <i>posObject</i> parameter.                                                                                                    |
| i                | $m$ or $r$             | Same as <b>b</b> .                                                                                                    |
| $\Omega$         | X                      | Forces the last modified date of the extracted<br>object file to match that of the archive file.                                                                                                    |
| u                | r                      | Tells the archiver not to replace the existing<br>object file in the archive if the last modified date<br>indicates that the object file already in the archive<br>is newer (more recently modified) than the one<br>you're adding. |

**Table 2-14** Archiver Suboptions

**Note:** The **a** and **b** suboptions are only useful if the same symbol is defined in two or more of the object files in the archive (in which case, the symbol table shows the first definition listed in the archive). Under other circumstances, order of object files in an archive is irrelevant (and the **a** and **b** suboptions are useless), since *ld* uses the archive symbol table rather than searching linearly through the file.

#### **ar Examples**

Create a new library, *libtest.a*, and add object files to it by entering:

```
ar cq libtest.a mcount.o mon1.o string.o
```
The **c** option suppresses an archiver message during the creation process. The **q** option creates the library and puts *mcount.o, mon1.o,* and *string.o* into it.

An example of replacing an object file in an existing library:

```
ar r libtest.a mon1.o
```
The **r** option replaces *mon1.o* in the library *libtest.a*. If *mon1.o* does not already exist in the library *libtest.a*, it is added.

**Note:** If you specify the same file twice in an argument list of files to be added to an archive, that file appears twice in the archive.

To add a new file immediately before *mcount.o* in this library, enter:

```
ar rb mcount.o libtest.a new.o
```
The **r** option adds *new.o* to the library *libtest.a*. The **b** option followed by *mcount.o* as the *posObject* causes the archiver to place *new.o* immediately before *mcount.o* in the archive.

## **Chapter 3**

**Dynamic Shared Objects** 

This chapter explains how to build<br>and use dynamic shared objects.

# Dynamic Shared Objects

A dynamic shared object (DSO) is an object file that's meant to be used simultaneously—or *shared*—by multiple applications (*a.out* files) while they're executing. DSOs can be used in place of archive libraries, and they replace static shared libraries provided with earlier releases of the IRIX operating system.

As you read this chapter, you will learn how to build and use DSOs. This chapter covers the following topics:

- "Benefits of Using DSOs" describes some benefits (such as minimizing memory usage) of using DSOs.
- "Using DSOs" tells you how to obtain the most benefit from using DSOs when creating your executable and covers a few guidelines for using shared libraries.
- "Taking Advantage of QuickStart" explains how you can make sure that DSOs load as quickly as possible.
- "Building DSOs" describes how to build a DSO.
- "Runtime Linking" discusses the run-time linker, and how it locates DSOs at run time.
- "Dynamic Loading Under Program Control" explains the use of the *libdl* library to control run-time linking.
- "Versioning of DSOs" discusses a versioning mechanism for DSOs that allows binaries linked against different, incompatible versions of the same DSO to run correctly.

## **Benefits of Using DSOs**

Since DSOs contain shared components, using them provides several substantial benefits. Benefits include:

• DSOs minimize overall memory usage because code is shared. Two executables that use the same DSO and that run simultaneously have only one copy of the shared components loaded into memory.

For example, if executable A and executable B both link with the same DSO C, and if A and B are both running at the same time, the total memory used is what's required for A, B, and C, plus some small overhead. If C is an unshared library, the memory used is what's required for A, B, and two copies of C.

- A related benefit is that executables linked with DSOs are smaller than those linked with unshared libraries because the shared objects aren't part of the executable file image, so disk usage is minimized.
- DSOs are much easier to use, build, and debug than static shared libraries. Most of the libraries supplied by Silicon Graphics are available as DSOs. (In the past, only a few static shared libraries were available; most libraries were unshared.)
- Executables that use a DSO don't have to be relinked if the DSO changes; when the new DSO is installed, the executable automatically starts using it. This feature makes it easier to update end users with new software versions. It also allows you to create hardwareindependent software packages more easily.

You can design the hardware-dependent routines required by your application so that they have the same interface across all platforms. Then, you create different DSOs for each of the platforms, each DSO containing the implementation of those routines for that particular platform. The shrink-wrapped software package can then contain all the DSOs and is able to run on all the platforms.

• DSOs and the executables that use them are mapped into memory by a run-time loader, *rld*. It resolves external references between objects and relocates objects at run time. (DSOs contain only position-independent code (PIC), so they can be loaded at any virtual address at run time.)

With *rld*, the binding of symbols can be changed at run time at the request of the executing program. You can use this feature to dynamically change the feature set presented to a user of your

application, for example, while minimizing start-up time. The application can be started quickly, with a subset of the features available and then, if the user needs other features, those can be loaded in under programmatic control.

Naturally, some costs are involved with using DSOs, and these are explained in the next section, "Using DSOs." The sections after that explain how to build and optimize DSOs and how *rld* works. The *dso*(5) reference page also contains more information about DSOs.

## **Using DSOs**

Using DSOs is easy—the syntax is the same as for an archive (*.a*) library. This section explains how to use DSOs. Specific topics include:

- "DSOs vs. Archive Libraries," which describes differences between DSOs and archive libraries.
- "Using QuickStart," which briefly explains how QuickStart minimizes start-up times for executables.
- "Guidelines for Using Shared Libraries," which lists points to consider when you choose library members and tune shared library code.

### **DSOs vs. Archive Libraries**

The following compile line creates the executable *yourApp* by linking with the DSOs *libyours.so* and with *libc.so.1*:

cc yourApp.c -o yourApp -lyours

If *libyours.so* isn't available, but the archive version *libyours.a* is available, that archive version is used along with *libc.so.1*.

You should note that a significant difference exists between DSOs and archive libraries in terms of what gets loaded into memory when an application is executing. With an archive library, only the text portion of the library that the application actually requires (and the data associated with that text) gets loaded, not the entire library. In contrast, the entire DSO that's linked gets loaded. Thus, to conserve memory, don't link with DSOs unless your application actually needs them.

Also, you should avoid listing any archive libraries on the compile line after you list shared libraries; instead, list the archive libraries first and then list the DSOs.

## **Using QuickStart**

You may want to take advantage of the QuickStart optimization that minimizes start-up times for executables. You can use QuickStart when using or building DSOs. At link time, when an executable or a DSO is being created, the linker *ld* assigns initial addresses to the object and attempts to resolve all references. Since DSOs are relocatable, these initial address assignments are really only guesses about where the object will be really loaded. At run time, *rld* verifies that the DSO being used is the same one that was linked with and what the real addresses are. If the DSOs are the same and if the addresses match the initial assignments, *rld* doesn't have to perform any relocation work, and the application starts up quickly (or QuickStarts). When an application QuickStarts, memory use is smaller since *rld* doesn't have to read in the information necessary to perform relocations.

To determine whether your application (or DSO) is able to do a QuickStart, use the **–***quickstart\_info* flag when building the executable (or DSO). If the application or DSO can't do a QuickStart, you'll be given information about how what to do. The next section goes into more detail about why an executable may not be able to use QuickStart.

In summary, when you use DSOs to build an executable:

- Link with only the DSOs that you need.
- Make sure that unshared libraries precede DSOs on the compile line.
- Use the **–***quickstart\_info* flag.

## **Guidelines for Using Shared Libraries**

When you're working with DSOs, you can avoid some common pitfalls if you adhere to the guidelines described in this section:

- "Choosing Library Members" explains what routines to include and exclude when you choose library members.
- "Tuning Shared Library Code" covers how to tune shared library code by minimizing global data, improving locality, and aligning for paging.

#### **Choosing Library Members**

This section covers some important considerations for choosing library members. Specifically, it explains the following topics:

- Include large, frequently used routines
- Exclude infrequently used routines
- Exclude routines that use much static data
- Make libraries self-contained

**Include Large, Frequently Used Routines.** These routines are prime candidates for sharing. Placing them in a shared library saves code space for individual **a.out** files and saves memory, too, when several concurrent processes need the same code. **printf**(3S) and related C library routines are good examples of large, frequently used routines.

**Exclude Infrequently Used Routines.** Putting these routines in a shared library can degrade performance, particularly on paging systems. Traditional **a.out** files contain all code they need at run time. By definition, the code in an **a.out** file is (at least distantly) related to the process. Therefore, if a process calls a function, it may already be in memory because of its proximity to other text in the process.

If the function is in the shared library, a page fault may be more likely to occur, because the surrounding library code may be unrelated to the calling process. Only rarely will any single **a.out** file use everything in the shared C library. If a shared library has unrelated functions, and unrelated processes make random calls to those functions, the locality of reference may be decreased. The decreased locality may cause more paging activity and, thereby, decrease performance.

**Exclude Routines that Use Much Static Data.** These modules increase the size of processes. Every process that uses a shared library gets its own private copy of the library's data, regardless of how much of the data is needed.

Library data is static: it isn't shared and can't be loaded selectively with the provision that unreferenced pages may be removed from the working set.

For example, *getgrent*(3C) is not used by many standard UNIX commands. Some versions of the module define over 1400 bytes of unshared, static data. It probably should not be included in a shared library. You can import global data, if necessary, but not local, static data.

**Make Libraries Self-Contained.** It's best to make the library self-contained. You can do this by including routines in the shared object. For example, *printf*(3S) requires much of the standard I/O library. A shared library containing *printf*(3S), should also contain the rest of the standard I/O routines. This is done with *libc.so.1*.

If your shared object calls routines from a different shared object, it is best to build in this dependency by naming the needed shared objects on the link line in the usual way. For example:

```
ld -shared -all mylib.a -o mylib.so -lfoo
```
This command line specifies that *libfoo.so* is needed by *mylib.so*. Thus, when an application is linked against *mylib.so*, it is not necessary to specify *-lfoo*.

This guideline should not take priority over the others in this section. If you exclude some routine that the library itself needs based on a previous guideline, consider leaving the symbol out of the library and importing it.

#### **Tuning Shared Library Code**

This section explains a few things to consider in tuning shared library code:

- Minimize global data
- Organize to Improve locality
- Align for paging
**Minimize Global Data.** All external data symbols are, of course, visible to applications. This can make maintenance difficult. Therefore, you should try to reduce global data.

- 1. Try to use automatic (stack) variables. Don't use permanent storage if automatic variables work. Using automatic variables saves static data space and reduces the number of symbols visible to application processes.
- 2. Determine whether variables really must be external. Static symbols are not visible outside the library, so they may change addresses between library versions. Only external variables must remain constant.
- 3. Allocate buffers at run time instead of defining them at compile time. Allocating buffers at run time reduces the size of the library's data region for all processes and, thus, saves memory. Only processes that actually need the buffers get them. It also allows the size of the buffer to change from one release to the next without affecting compatibility. Statically allocated buffers cannot change size without affecting the addresses of other symbols and, perhaps, breaking compatibility.

**Organize to Improve Locality.** When a function is in a.out files, it typically resides in a page with other code that is used more often (see "Exclude Infrequently Used Routines"). Try to improve locality of reference by grouping dynamically related functions. If every call of funcA generates calls to funcB and funcC, try to put them in the same page.

The *cord*(1) command rearranges procedures to reduce paging and achieve better instruction cache mapping. You can use *cord* to see the number of cycles spent in a procedure and the number of times the procedure was executed. The *cflow*(1) command generates static dependency information. You can combine it with profiling to see what is actually called, as opposed to what may be called.

**Align for Paging.** The key is to arrange the shared library target's object files so that frequently used functions don't unnecessarily cross page boundaries. When arranging object files within the target library, be sure to keep the text and data files separate. You can reorder text object files without breaking compatibility; the same is not true for object files that define global data.

For example, the IRIX 5.*x* operating system currently uses 4Kb pages. Using name lists and disassemblies of the shared library target file, the library developers determined where the page boundaries fell.

After grouping related functions, they broke them into page-sized chunks. Although some object files and functions are larger than a single page, most of them are smaller. Then the developers used the infrequently called functions as glue between the chunks. Because the glue between pages is referenced less frequently than the page contents, the probability of a page fault decreased.

After determining the branch table, they rearranged the library's object files without breaking compatibility. The developers put frequently used, unrelated functions together, because they would be called randomly enough to keep the pages in memory. System calls went into another page as a group, and so on. For example, the order of the library's object files became:

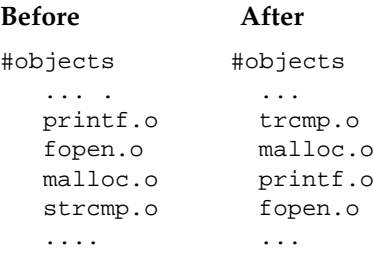

## **Taking Advantage of QuickStart**

QuickStart is an optimization designed to reduce start-up times for applications that link with DSOs. Each time *ld* builds a DSO, it updates a registry of shared objects. The registry contains the preassigned QuickStart addresses of a group of DSOs that typically cooperate by having nonoverlapping locations. (See "Using Registry Files" for more information about how to use the registry when you're building a DSO.) If you compile your application by linking with registered DSOs, your application takes advantage of QuickStart: all the DSOs are mapped at their QuickStart addresses, and *rld* won't need to move any of them to an unused address and perform a relocation pass to resolve all references.

Suppose you compile your application using the **–***quickstart\_info* flag, and it fails. QuickStart may fail because:

• Your application has directly or indirectly linked with two different versions of the same DSO, as shown in Figure 3-1. In this example, *yourApp* links with *libyours.so*, *libmotif.so*, and *libc.so.1* on the compile line. When the DSO *libyours.so* was built, however, it linked with *libmalloc.so*, which in turn linked with *libc.so.1* when it was created. If the two versions of *libc.so.1* aren't identical, *yourApp* won't be able to QuickStart.

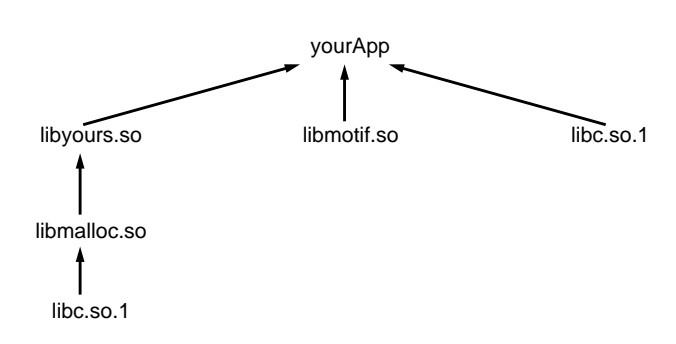

**Figure 3-1** An Application Linked with DSOs

- You link with a DSO that can't QuickStart. This may occur because the DSO wasn't registered and therefore was assigned a location that overlaps with the location assigned another DSO.
- Your application pulls in incompatible shared objects (in a manner similar to the example shown in Figure 3-1).
- Your application contains an unresolved reference to a function (where it takes the address of the function).
- The DSO links with another DSO that can't QuickStart.

Even if QuickStart officially succeeds, your application may have name space collisions and therefore may not start up as fast as it should. This is because *rld* has to bring in more information to resolve the conflicts. In general, you should avoid having conflicts both because of the detrimental effect on start-up time and because conflicts make it difficult to ensure the correctness of an application over time.

In the example shown in Figure 3-1, you may have written your own functions to allocate memory in *libmalloc.so* for *libyours.so* to use. If you didn't use unique names for those functions (instead of **malloc()**, for example) the way this particular compile and link hierarchy is set up, the standard **malloc()** function defined in *libc.so.1* is used instead of the one defined in *libmalloc.so*. (Conflicts are resolved by proceeding through the hierarchy from left to right and then moving to the next level. See "Searching for DSOs at Runtime" for more information about how the run-time linker searches for DSOs.)

Thus, it's not a good idea to allow more than one DSO to define the same function. Even if the DSOs are synchronized for their first release, one of them may change the definition of the function in a subsequent release. Of course, you can use conflicts to override function definitions intentionally, but you should be sure you have control over what is overriding what over time.

If you use the *-quickstart\_info* option, *ld* tells you if conflicts arise. It also tells you to run *elfdump* with the *-Dc* option to find the conflicts. See the *elfdump*(5) reference page for more information about how to read the output produced by *elfdump*.

## **Building DSOs**

In most cases, you can build DSOs as easily as archive libraries. If your library is written in a high-level language, such as C or Fortran, you won't have to make any changes to the source code. If your code is in assembly language, you must modify it to produce PIC, as described in Appendix A, "Position-Independent Coding in Assembly Language."

This section covers procedures to use when you build DSOs, and includes the following topics:

- "Creating DSOs"
- "Making DSOs Self-Contained"
- "Controlling Symbols to be Exported or Loaded"
- "Using DSOs With  $C++$ "
- "Using Registry Files"

### **Creating DSOs**

To create a DSO from a set of object files, use *ld* with the **–shared** option:

ld –shared stuff.o nonsense.o –o libdada.so

The above example creates a DSO, *libdada.so*, from two object files,*stuff.o* and *nonsense.o*. Note that DSO names should begin with "*lib*" and end with "*.so*", for ease of use with the compiler driver's **–l**lib argument. If you're already building an archive library (*.a* file), you can create a DSO from the library by using the **–shared** and **–all** arguments to *ld*:

ld –shared –all libdada.a –o libdada.so

The **–all** argument specifies that all of the object files from the library, *libdada.a*, should be included in the DSO.

#### **Making DSOs Self-Contained**

When building a DSO, be sure to include any archives required by the DSO on the link line so that the DSO is self-contained (that is, it has no unresolved symbols). If the DSO depends on libraries not explicitly named on the link line, subsequent changes to any of those libraries may result in name space collisions or other incompatibilities that can prevent any applications that use the DSO from doing a QuickStart. Such incompatibilities can also lead to unpredictable results over time as the libraries change asynchronously. To make the archive *libmine.a* into a DSO, for example, and *libmine.a* depends on routines in another archive, *libutil.a*, include *libutil.a* on the link line:

ld –shared –all -no\_unresolved libmine.a –o libmine.so -none libutil.a

This causes the modules in *libutil.a* that are referenced in *libmine.a* to be included in the DSO, but these modules won't be exported. See "Controlling Symbols to be Exported or Loaded" for more information about exported symbols. The **–***no\_unresolved* option causes a list of unresolved symbols to be created; generally, this list should be empty to enable QuickStarting.

Similarly, if a DSO relies on another DSO, be sure to include that DSO on the link line. For example:

ld –shared –all -no\_unresolved libbtree.a –o libtree.so –lyours

This example places *libyours.so* in the *liblist* of the new DSO, *libtree.so*. This ensures that *libyours.so* is loaded whenever an executable that uses *libtree.so* is launched. Again, symbols from *libyours.so* won't be exported for use by other libraries. (You can use the **–***exports* flag to reverse this exporting behavior; the **–***hides* flag specifies the default exporting behavior.)

#### **Controlling Symbols to be Exported or Loaded**

By default, to help avoid conflicts, symbols defined in an archive or a DSO that's used to build another DSO aren't externally visible. You can explicitly export or hide symbols with the **–***exported\_symbol* and **–***hidden\_symbol* options:

-exported\_symbol name1, name2, name3

-hidden\_symbol name4, name5

By default, if you explicitly export any symbols, all other symbols are hidden. If you both explicitly export and explicitly hide the same symbol on the link line, the first occurrence determines the behavior. You can also create a file of symbol names (delimited by white space) that you want explicitly exported or hidden, and then refer to the file on the link line with either the *-exports\_fil*e or *-hiddens\_file* option:

-exports\_file yourFile -hiddens\_file anotherFile

These files can be used in addition to explicitly naming symbols on the link line.

Another useful option, **–***delay\_load*, prevents a library from being loaded until it's actually referenced. Suppose, for example, that your DSO contains several functions that are likely to be used in only a few instances. Furthermore, those functions rely on another library (archive or DSO). If you specify **–***delay\_load* for this other library when you build your DSO, the runtime linker loads that library only when those few functions that require it are used. Note that if you explicitly export any symbols defined in a library that the run-time linker is supposed to delay loading, the export behavior takes precedence and the library is automatically loaded at run time.

**Note:** You can build DSOs using *cc*. However, if you want to export symbols/files or use **–delay\_load**, use *ld* to build DSOs.

### **Using DSOs With C++**

To make a DSO, build the C++ objects as you would normally:

```
CC -c
```
Then type:

CC -shared -o libmylib.so <list your objects here>

#### For example:

CC -shared -o libmylib.so a.o b.o c.o

In this instance, the **–l** and **–L** options to *ld* will work. However, most *ld* options won't work. If you want to specify other options, first determine the options that you must pass to *ld*. These options include:

```
-init _main
-fini _fini
-hidden_symbol _main
-hidden_symbol _fini
-hidden_symbol __head
-hidden_symbol __endlink
```
Finally, link in */usr/lib/c++init.o*.

### **Using Registry Files**

You can make sure that your DSOs don't conflict with each other by using a QuickStart registry file. The registry files contain location information for shared objects. When creating a shared object, you can specify a registry file to *ld*, and *ld* ensures that your shared object doesn't conflict with any of the shared objects listed in the registry. A registry file containing the locations of all the shared objects provided with the system is supplied in */usr/lib/ so\_locations*.

You can use two options to *ld* to specify a registry file: **–check\_registry** and **–update\_registry**. When you invoke *ld* to build a shared object, with the

argument **–check\_registry** *file*, *ld* makes sure that the new shared object doesn't conflict with any of the shared objects listed in *file*. When invoked with **–update\_registry** *file*, *ld* checks the registry in the same way, but when it's done, it writes an entry in *file* for the DSO being built. If *file* isn't writable, **–update\_registry** acts like **–check\_registry**. If *file* isn't readable, both **– update\_registry** and **–check\_registry** are ignored.

By exchanging registry files, providers of DSOs can avoid collisions between their shared objects. You should probably start out with a copy of */usr/lib/ so\_locations*, so that your shared objects won't conflict with any of the standard DSOs. However, you should remember that when collisions occur between shared objects, the only effect is slowing program startup.

#### **Registry File Format**

Three types of lines in the registry file include:

- comment lines, which begin with a pound sign (#)
- directive lines, which begin with a dollar sign (\$)
- shared object specification lines, which begin with the name of a shared object

Comment lines are ignored by *ld*. Directive lines and shared object specification lines are described below.

#### **Directive Lines**

Directive lines specify global parameters that apply to all the DSOs listed in the registry.

\$text\_align\_size=*align* padding=*pad-size* \$data\_align\_size=*align* padding=*pad-size*

These two directives specify the alignment and padding requirements for text and data segments, respectively. The current default segment alignment is 64K, which is the minimum permissible. The size value of a segment of a DSO appearing in the registry file is calculated based on the actual section size plus padding, and is aligned to the section align size (either the default or the one specified by the above directive). The align values for text and data as well as the padding values must be aligned to the minimum

alignment size (64K). If not, *ld* generates a warning message and aligns these values to the minimum alignment.

\$start\_address=*addr*

This directive specifies where to start looking for addresses to put shared objects. The default start\_address is 0x6000000.

```
$data_after_text={ 1 | 0 }
```
In this directive, a value of one instructs the linker to place data immediately after the text at specified text and data alignment requirements. A value of zero (the default) allows the linker to place these segments in different portions of the address space.

#### **Shared Object Specification Lines**

Shared object specification lines have the format:

```
so_name [ :st = {.text | .data | $range} base_addr,padded_size : ] *
```
where:

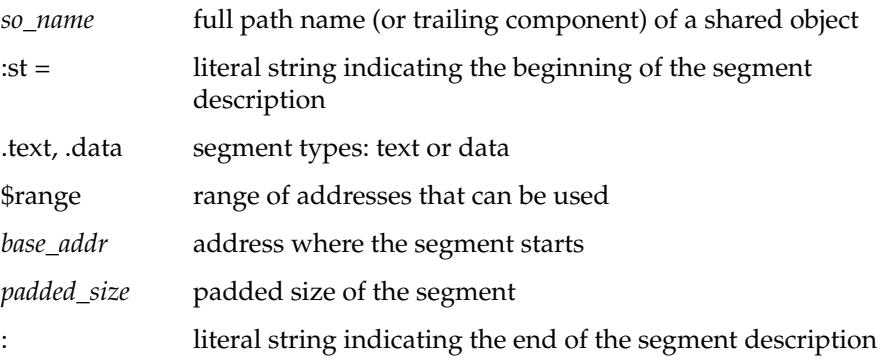

A shared object specification can span several lines by "escaping" the newline character (using " $\vee$ " as the last character on the line that is being continued). The following is an example of a shared object specification line:

libc.so.1  $\setminus$ 

 $:$ st = \$range 0x5fc00000, 0x00400000:\ :st = .text 0x5fe40000, 0x000a0000:\ :st = .data 0x5fee0000, 0x00030000:

This specification instructs *ld* to relocate all segments of *libc.so.1* in the range 0x5fc00000 to 0x5fc00000+0x0040000, and, if possible, to place the text segment at 0x5fe40000 and the data segment at 0x5fee0000. The text segment should be padded to 0xa0000 bytes and the data segment to 0x3000 bytes. See */usr/lib/so\_locations* for examples of shared object specifications.

When building a DSO with the **–check\_registry** or **–update\_registry** flag, if an entry corresponding to this DSO exists in the registry file, the linker tries to assign the indicated addresses for text and data. However, if the size of the DSO changes and no longer fits in the specified location, the linker searches for another location that fits. If the *\$range* option is specified, the linker places the DSO only in the specified range of addresses. If there isn't enough room, an error is returned.

## **Runtime Linking**

This section explains the search path followed by the run-time linker and how you can cause symbols to be resolved at run time rather than link time. Specifically, this section describes:

- "Searching for DSOs at Runtime"
- "Runtime Symbol Resolution"

### **Searching for DSOs at Runtime**

When you run a dynamically linked executable, the run-time linker, *rld*, identifies the DSOs required by the executable, loads the required DSOs, and if necessary relocates DSOs within the process's virtual address space, so that no two DSOs occupy the same location.The program header of a dynamically linked executable contains a field, the *liblist*, which lists the DSOs required by the executable.

When looking for a DSO, *rld* searches directories in the following sequence:

- 1. the path of the DSO in the *liblist* (if an explicit path is given)
- 2. RPATH if it's defined in the main executable
- 3. LD\_LIBRARY\_PATH if defined
- 4. the default path (*/usr/lib:/lib*)

RPATH is a colon-separated list of directories stored in the main executable. You can set RPATH by using the **–rpath** argument to *ld*:

ld –o myprog myprog.c –rpath /d/src/mylib libmylib.so –lc

This example links the program against *libmylib.so* in the current directory, and configures the executable such that*rld* searches the directory */d/src/mylib* when searching for DSOs.

The LD\_LIBRARY\_PATH environment variable is a colon-separated list of directories to search for DSOs. This can be very useful for testing new versions of DSOs before installing them in their final location. You can set the environment variable \_RLD\_ROOT to a colon-separated list of directories. The run-time linker prepends these to the paths in RPATH and the paths in the default search path.

In all of the colon-separated directory lists, an empty field is interpreted as the current directory. A leading or trailing colon counts as an empty field. Thus, if you set LD\_LIBRARY\_PATH to:

/d/src/lib1:/d/src/lib2:

The run-time linker searches the directory */d/src/lib1*, then the directory */d/ src/lib2*, and then the current directory.

**Note:** For security reasons, if an executable has its set-user-ID or set-group-ID bits set, the run-time linker ignores the environment variables LD\_LIBRARY\_PATH and \_RLD\_ROOT. However, it still searches the directories in RPATH and the default path.

### **Runtime Symbol Resolution**

Dynamically linked executables can contain symbol references that aren't resolved before run time. Any symbol references in your main program or in an archive must be resolved at link time, unless you specify the **– ignore\_unresolved** argument to *cc*. DSOs may contain references that aren't resolved at link time. All data symbols must be resolved at run time. If *rld* finds an unresolvable data symbol at run time, it will cause the executable to

exit with an error. Text symbols are resolved only when they're used; so a program can run with unresolved text symbols, as long as the unresolved symbols aren't used.

You can force *rld* to resolve text symbols at run time by setting the environment variable LD\_BIND\_NOW. If unresolvable text symbols exist in your executable and LD\_BIND\_NOW is set, the executable will exit with an error, just as if there were unresolvable data symbols.

#### **Compiling with –Bsymbolic**

When you compile a DSO with **–Bsymbolic**, the dynamic linker resolves referenced symbols from itself first. If the shared object fails to supply the referenced symbol, then the dynamic linker searches the executable file and other shared objects. For example:

*main*—defines *x x.so*—defines and uses *x*

If you compile *x.so* with **–Bsymbolic** on, the linker tries to resolve the use of *x* by looking first for the definition in *x.so* and then by looking in *main*.

In FORTRAN programs, the linker allocates space for **COMMON** symbols and the compiler allocates space for **BLOCK DATA**. The first kind of symbol (with **COMMON** blocks present) appears in the symbol table as **SHN\_MIPS\_ACOMMON** (uninitialized **DATA**) whereas the second kind of symbol (with **BLOCK DATA** present) appears as **SHN\_DATA** (initialized **DATA**). In general, initialized data takes precedence when the dynamic linker tries to resolve a symbol. However, with **–Bsymbolic**, whatever is defined in the current object takes precedence, whether it is initialized or uninitialized.

Variables that are declared at file scope in C with **–cckr** are also treated this way. For example:

int foo[100];

is **COMMON** if **–cckr** is used and **DATA** if **–xansi** or **–ansi** is used.

#### For example:

## In *main*:

```
COMMON i, j /* definition of i, j with initial values */
DATA i/1/, j/1/
call junk
end
In x.so:
COMMON i, j
```

```
/* definition of i, j with NO initial values */
/* initialized by kernel to all zeros */
print *, i, j
end
```
When you build *x.so* using **–Bsymbolic**, this program prints:

0 0

When you build *x.so* without **–Bsymbolic**, this program prints: 1

#### **Converting Libraries to DSOs**

When you link a program with a DSO, all of the symbols in the DSO become associated with the executable. This can cause unexpected results if archives that contain unresolved externals are converted to DSOs. When linking with a PIC archive, the linker links in only those object files that satisfy unresolved references.

If an object file in an archive contains an unresolved external reference, the linker tries to resolve the reference only when that object file is linked in to your program. In contrast, a DSO containing an external data reference that cannot be resolved at run time causes the program to fail. Therefore, you should exercise caution when converting archives with external data references to DSOs.

For example, suppose you have an archive, *mylib.a*, and one of the object files in the archive, *has\_extern.o*, references an external variable, *foo*. As long as your program doesn't reference any symbols in *has\_extern.o*, the program will link and run properly. If your program references a symbol in

*has\_extern.o* and doesn't define *foo*, then the link will fail. However, if you convert *mylib.a* to a DSO, then any program that uses the DSO and doesn't define *foo* will fail at run time, regardless of whether the program references any symbols from *has\_extern.o*.

Two possible solutions exist for this problem.

- Add a "dummy" definition of the data to the DSO. A data definition appearing in the main executable preempts one appearing in the DSO itself. This may, however, be misleading for executables that use the portion of the DSO that needs the data, but that failed to define it in the main program.
- Separate the routines that use the data definition into a second DSO, and place dummy functions for them in the first DSO. The second DSO can then be dynamically loaded the first time any of the dummy functions is accessed. Each of the dummy functions must verify that the second DSO was loaded before calling the real function (which must have a unique name). This way, programs run whether or not they supply the missing external data, as long as they don't call any of the functions that require the data. The first time one of the dummy functions is called, it tries to dynamically load the second DSO. Programs that do not supply the missing data fail at this point.

For more information on dynamic loading, see "Dynamic Loading Under Program Control" below.

## **Dynamic Loading Under Program Control**

IRIX provides a library interface to the run-time linker that allows programs to dynamically load and unload DSOs. This interface is called *libdl*, and it consists of four functions listed in Table 3-1.

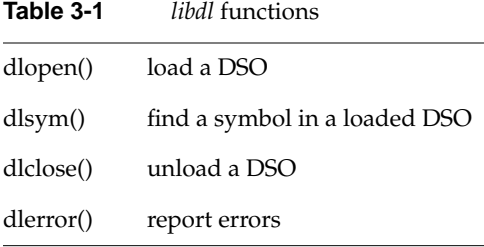

#### To load a DSO, call **dlopen()**:

```
include <dlfcn.h>
void *dlhandle;
...
dlhandle = dlopen("/usr/lib/mylib.so", RTLD_LAZY);
if (dlhandle == NULL) {
/* couldn't open DSO */
printf("Error: %s\n", dlerror());
}
```
The first argument to **dlopen()** is the pathname of the DSO to be loaded. This may be either an absolute or a relative pathname. When you call this routine, the run-time linker tries to load the specified DSO. If any unresolved references exist in the executable that are defined in the DSO, the run-time linker resolves these references on demand. You can also use **dlsym()** to access symbols in the DSO, whether or not the symbols are referenced in your executable.

When a DSO is brought into the address space of a process, it may contain references to symbols whose addresses are not known until the object is loaded. These references must be relocated before the symbols can be accessed. The second argument to **dlopen()** governs when these relocations take place.

This argument can have the following values:

- RTLD\_LAZY Under this mode, only references to data symbols are relocated when the object is loaded. References to functions are not relocated until a given function is invoked for the first time. This mode should result in better performance, since a process may not reference all of the functions in any given shared object.
- RTLD\_NOW Under this mode, all necessary relocations are performed when the object is first loaded. This may result in some wasted effort if relocations are performed for functions that are never referenced. However, this option is useful for applications that need to know as soon as an object is loaded that all symbols referenced during execution will be available.

To access symbols that are not referenced in your program, use **dlsym()**:

```
#include <dlfcn.h>
void *dlhandle;
int (*funcptr)(int);
int i,j;
... load DSO ...
funcptr = (int (*)(int)) dlsym(dlhandle, "factorial");
if (funcptr == NULL) {
/* couldn't locate the symbol */
}
i = (*funcpt)(j);
```
In this example, we look up the address of a function called **factorial()** and assign it to the function pointer **funcptr**.

If you encounter an error (**dlopen()** or **dlsym()** returns NULL), you can get diagnostic information by calling **dlerror().** The **dlerror()** function returns a string describing the cause of the latest error. You should only call **dlerror()** after an error has occurred; at other times, its return value is undefined.

To unload a DSO, call **dlclose()**:

```
#include <dlfcn.h>
void *dlhandle;
... load DSO, use DSO symbols ...
dlclose(dlhandle);
```
The **dlclose** function frees up the virtual address space **mmap**ed by the **dlopen** call of that file (similar to a **munmap** call). The difference, however, is that **dlclose** on a file that has been opened multiple times (either through **dlopen** or program startup) does not cause the file to be **munmap**ed until the file is no longer needed by the process.

## **Versioning of DSOs**

This section describes the DSO version mechanism:

- "The Versioning Mechanism of Silicon Graphics"
- "What Is a Version?"

### **The Versioning Mechanism of Silicon Graphics**

In the IRIX 5.0.1 release, a mechanism for the versioning of shared objects was introduced for SGI-specific shared objects and executables. Note that this mechanism is outside the scope of the ABI, and, thus, must not be relied on for code that must be ABI-compliant and run on non-SGI platforms. Currently, all executables produced on SGI systems are marked SGI\_ONLY to allow use of the versioning mechanism.

Versioning is mainly of interest to developers of shared objects. It may not be of interest to you if you simply *use* shared objects. Versioning allows a developer to update a shared object in a way that may be incompatible with executables previously linked against the shared object. This is accomplished by renaming the original shared object and providing it along with the (incompatible) new version.

## **What Is a Version?**

A version is part or all of an identifying *version\_string* that can be associated with a shared object by using the –**set\_version** *version\_string* option to *ld*(1) when the shared object is created.

A *version\_string* consists of one or more versions separated by colons (:). A single version has the form:

[*comment***#**]**sgi***major***.***minor*

where:

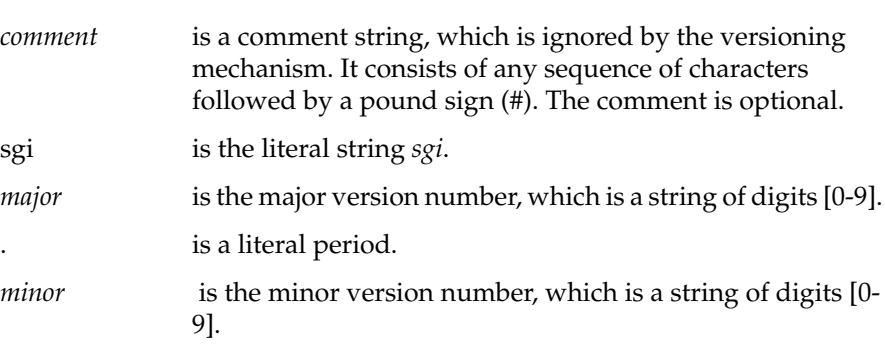

Follow these instructions when building your shared library:

When you first build your shared library, give it an initial version, for example,*sgi1.0*. Add the option –**set\_version sgi1.0** to the command to build your shared library (*cc* –**shared**, *ld* –**shared**).

Whenever you make a *compatible* change to the shared object, create another version by changing the minor version number (for example,*sgi1.1*) and add it to the end of the *version\_string*. The command to set the version of the shared library now looks like –**set\_version "sgi1.0:sgi1.1"**.

When you make an *incompatible* change to the shared object:

- 1. Change the file name of the old shared object by adding a dot followed by the major number of one of the versions to the file name of the shared object. Do not change the *soname* of the shared object or its contents. Simply rename the file.
- 2. Update the major version number and set the *version\_string* of the shared object (when you create it) to this new version; for example, – **set\_version sgi2.0**.

This versioning mechanism affects executables in the following ways:

- When an executable is linked against a shared object, the last version in the shared object's *version\_string* is recorded in the executable as part of the *liblist*. You can examine this using *elfdump* –**Dl**.
- When you run an executable, *rld* looks for the proper file name in its usual search routine.
- If a file is found with the correct name, the version specified in the executable for this shared object is compared to each of the versions in the *version\_string* in the shared object. If one of the versions in the *version\_string* matches the executable's version exactly (ignoring comments), then that library is used.
- If no proper match is found, a new file name for the shared object is built by combining the *soname* specified in the executable for this shared object and the *major* number found in the version specified in the executable for this shared object (*soname*.*major*). Remember that you did *not* change the *soname* of the object, only the file name. The new file is searched for using *rld*'s usual search procedure.

For example, suppose you have a shared object *foo.so* with initial version *sgi10.0*. Over time, you make two compatible changes for *foo.so* that result in the following final *version\_string* for *foo.so*:

initial\_version#sgi10.0:upgrade#sgi10.1:new\_devices#sgi10.2

You then link an executable that uses this shared object, *useoldfoo*. This executable specifies version *sgi10.2* for *soname foo.so*. (Remember that the executable inherits the last version in the *version\_string* of the shared object.)

The time comes to upgrade *foo.so* in an incompatible way. Note that the *major* version of *foo.so* is 10, so you move the existing *foo.so* to the file name *foo.so.10* and create a new *foo.so* with the *version\_string*:

efficient\_interfaces#sgi11.0

New executables linked with *foo.so* use it directly. Older executables, like *useoldfoo*, attempt to use *foo.so*, but find that its version (*sgi11.0*) is not the

version they need (*sgi10.2*). They then attempt to find a *foo.so* in the file name *foo.so.10* with version *sgi10.2*.

**Note:** When a needed DSO has its interface changed, then a new version is created. If the interface change is not compatible with older versions, then a consuming shared object needs incompatible versions in order to use the new version, even if it doesn't use that part of the interface that is changed.

## **Chapter 4**

**Using the Performance Tools**

This chapter describes how to use performance tools such as *prof*, *pixie*, and *cord*.

# Using the Performance Tools

This chapter explains how to use performance tools to reduce the execution time of your programs. This chapter describes *prof*, *pixie*, and *cord*. For information about the compiler optimization options, see Chapter 5, "Optimizing Program Performance."

This chapter covers the following topics:

- "Overview of Profiling" explains how profiling can help you to analyze your data.
- "Profiling With prof" describes how to run the profiler, *prof* and lists its options.
- "pc Sampling" explains how to use *prof* to obtain program counter (pc) sampling.
- "Basic Block Counting" covers how to use *prof* and *pixie* perform basic block counting.
- "Profiling Multiprocessed Executables" describes how to profile executables that use *sproc* and *sprocsp* system calls.
- "Rearranging Procedures With cord" explains how to rearrange procedures to reduce paging and achieve better instruction cache mapping.

Although it may be possible to obtain short-term speed increases by relying on unsupported or undocumented quirks of the compiler system, it's a bad idea to do so. Any such "features" may break in future releases of the compiler system.

The best way to produce efficient code that can be trusted to remain efficient is to follow good programming practices; in particular, choose good algorithms and leave the details to the compiler.

The techniques described in this manual comprise only a part of performance tuning. Other areas that you can tune, but are outside the scope of this document, include graphics, I/O, the kernel, system parameters, memory, and real-time system calls.

## **Overview of Profiling**

Profiling is a three-step process that consists of compiling the source program, executing the program, and then running the profiler, *prof*, to analyze the data.

The compiler system provides two types of profiling:

- *Program counter (pc) sampling*, which measures the amount of execution time spent in various parts of the program. This statistical data is obtained by periodically sampling the program counter. For example, *cc –p* interrupts the program ever 10 milliseconds, and records the value of the program counter. By default, *prof* generates pc sampling data.
- *Basic block counting*, which counts the execution of basic blocks (a basic block is a sequence of instructions that is entered only at the beginning and exits only at the end). It produces an exact count of the number of times each basic block is executed, thereby providing more detailed information than pc sampling.

## **Profiling With prof**

Profiling produces detailed information about program execution. You can use profiling tools to find the areas of code where most of the execution time is spent. In a typical program, a large part of the execution time is spent in relatively few sections of code. It is a good idea to concentrate on improving code efficiency in those sections first.

The topics covered below include:

- "Running the Profiler"
- "prof Options"

## **Running the Profiler**

The profiler program, *prof*(1), analyzes raw profiling information and produces a printed report. The program analyzes either pc sampling or basic block counting data.

#### **prof Syntax**

The syntax for *prof* is:

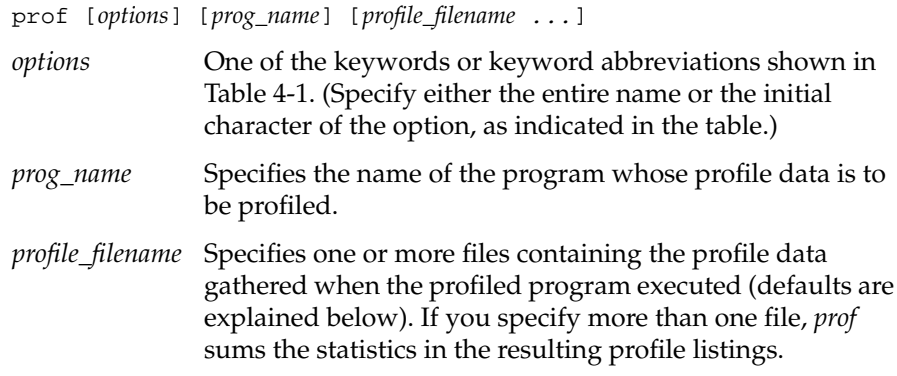

#### **prof Defaults**

The *prof* program has these defaults:

• If you do not specify *–pixie*, *prof* assumes pc-sampling data is being analyzed. If you do not specify *profile\_filename*, the profiler looks for a *mon.out* file. If this file does not exist in the current directory, *prof* looks for profile input data files in the directory specified by the PROFDIR environment variable (see "Creating Multiple Profile Data Files" for information on PROFDIR).

You may want to use the *–merge* option when you have more than one profile data file. This option merges the data from several profile files into one file.

• If you specify *–pixie* and do not specify *profile\_filename*, then *prof* looks for *prog\_name.Counts* and provides basic block count information if this file is present.

• If you specify *profile\_filename*(s), *prof* determines the file type based on its content: a *prof*- or *pixie*-mode file.

## **prof Options**

Table 4-1 lists *prof* options. Options that apply to basic block counting are indicated as such.

**Table 4-1** Options for *prof*

| Name                           | <b>Result</b>                                                                                                    |
|--------------------------------|----------------------------------------------------------------------------------------------------|
| $-c[lock]$ n                   | A basic-block-counting option. This option lists the number of<br>seconds spent in each routine, based on the CPU clock frequency<br>$n$ , expressed in megahertz.                                                                                                    |
| $-d[$ is]                      | Disassembles and annotates the analyzed object code with cycle<br>times or number of pc samples.                                                                                                    |
| -dso [dso_name]                | Applies prof analysis to only the named DSO. If you don't<br>specify dso_name, prof prints a list of applicable DSO names.                                                                                                    |
| $-e[xclude]$<br>procedure_name | Excludes information on the procedures specified by<br>procedure_name. If you specify uppercase -E, prof also omits that<br>procedure from the base upon which it calculates percentages.                                                                                                    |
| $-h[$ eavy]                    | A basic-block-counting option. Same as the -lines option, but<br>sorts the lines by their frequency of use.                                                                                                    |
| $-i$ [nvocations]              | A basic-block-counting option. Lists the number of times each<br>procedure is invoked. The -exclude and -only options described<br>below apply to callees, but not to callers.                                                                                                    |
| $-l[ines]$                     | Lists statistics for each line of source code.                                                                                                    |
| -m[erge] filename              | Merges the input files into <i>filename</i> (the default is <i>mon.out</i> ),<br>allowing you to specify the name of the merged file (instead of<br>several filenames) on subsequent profiler runs. This option is<br>useful when using multiple input files of profile data.                                       |
| $-o[nly]$<br>procedure_name    | Reports information on only the procedure specified by<br>procedure_name rather than the entire program. You can specify<br>more than one $-o$ option. If you specify uppercase $-O$ , prof uses<br>only the named procedures, rather than the entire program, as<br>the base upon which it calculates percentages. |

#### **Table 4-1** (continued) Options for *prof*

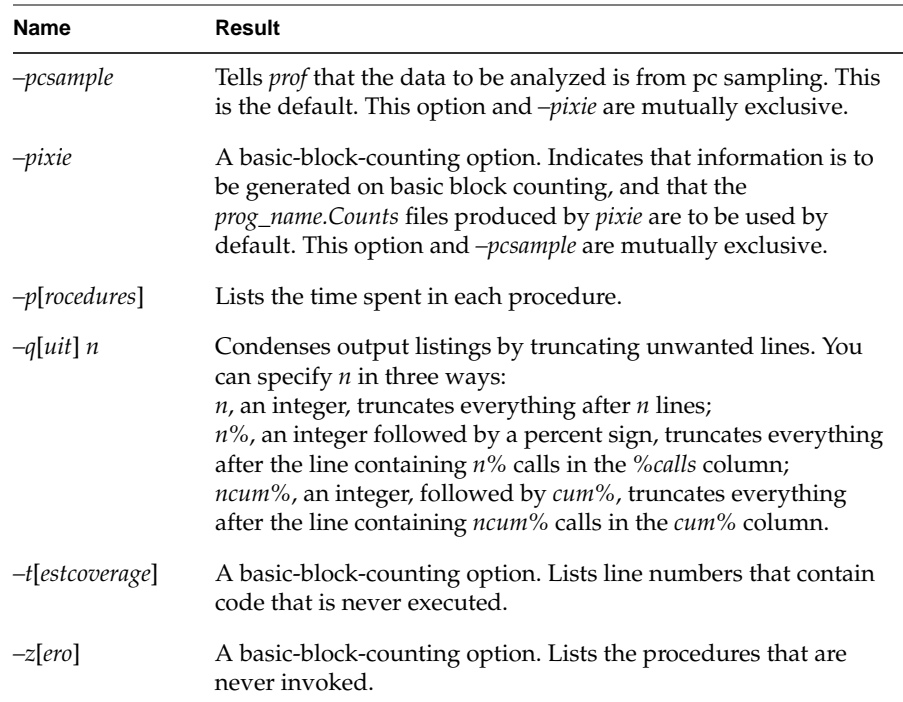

## **pc Sampling**

Program counter (pc) sampling reveals the amount of execution time spent in various parts of a program. The count includes:

- CPU time and memory access time
- Time spent in user routines

The pc sampling does not count time spent swapping or time spent accessing external resources.

This section explains how to obtain pc sampling and provides examples showing the use of various *prof* options. Specifically, this section covers:

- "Obtaining pc Sampling"
- "Creating Multiple Profile Data Files"
- "pc Sampling Frequency"
- "Examples Using prof to Obtain pc Sampling"

### **Obtaining pc Sampling**

Obtain pc sampling information by linking the desired source modules using the *–p* option and then executing the resulting program object, which generates raw profile data.

Use the procedure below to obtain pc sampling information. Also refer to Figure 4-1, which illustrates how pc sampling works.

1. Compile the program using the appropriate compiler. For example, to compile a C program *myprog.c*:

```
% cc -c myprog.c
```
2. Link the object file created in Step 1.

% **cc -p -o myprog myprog.o**

**Note:** You must specify the *–p* profiling option during this step to obtain pc sampling information.

- 3. Execute the profiled program (just as you would execute an unprofiled program).
	- % **myprog**

During execution, profiling data is saved in the file *mon.out*. You can run the program several times, altering the input data, to create multiple profile data files. You can also use the environment variable PROFDIR as explained in "Creating Multiple Profile Data Files."

4. Run the profile formatting program *prof*.

#### % **prof -pcsample myprog mon.out**

*prof* extracts information from *mon.out* and prints it in an easily readable format. If *mon.out* exists, it is overwritten. Therefore, rename each *mon.out* to save its output. For more information, see the *prof*(1) reference page.

Include or exclude information on specific procedures within your program by using the *–only* or *–exclude* profiler options (refer to Table 4-1).

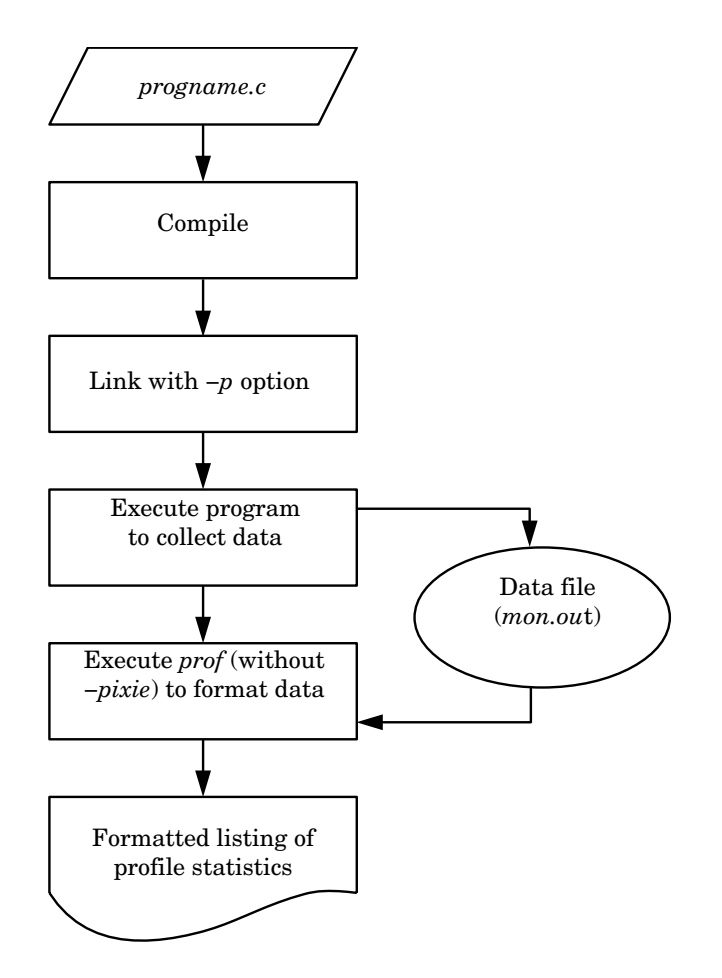

**Figure 4-1** How pc Sampling Works

## **Creating Multiple Profile Data Files**

When you run a program using pc sampling, raw data is collected and saved in the profile data file *mon.out*. To collect profile data in several files, or to

specify a different name for the profile data file, set the environment variable PROFDIR, using the appropriate method from Table 4-2.

Table 4-2 Setting a PROFDIR Environment Variable

| C shell and tcsh       | Bourne shell and Korn shell     |
|------------------------|---------------------------------|
| seteny PROFDIR dirname | PROFDIR=dirname; export PROFDIR |

Setting the environment variable puts the raw profile data of each invocation of *progname* in files named *dirname/progname.mon.pid*. (You must create a directory named *dirname* before you run the program.) *pid* is the process ID of the executing program; *progname* is the name of the program when invoked.

## **pc Sampling Frequency**

The default frequency of pc sampling is 10 milliseconds. You can change the pc sampling to 1 millisecond by setting the environment variable:

PROF\_SAMPLING=1

Since pc sampling is statistical, this provides more accurate profiling data. However, be aware that considerable kernel overhead is incurred for every process executing on the system while the profiled program is running.

## **Examples Using prof to Obtain pc Sampling**

The examples in this section illustrate how to use *prof* and its options to obtain pc sampling data.

#### **Example Using prof –pcsample**

The following partial listing is an example of pc sampling output from a profiled version of the program *test*.

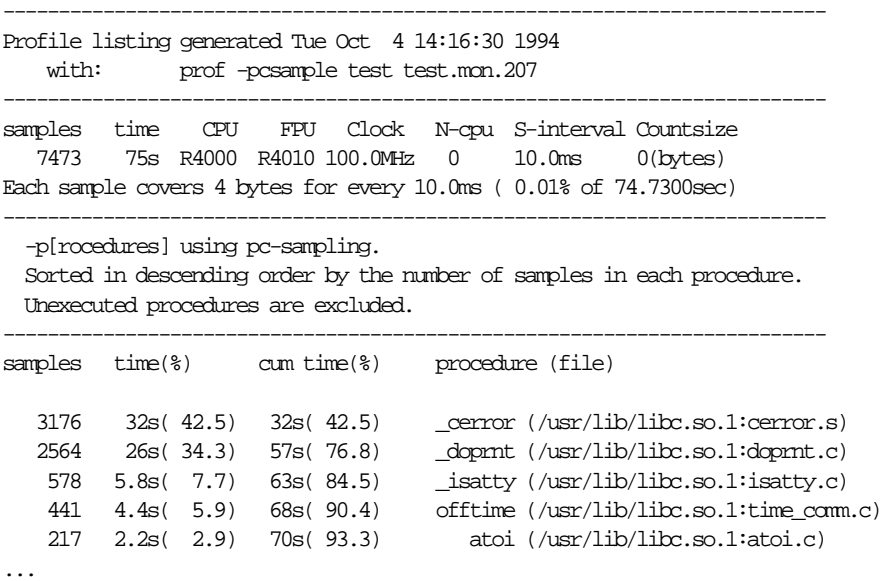

In the above listing:

- The samples column reports the number of samples in each procedure, sorted in descending order. For example, there were 3176 samples for the procedure \_cerror.
- The time(%) column lists the number of seconds and percentage of execution time spent in each procedure. For example, there were 32 seconds (42.5% of execution time) spent in \_cerror.
- The cum time(%) column lists the percentage of the total execution time spent in each procedure. For example, there were 63 seconds (84.5% of total execution time) were spent cumulatively in the \_cerror,

\_doprnt, and \_isatty procedures. Note that this does not imply that these routines called each other; they may have executed sequentially.

• The procedure (file) column prints the procedure name and its source file. For example, the source file containing the \_cerror procedure is /usr/lib/libc.so.1:cerror.s.

#### **Example Using prof –pixie –dis**

You can use the *–dis* option to *prof* to disassemble the analyzed object code and see the number of cycles it takes to execute an instruction. Check the disassembled code for stalls (wasted cycles) and the number of instructions per cycle. For example, partial output looks like this:

```
Profile listing generated Tue Oct 4 13:43:41 1994
    with: prof -pixie -dis hello
-----------------------------------------------------------------------------
```
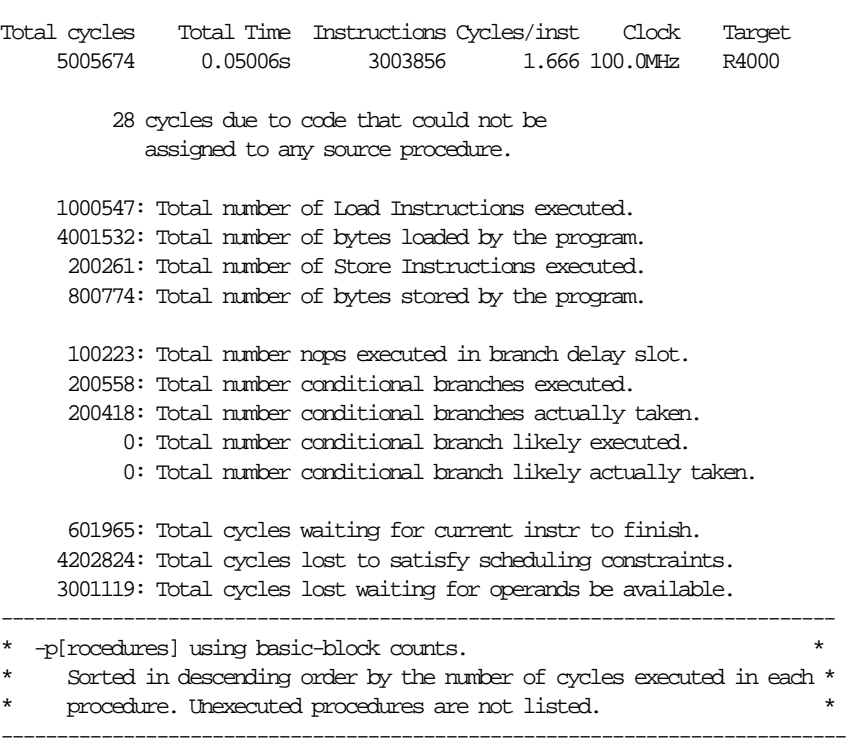

```
 cycles(%) cum % secs instrns calls procedure(file)
  5000044(99.89) 99.89 0.05 3000032 1 main(hello:hello.c)
    1566( 0.03) 99.92 0.00 985 3 fflush(/usr/lib/libc.so.1:flush.c)
    1332( 0.03) 99.95 0.00 861 1 _doprnt(/usr/lib/libc.so.1:doprnt.c)
    1130( 0.02) 99.97 0.00 1004 2 _dtoa(/usr/lib/libc.so.1:dtoa.s)
     320( 0.01) 99.97 0.00 120 4_dwmultu(/usr/lib/libc.so.1:tenscale.s)
     302( 0.01) 99.98 0.00 196 4 memcpy(/usr/lib/libc.so.1:bcopy.s)
...
------------------------------------------------------------------------------
* -dis[assemble] listing annotated with cycle counts. *
  * Unexecuted procedures are excluded. *
------------------------------------------------------------------------------
crt1text.s
__start: <0x400900-0x400a08>
    77 total cycles(0.00%) invoked 1 times, average 77 cycles/invocation
  [91] 0x00400900 0x03e04025 or t0,ra,0 # 1
  [91] 0x00400904 0x04110001 bgezal zero,0x40090c # 2
  [91] 0x00400908 0000000000 nop # 3
            <2 cycle stall for following instruction>
 \text{---} 5 total cycles(0.00%) executed 1 times, average 5 cycles.\text{---} [91] 0x0040090c 0x3c1c0fc0 lui gp,0xfc0 # 6
...
```
The previous listing shows statistics about the file hello. The statistics detail procedures using basic-block counts and disassembled code. Information at the top of the listing is self-explanatory. Of interest are cycles waiting and cycles lost.

The –p[rocedures] information uses basic-block counts to sort in descending order the number of cycles executed in each procedure.

- The cycles(%) column lists the number of cycles (and percentage of total cycles) per procedure. For example, there were 5000044 cycles (or 99.89%) for the procedure main.
- The cum<sup>&</sup> column shows the cumulative percentage of cycles. For example, main used 99.89% of all cycles.
- The secs column reports the number of seconds spent in the procedure. For example, 0.05 seconds were spent in main.
- The instrns column lists the number of instructions executed in the procedure. For example, 3000032 instructions were executed in main.

• The calls procedure(file) column shows the number of calls in the procedure. For example, there was 1 call in main.

The -dis[assemble] information provides a listing containing cycle counts. It lists the beginning and ending addresses of crt1text.s \_\_start: <0x400900-0x400a08>. It also reports the total cycles for a procedure, number of times invoked, and average number of cycles per invocation: 77 total cycles(0.00%) invoked 1 times, average 77 cycles/invocation

- The first column lists the line number of the instruction: [91]
- The second column lists the beginning address of the instruction: 0x00400900
- The third column shows the instruction in hexadecimal: 0x03e04025.
- The fourth column reports the assembler form (mnemonic) of the instruction: or t0,ra,0
- The last column reports the cycle in which the instruction executed: #1

Other information includes:

- The total number of cycles in a basic block and the percentage of the total cycles for that basic block, the number of times the branch terminating that basic block was executed, and the number of cycles for one execution of that basic block: 5 total cycles(0.00%) executed 1 times, average 5 cycles.
- Any cycle stalls (cycles that were wasted): <2 cycle stall for following instruction>

For information on cycle stalls and what causes them, see the *MIPS Microprocessor Chip Set User's Guide* for your architecture.

## **Basic Block Counting**

Basic block counting, obtained using the program *pixie*, measures the execution of basic blocks. A basic block is a sequence of instructions that is entered only at the beginning and exits only at the end. This section covers:

- "Using pixie"
- "Obtaining Basic Block Counts"
- "Summing Basic Block Count Results"
- "Profiling Multiprocessed Executables"

### **Using pixie**

Use *pixie*(1) to measure the frequency of code execution. *pixie* reads an executable program, partitions it into basic blocks, and writes (instruments) an equivalent program containing additional code that counts the execution of each basic block.

Note that the execution time of an instrumented program is two-to-five times longer than an uninstrumented one. This timing change may alter the behavior of a program that deals with a graphical user interface (GUI), or depends on events such as SIGALARM that are based on an external clock.

#### **pixie Syntax**

The syntax for *pixie* is: pixie *prog\_name* [*options*] *prog\_name* Name of the input program. *options* One of the keywords listed in Table 4-3.

#### **pixie Options**

Table 4-3 lists *pixie* options. For a complete list of options refer to the *pixie*(1) reference page.

**Table 4-3** Options for *pixie*

| <b>Name</b>          | Result                                                                                                    |
|----------------------|----------------------------------------------------------------------------------------------------|
| -pixie_file out_file | Specifies a name for the instrumented output file. The default<br>is to remove any leading directory names from the input<br>filename and append .pixie.                                                 |
| –counts_file file    | Specifies a name for the counts file that is generated while<br>running the instrumented program. The default is to remove<br>any leading directory names from the input filename and<br>append .Counts. |

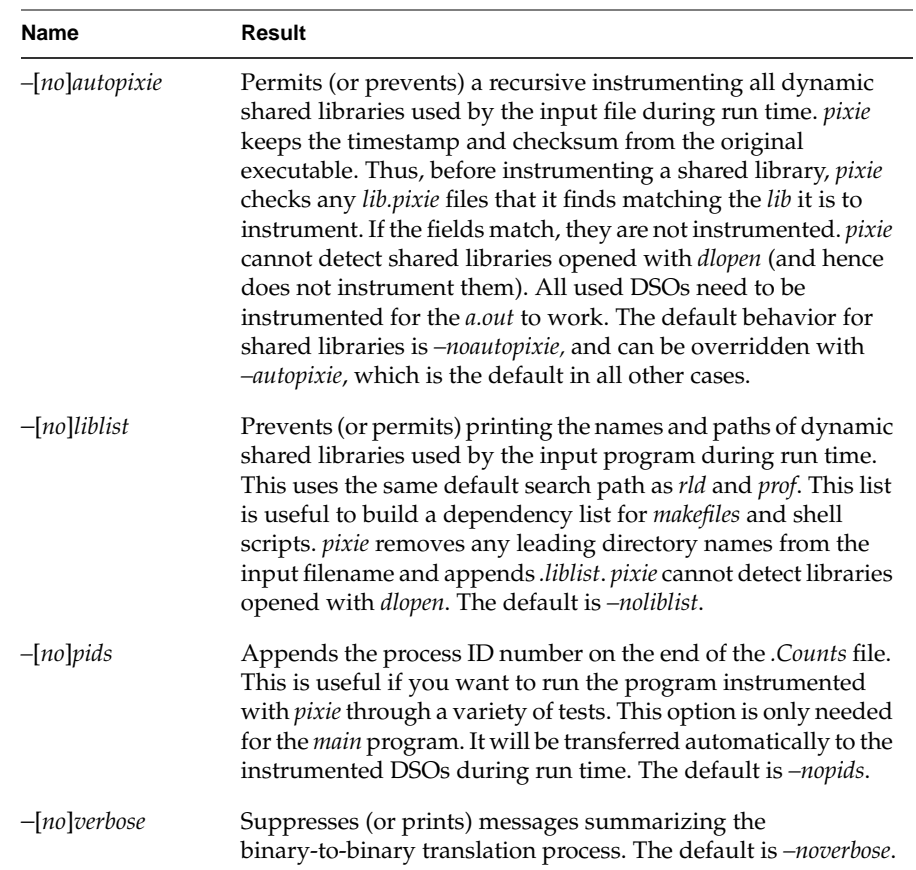

#### **Table 4-3** (continued) Options for *pixie*

## **Obtaining Basic Block Counts**

Use this procedure to obtain basic block counts. Also refer to Figure 4-2, which illustrates how basic block counting works.

1. Compile and link your program. Do not use the *–p* option. The following example uses the input file *myprog.c***.**

% **cc -o myprog myprog.c**

The *cc* compiler compiles *myprog.c* into an executable called *myprog*.
2. Run *pixie* to generate the equivalent program containing basic-block-counting code.

#### % **pixie myprog**

*pixie* takes *myprog* and writes an equivalent program, *myprog.pixie*, containing additional code that counts the execution of each basic block. *pixie* also writes an equivalent program for each shared object used by the program (in the form: *libname.so.pixie*), containing additional code that counts the execution of each basic block. For example, if *myprog* uses *libc.so.1*, pixie generates *libc.so.1.pixie*.

3. Set the path for your *.pixie* files. *pixie* uses the *rld* search path for libraries (see *rld*(1) for the default paths). If the *.pixie* files are in your local directory, set the path as:

#### % **setenv LD\_LIBRARY\_PATH .**

4. Execute the file(s) generated by *pixie* (*myprog.pixie*) in the same way you executed the original program.

#### % **myprog.pixie**

This program generates a list of basic block counts in files named *myprog.Counts*. If the program executes a *fork/sproc*, a process ID is appended to the end of the filename (for example, *myprog.Counts.345*) for each process.

5. Run the profile formatting program *prof* specifying the *–pixie* option and the name of the original program.

#### % **prof -pixie myprog myprog.Counts**

*prof* extracts information from *myprog.Counts* and prints it in an easily readable format. If multiple *.Counts* files exist, you can use the wildcard character (\*) to specify all of the files.

#### % **prof -pixie myprog myprog.Counts\***

**Note:** Specifying *myprog.Counts* is optional; *prof* searches by default for names having the form *prog\_name.Counts*.

You can run the program several times, altering the input data, to create multiple profile data files. See "Example Using prof –pixie –procedures –clock" later in this section for an example.

The time computation assumes a "best case" execution; actual execution may take longer. This is because the time includes predicted stalls within a basic block, but not actual stalls that may occur entering a basic block. Also it assumes that all instructions and data are in cache (for example, it excludes the delays due to cache misses and memory fetches and stores).

The complete output of the *–pixie* option is often extremely large. Use the *–quit* option with *prof* to restrict the size of the output. Refer to "Running the Profiler" for details about *prof* options.

Include or exclude information on specific procedures in your program by using the *prof* options *–only* or *–exclude* (explained in Table 4-1). *prof* timings reflect only time spent in a specific procedure, not time spent including procedures called by that procedure. The *CASEVision/WorkShop* toolset, an optional software product, can show an estimate of inclusive times.

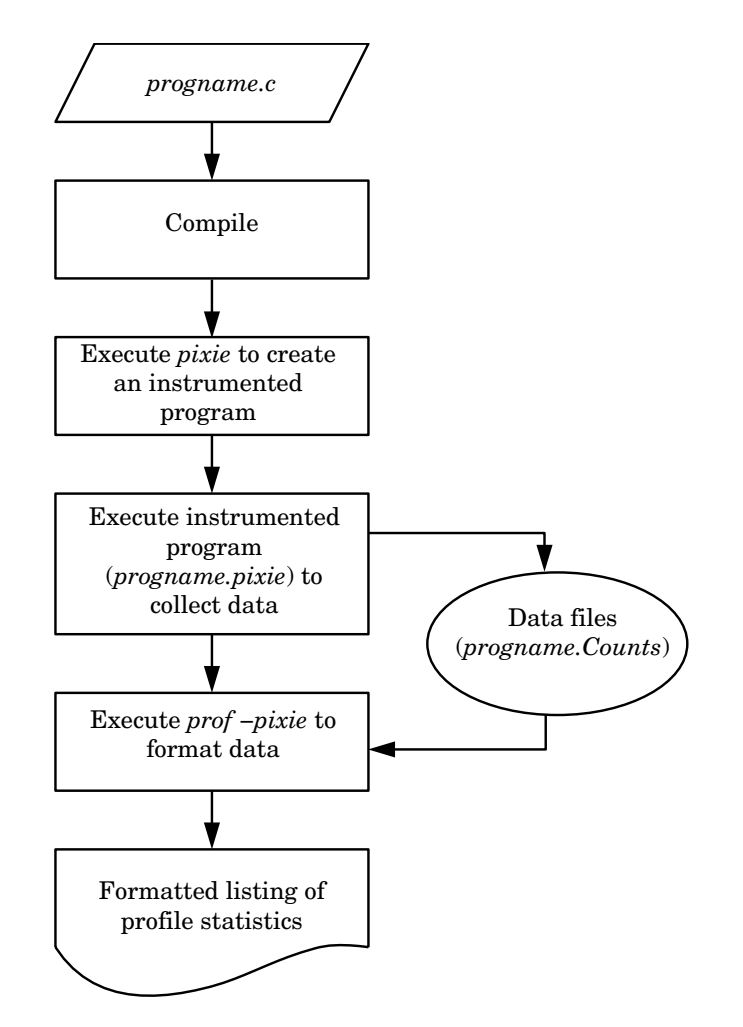

**Figure 4-2** How Basic Block Counting Works

# **Examples of Basic Block Counting**

 The examples in this section illustrate how to use *prof –pixie* to obtain basic block counting information from a profiled version of a C file, *espresso*.

#### **Example Using prof –pixie –invocations**

The partial listing below illustrates the use of the *–i*[*nvocations*] option. For each procedure, *prof* reports the number of times it was invoked from each of its possible callers and lists the procedure(s) that called it.

```
% prof -pixie -i espresso
```
------------------------------------------------------------------------------- Profile listing generated Fri May 13 14:25:19 1994 with: prof -pixie -i espresso ... Sorted in descending order by number of calls per procedure. Unexecuted procedures are excluded. The inst column is a static number of instructions. \* %coverage column contains the percent inst executed. ------------------------------------------------------------------------------- Total procedure invocations: 12113082 calls(%) cum% inst %coverage procedure (file) 3055229(25.22) 25.22 26 25.00 full\_row (espresso:/usr/people/guest/enjoy/008.espresso/setc.c) 966541(7.98) 33.20 26 25.00 set or (espresso:/usr/people/guest/enjoy/008.espresso/set.c) 772942( 6.38) 39.58 26 25.00 cleanfree (espresso:/work/irix/lib/libc/gen/malloc.c) 611793( 5.05) 44.63 26 25.00 setp\_implies ...

The above listing shows the total procedure invocations (calls) during the run: 12113082.

- The calls( $\frac{1}{2}$ ) column reports the number of calls (and the percentage of total calls) per procedure. For example, there were 3055229 calls (or 25.22% of the total) spent in the procedure *full\_row*.
- The cum<sup>§</sup> column shows the cumulative percentage of calls. For example, 25.22% of all calls were spent in full\_row.
- The inst column shows the number of instructions executed for a procedure. For example, there were 26 instructions in the procedure full\_row.
- The \*coverage column reports the percentage of instructions executed. For example, 25.00% of instructions were executed in full\_row.

The procedure (file) column lists the procedure and its file. For example, the first line reports statistics for the procedure full\_row in the file setc.c.

#### **Example Using prof** *–***pixie** *–***heavy**

The following partial listing shows the source code lines responsible for the largest portion of execution time produced with the *–heavy* option.

#### % **prof -pixie -heavy espresso**

------------------------------------------------------------------------------- Profile listing generated Fri May 13 14:28:56 1994 with: prof -pixie -heavy espresso ------------------------------------------------------------------------------- ... \* -h[eavy] using basic block counts. Sorted in descending order by number of cycles per line. Unexecuted lines are excluded. \* The insts column contains distinct executed instructions for this line. ------------------------------------------------------------------------------ cycles(%) cum % line insts procedure (file) 77948528( 4.95%) 4.95% 57 40 cofactor (espresso:/usr/people/guest/enjoy/008.espresso/cofactor.c) 73800963( 4.69%) 9.65% 213 67 essen\_parts (espresso:/usr/people/guest/enjoy/008.espresso/expand.c) 53399667( 3.39%) 13.04% 48 29 full\_row (espresso:/usr/people/guest/enjoy/008.espresso/setc.c) 44723520( 2.84%) 15.88% 137 22 massive\_count (espresso:/usr/people/guest/enjoy/008.espresso/cofactor.c) 38032848( 2.42%) 18.30% 257 39 taut\_special\_cases (espresso:/usr/people/guest/enjoy/008.espresso/irred.c) ...

The previous partial listing shows basic block counts sorted in descending order. The most heavily used line (57) was in procedure cofactor.

- The cycles(%) column shows the total number of program cycles (and percentage of the total number). For example, there were 77948528 cycles (4.95% of the total number) for the procedure cofactor.
- The cum<sup>§</sup> column shows the cumulative percentage of the total program cycles. For example, 4.95% of all program cycles were spent in cofactor. The first three procedures used 13.04% of the total cycles.
- The line column lists the line number of the procedure: 57.
- The insts column reports the number of distinct instructions that were executed at least once. For example, line 57 had 40 instructions.

#### **Example Using prof** *–***pixie** *–***lines**

The following partial listing, produced using the *–lines* option, shows the execution time spent on each line of code, grouped by procedure.

#### % **prof -pixie -lines espresso**

------------------------------------------------------------------------------- Profile listing generated Fri May 13 14:30:49 1994 with: prof -pixie -lines espresso ------------------------------------------------------------------------------- ... \* -l[ines] using basic-block counts. Grouped by procedure. Major sort on cycles executed per procedure. Minor sort on line numbers within procedure. Unexecuted procedures are execluded. ------------------------------------------------------------------------------ cycles(%) cum % line insts procedure (file) 856768( 0.05%) 0.05% 121 12 massive\_count (espresso:/usr/people/guest/enjoy/008.espresso/cofactor.c) 25235712( 1.60%) 1.66% 128 12 massive\_count (espresso:/usr/people/guest/enjoy/008.espresso/cofactor.c) 934656( 0.06%) 1.72% 134 16 massive\_count (espresso:/usr/people/guest/enjoy/008.espresso/cofactor.c) 5963136( 0.38%) 2.10% 135 7 massive\_count (espresso:/usr/people/guest/enjoy/008.espresso/cofactor.c) 20870976( 1.33%) 3.42% 136 13 massive\_count (espresso:/usr/people/guest/enjoy/008.espresso/cofactor.c) ...

In the above listing:

- The cycles(%) column lists the number of program cycles (and the percentage of the total cycles) for each procedure. For example, there were 856768 program cycles (0.05% of the total) for massive\_count.
- The cum<sup>®</sup> column shows the cumulative percentage of the total program cycles. For example, 0.05% of all program cycles were spent in massive\_count.

• The line and insts columns report the procedure's line number, and number of distinct instructions. For example, for the procedure massive\_count, lines 121 and 128 each generated 12 instructions that were executed at least once, and line 134 generated 16 instructions that were executed at least once.

#### **Example Using prof** *–***pixie** *–***quit**

You can limit the output of *prof* to information on only the most time-consuming parts of the program by specifying the *–quit* option. You can instruct *prof* to quit after a particular number of lines of output, after listing the elements consuming more than a certain percentage of the total, or after the portion of each listing whose cumulative use is a certain amount.

Consider the following sample listing:

 cycles(%) cum % seconds cycles bytes procedure(file) /call /line 360331656(22.90) 22.90 4.80 4626 93 massive\_count(espresso:/usr/people/guest/enjoy/008.espresso/cofactor.c) 174376925(11.08) 33.99 2.33 15479 108 cofactor(espresso:/usr/people/guest/enjoy/008.espresso/cofactor.c) 157700711(10.02) 44.01 2.10 43817 123 elim\_lowering(espresso:/usr/people/guest/enjoy/008.espresso/expand.c) 155670642( 9.89) 53.91 2.08 49216 156 essen\_parts(espresso:/usr/people/guest/enjoy/008.espresso/expand.c) 66835754( 4.25) 58.15 0.89 691 76 scofactor(espresso:/usr/people/guest/enjoy/008.espresso/cofactor.c) 66537017( 4.23) 62.38 0.89 21 156 full\_row(espresso:/usr/people/guest/enjoy/008.espresso/setc.c) 57747597( 3.67) 66.05 0.77 1670 87 taut\_special\_cases(espresso:/usr/people/guest/enjoy/008.espresso/irred.c)

Any one of the following commands eliminates everything from the line starting with 66835754 to the end of the listing:

prof -quit 4 prof -quit 5% prof -quit 53cum%

#### **Example Using prof** *–***pixie** *–***procedures**

The following partial listing, produced with the *–procedures* option, shows the percentage of execution time spent in each procedure.

% **prof -pixie -procedures espresso**

------------------------------------------------------------------------------- Profile listing generated Fri May 13 14:33:00 1994 with: prof -pixie -procedures espresso ------------------------------------------------------------------------------- ... \* -p[rocedures] using basic-block counts. Sorted in descending order by the number of cycles executed in each \* procedure. Unexecuted procedures are not listed. ------------------------------------------------------------------------------ cycles(%) cum % seconds cycles bytes procedure(file) /call /line 360331656(22.90) 22.90 4.80 4626 93 massive\_count(espresso:/usr/people/guest/enjoy/008.espresso/cofactor.c) 174376925(11.08) 33.99 2.33 15479 108 cofactor(espresso:/usr/people/guest/enjoy/008.espresso/cofactor.c) 157700711(10.02) 44.01 2.10 43817 123 elim\_lowering(espresso:/usr/people/guest/enjoy/008.espresso/expand.c) 155670642( 9.89) 53.91 2.08 49216 156 essen\_parts(espresso:/usr/people/guest/enjoy/008.espresso/expand.c) 66835754( 4.25) 58.15 0.89 691 76 scofactor(espresso:/usr/people/guest/enjoy/008.espresso/cofactor.c)

In the above listing:

- The cycles(%) column lists the number of program cycles (and percentage of the total) used. For example, massive\_count used 360331656 program cycles (22.90% of the total cycles).
- The cum% column reports the cumulative total of all cycles used. For example, massive\_count, cofactor, and elim\_lowering used 44.01% of the cycles.
- The seconds column lists the time used by the procedure (the clock rate, 75 megahertz, is omitted in this example). For example, there were 4.80 seconds used by massive\_count.
- The cycles/call and bytes/line columns report the average cycles per call, and the bytes of code per line of source text, respectively. For

example, massive\_count used an average of 4626 cycles per call, and had 93 bytes of generated code per line of source text.

The procedure (file) column lists the procedure, massive\_count, and its source file, cofactor.c.

#### **Example Using prof** *–***pixie** *–***procedures** *–***clock**

% **prof -pixie -procedures -clock 20 espresso**

You can add absolute time information to the output by specifying the clock rate, in megahertz, with the *–clock* option. Partial output looks like this:

```
-------------------------------------------------------------------------------
Profile listing generated Fri May 13 14:34:55 1994
    with: prof -pixie -procedures -clock 20 espresso
-------------------------------------------------------------------------------
...
* -p[rocedures] using basic-block counts.
* Sorted in descending order by the number of cycles executed in each
     procedure. Unexecuted procedures are not listed.
-------------------------------------------------------------------------------
        cycles(%) cum % seconds cycles bytes procedure(file)
                                  /call /line
  360331656(22.90) 22.90 18.02 4626 93
massive_count(espresso:/usr/people/guest/enjoy/008.espresso/cofactor.c)
 174376925(11.08) 33.99 8.72 15479 108
cofactor(espresso:/usr/people/guest/enjoy/008.espresso/cofactor.c)
 157700711(10.02) 44.01 7.89 43817 123
elim_lowering(espresso:/usr/people/guest/enjoy/008.espresso/expand.c)
...
```
In the previous listing, the seconds column lists the number of seconds spent in each procedure. For example 18.02 seconds were spent in the procedure massive\_count. The time (computed by the profiler), in seconds, is based on the machine speed specified with the *–clock* option (in megahertz). In this example, the speed specified is 20 megahertz.

### **Summing Basic Block Count Results**

Sometimes a single run of a program does not produce the results you require. You can repeatedly run the version of a program created by *pixie* and vary the input with each run, then use the resulting *.Counts* files to produce a consolidated report.

Use the following procedure to average *prof* results:

1. Compile and link the input file. Do not use the *–p* option. For example, consider the input file *myprog.c*:

% **cc -o myprog myprog.c**

The *cc* compiler compiles *myprog.c* and saves the executable as *myprog*.

2. Run the profiling program *pixie*.

% **pixie myprog -pids**

*pixie* generates the modified program *myprog.pixie*.

3. Run the profiled program as many times as desired. Each time you run the program, *pixie* creates a *myprog.Counts.pid* file, with the process ID appended.

% **myprog.pixie < input1 > output1** % **myprog.pixie < input2 > output2** % **myprog.pixie < input3 > output3**

4. Create the report.

% **prof -pixie myprog myprog.Counts\***

*prof* sums the basic block data in the *.Counts* files to produce the profile report.

#### **Using pixstats**

Use *pixstats*(1) to get more architectural details of a program's execution than are available from *prof*. The *–op* option to *pixstats* produces low-level information on bus issue, various kinds of stalls that *prof* doesn't provide. *Prof* also requires more memory to operate, so in situations where not enough memory exists for *prof* to function correctly, you can use *pixstats*.

You can also use *pixstats* to look for write buffer stalls and to produce disassembled code listings.

**Note:** In subsequent releases, *pixstats* will be removed and its functionality will be moved into *prof*.

The disadvantages to using *pixstats* are that it:

- Does not provide a line-by-line count
- Profiles only one *.Counts* file at a time (no averaging)
- Provides very little documentation
- Does not show time spent in floating point exceptions

#### **pixstats Syntax**

The syntax for *pixstats* is:

pixstats *program* [*options*]

*program* Specifies the name of the program to be analyzed.

*options* One of the keywords shown in Table 4-4.

#### **pixstats Options**

Table 4-4 lists and briefly describes *pixstats* options. For details, see the *pixstats*(1) reference page.

**Table 4-4** Options for *pixstats*

| Name                        | Result                                                                      |
|-----------------------------|-----------------------------------------------------------------------------|
| $-cycle$ ns                 | Assumes an <i>ns</i> cycle time when converting cycle counts to<br>seconds. |
| $-dis$                      | Disassembles and annotates the analyzed object code.                        |
| -dso [dso name]             | Analyzes only the named DSO(s).                                             |
| $-\infty$<br>procedure_name | Analyzes only the named procedure(s).                                       |

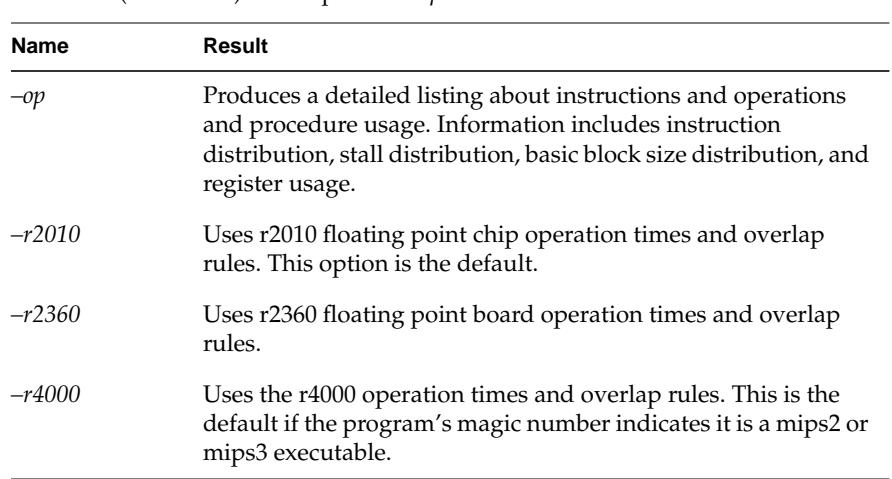

Other options are explained in the *pixstats*(1) reference page.

Use the following procedure to run *pixstats*:

**Table 4-4** (continued) Options for *pixstats*

- 1. Compile and link the input file *myprog.c*. Do not use the *–p* option. For example, using the input file *myprog.c*:
	- % **cc -c myprog.c**

% **cc -o myprog myprog.o**

The *cc* compiler driver compiles *myprog.c* and saves the object file as *myprog.o*. The second command links *myprog.o* and saves the executable as *myprog*.

2. Run the profiling program *pixie*.

#### % **pixie myprog**

*pixie* generates the modified program *myprog.pixie*.

- 3. Set the path, so *pixie* knows where to find the *.pixie* files.
	- % **setenv LD\_LIBRARY\_PATH** .
- 4. Execute the file generated by *pixie*, *myprog.pixie*, in the same way you would execute the original program.
	- % **myprog.pixie**

This program generates the file *myprog.Counts* which contains the basic block counts.

- 5. Run *pixstats* to generate a detailed report.
	- % **pixstats myprog**

### **Examples Using pixstats**

The following example shows the default listing generated by *pixstats*:

pixstats espresso:

1588254395 (1.357/inst) cycles (15.88s @ 100.0MHz) 1170355761 (1.000/inst) instructions

 2397 (0.000/inst) floating point ops (0.000151 MFLOPS @ 100.0MHz) Procedures ordered by execution time:

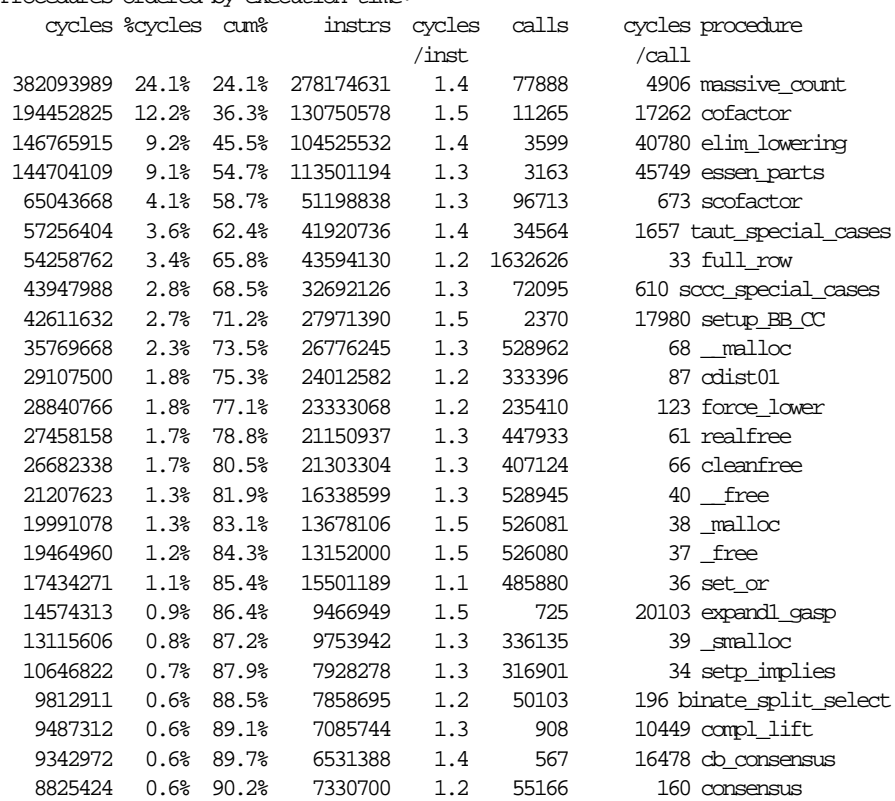

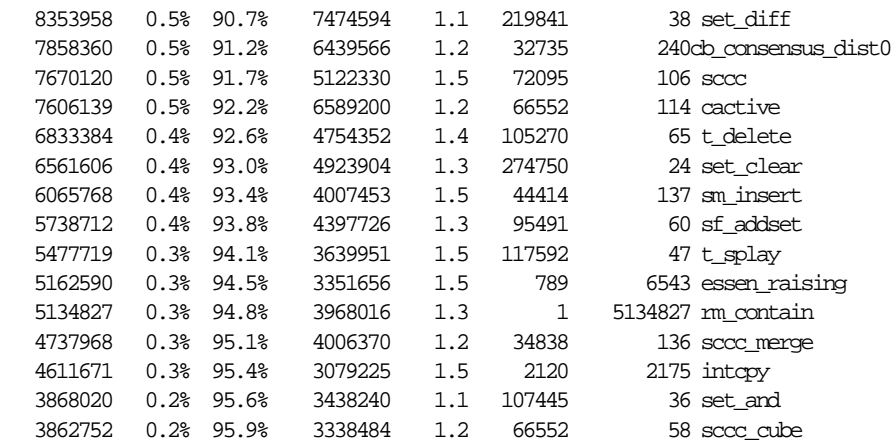

In the above listing, the first line shows the total cycles used and the second line shows the total instructions. The third line shows the number of floating point operations.

You can use *pixstats –op* to generate a detailed listing about instructions and operations. Information includes instruction distribution, stall distribution, basic block size distribution, and register usage.

The following example shows a partial listing generated by executing *pixstats –op* on the C file, *espresso*.

#### % **pixstats -op espresso**

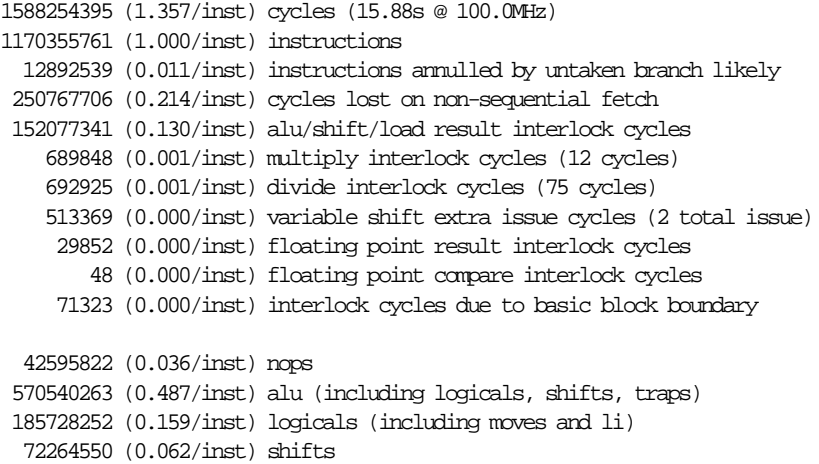

```
 294103332 (0.251/inst) loads
 70309957 (0.060/inst) stores
 364413289 (0.311/inst) loads+stores
 120292374 (0.103/inst) load followed by load
 364415843 (0.311/inst) data bus use
     77171 (0.000/inst) partial word references
 117123216 (0.100/inst) sp+gp load/stores
      2397 (0.000/inst) floating point ops (0.000151 MFLOPS @ 100.0MHz)
        48 (0.000/inst) floating point compares
         0 (0.000/inst) overlapped floating point cycles
 168207521 (0.144/inst) conditional branches
  35852721 (0.031/inst) branch likelies
 32916066 (0.028/inst) load in branch delay slot
  20834011 (0.018/inst) branch to branch
 13630671 (0.012/inst) branch to branch taken
   5836780 (0.005/inst) branch to branch untaken
  41296177 (0.035/inst) branch delay filled with target-1 instruction
  67419786 (0.058/inst) untaken conditional branches
 100787735 (0.086/inst) taken conditional branches
 17365744 (0.015/inst) taken conditional branches with bnop
  7598403 (0.006/inst) untaken conditional branches with bnop
 15749049 (0.013/inst) direction-predicted conditional branches with bnop
 125383991 (0.107/inst) non-sequential fetches
 236116938 (0.202/inst) basic blocks
   8578595 (0.007/inst) calls
   8594643 (0.007/inst) non-R31 JR
   3511926 (0.003/inst) addui opportunities
         0 (0.000/inst) fp multiply/add opportunities
   2220801 (0.002/inst) skip
```
You can use *pixstats* to disassemble and annotate the analyzed object code. The next example shows *pixstats –dis*[*assemble*]. The file, *espresso*, was executed on an R4000 CPU; results will differ on other CPUs.

#### % **pixstats -dis espresso**

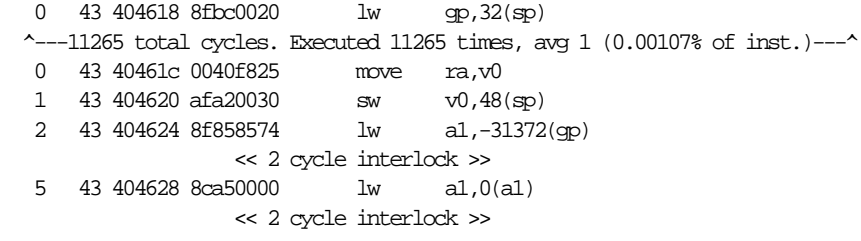

 8 46 40462c 28a10021 slti at,a1,33 9 46 404630 10200003 beq at,zero,0x404640 10 46 404634 24a2ffff << branch taken 11265 times (100%) >> << possible 2 cycles branch penalty, total 22530, avg 2 >> ^---146445 total cycles. Executed 11265 times, avg 13 (0.0075% of inst.)---^ 0 46 404638 10000003 b 0x404648 1 46 40463c 24020002 li v0,2  $\lambda$ --- 0 total cycles. Executed 0 times, avg 4 (0% of inst.)--- $\lambda$ 0 46 404640 00021143 sra v0, v0, 5 1 46 404644 24420002 addiu v0,v0,2  $\sim$ --22530 total cycles. Executed 11265 times, avg 2 (0.00214% of inst.)--- $\sim$ 

The second line lists the total number of cycles for basic block 8fbc0020, (listed in the previous line). Line six shows a 2-cycle interlock because of a load of register **a1** (referenced in line seven).

Line 12 shows that a branch was taken 11,265 times, and that branches were taken 100% of the time. A possible branch penalty exists for every branch. Line 13 shows an average of 2 penalties occurred for a total of 22,530 penalties (a large number because the branch was always taken).

#### **Profiling Multiprocessed Executables**

You can gather either basic block and pc sampling profile data from executables that use the *sproc* and *sprocsp* system calls, such as those executables generated by POWER Fortran and POWER C. Prepare and run the job using the same method as for uniprocessed executables. For multiprocessed executables, each thread of execution writes its own separate profile data file. View these data files with *prof* like any other profile data files.

The only difference between multiprocessed and regular executables is the way in which the data files are named. When using pc sampling, the data files for multiprocessed executables are named *process\_id.prog\_name*. When using *pixie*, the data files are named *prog\_name.Counts.process\_id*. This naming convention avoids the potential conflict of multiple threads attempting to write simultaneously to the same file.

### **Rearranging Procedures With cord**

The *cord*(1) command rearranges procedures in an executable object to reduce paging and achieve better instruction cache mapping. This section describes *cord* and covers the following topics:

- "cord Syntax"
- "cord Options"
- "Example Using cord"

### **cord Syntax**

The syntax for *cord* is:

cord *prog\_name* [*reorder\_file* ...]

Use *cord* to rearrange procedures in an executable to correspond with an ordering provided in a *reorder\_file*. Typically, the ordering is arranged either to minimize paging and/or to maximize the instruction cache hit rate.

The reorder file is produced by the *–feedback* option to *prof* (for information on *prof* and the *–feedback* option, see Table 4-1, Options for *prof*, or the *prof*(1) reference page). The default reorder file is named *prog.fb*, if you do not specify *reorder\_file*.

You can specify multiple reorder files on the command line; the first reorder file has the highest priority in rearranging the order. Thus you can improve paging in different program phases providing that multiple feedback files are generated by executing different phases of the program or by executing the program with distinct input data that cause different regions of the program to be executed.

### **cord Options**

Table 4-5 lists and describes *cord* options. For details, refer to the *cord*(1) reference page.

**Table 4-5** Options for *cord*

| <b>Name</b> | Result                                                                                                    |
|-------------|----------------------------------------------------------------------------------------------------|
| –o out_file | Specifies a name for the output file. The default file is prog.cord.                                                                                                    |
| $-72$       | Prints verbose information. Lists procedures considered part of<br>other procedures that cannot be rearranged. These procedures<br>are typically assembler procedures that may contain relative<br>branches to other procedures rather than relocatable ones. Lists<br>conflicts of procedures in the binary and the reorder files. |

### **Example Using cord**

The example below shows how to use *pixie*, *prof*, and *cord* to rearrange the procedures in the program *xlisp* (refer to Figure 4-3).

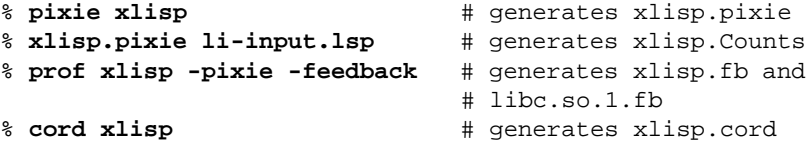

First, the program *xlisp* is executed by *pixie*, which generates an instrumented executable, *xlisp.pixie*. Next, the instrumented executable is run (with an input file to *xlisp*, *li-input.lsp*). Then *prof* is used to produce feedback files from the output data. Finally, *cord* is executed (and uses the order in the feedback file) to reorder the procedures in *xlisp*, generating a new binary, *xlisp.cord*. Figure 4-3 shows this procedure.

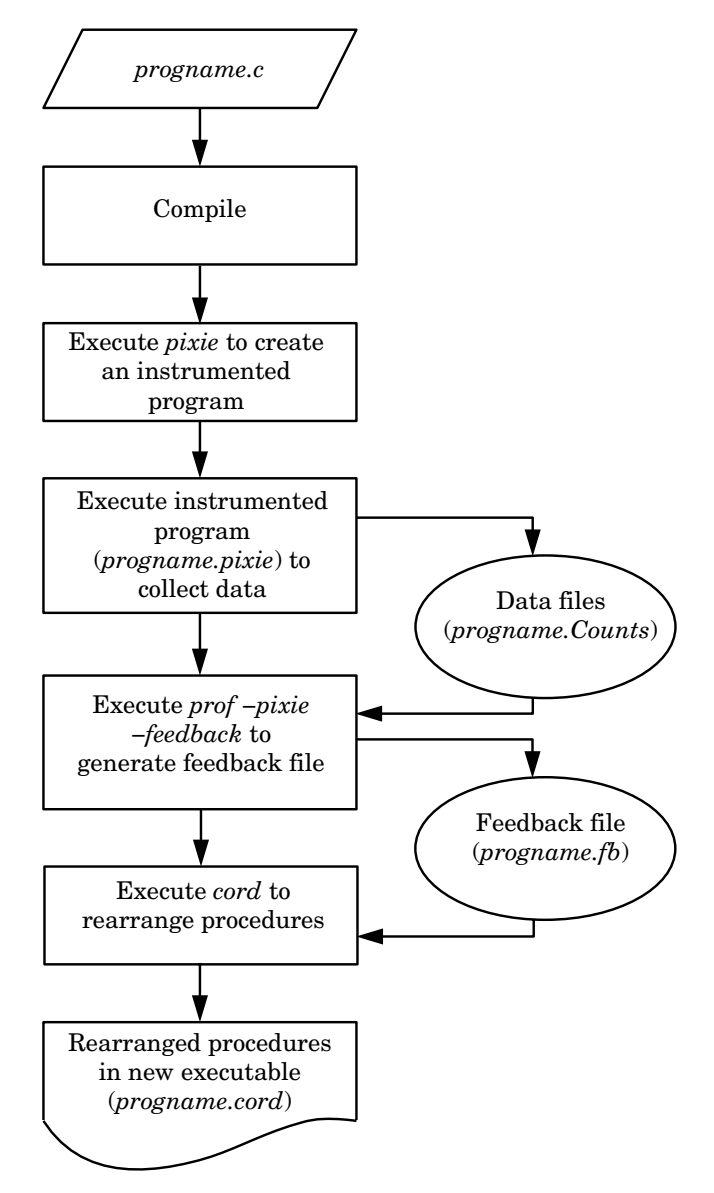

**Figure 4-3** How *cord* Works

The procedure rearrangement depends on the data produced by the profiled runs of the executable. If these profiled runs approximate the actual use of

the executable, the resultant binary is close to being optimally rearranged. Design your profiled runs accordingly.

You can also manually optimize your reorder file by rearranging the procedure entries in the reorder file.

For example, after running **cord xlisp -pixie -feedback**, the feedback file *xlisp.fb* looks like this:

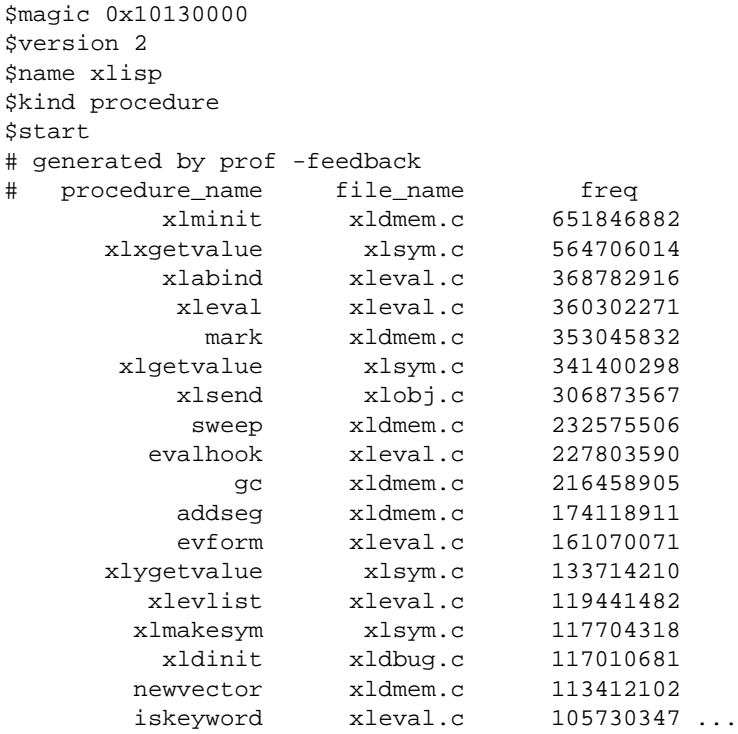

The procedure\_name column indicates the name of the procedure and the file\_name column lists the name of the file that contains the procedure. The freq column can be the number of cycles spent in the procedure, the number of times the procedure was executed, or the density (total cycles divided by the procedure size). The *cord* command places procedures based on the order specified in the feedback file and does not use frequency to determine procedure placement.

# **Chapter 5**

**Optimizing Program Performance**

This chapter explains how to reduce program execution time by using optimization techniques.

# 5. Optimizing Program Performance

This chapter describes the compiler optimization facility and how to use it. The section also contains examples demonstrating optimization techniques.

- "Optimization Overview" describes the global optimizer, benefits of optimization, and debugging and optimization
- "Using the Optimization Options" lists compiler optimization options and provides examples of full optimization
- "Loop Optimization" explains how you can decrease execution time by optimizing loops.
- "Optimizing Separate Compilation Units" covers optimization of modules
- "Optimizing Frequently Used Modules" shows how optimizing frequently used modules reduces the compile and optimization time required when the modules are called
- "Ucode Object Libraries" covers building and using *ucode* object libraries
- "Improving Global Optimization" provides tips on improving optimization with examples in Fortran and C.

# **Optimization Overview**

This section describes the compiler optimization facilities and explains their benefits, the implications of optimizing and debugging, and the major optimizing techniques. Specifically, this section explains:

- "Global Optimizer"
- "Benefits of Optimization"
- "Optimization and Debugging"

### **Global Optimizer**

The global optimizer is a single program that improves the performance of object programs by transforming existing code into more efficient coding sequences. The optimizer distinguishes between C, Pascal, and Fortran programs to take advantage of the various language semantics involved.

Silicon Graphics compilers perform both machine-independent and machine-dependent optimizations. Silicon Graphics machines and other machines with reduced instruction set computing (RISC) architectures provide a good target for both machine-independent and machine-dependent optimizations. The low-level instructions of RISC machines provide more optimization opportunities than the high-level instructions in complex instruction set computing (CISC) machines. Even optimizations that are machine-independent have been found to be more effective on machines with RISC architectures. Although most optimizations performed by the global optimizer are machine-independent, they have been specifically tailored to the Silicon Graphics environment.

### **Benefits of Optimization**

The primary benefits of optimization are faster running programs and smaller object code size. However, the optimizer can also speed up development time. For example, your coding time can be reduced by leaving it up to the optimizer to relate programming details to execution time efficiency. You can focus on the more crucial global structure of your program. Moreover, programs often yield optimizable code sequences regardless of how well you write your source program.

### **Optimization and Debugging**

Optimize your programs only when they are fully developed and debugged. The optimizer may move operations around so that the object code does not correspond to the source code. These changed sequences of code can create confusion when using a debugger.

# **Using the Optimization Options**

This section lists compiler options you can use for optimization and provides examples of full optimization. Specifically, this section covers:

- "Compiler Optimization Options"
- "Examples of Full Optimization"

# **Compiler Optimization Options**

Invoke the optimizer by specifying a compiler driver, such as *cc*(1), with any of the options listed in Table 5-1.

**Table 5-1** Optimization Options

| Option | Result                                                                                                    |
|--------|----------------------------------------------------------------------------------------------------|
| -00    | No optimization. Prevents all optimizations, including the minimal<br>optimization normally performed by the code generator and<br>assembler. uld, umerge, and uopt are bypassed, and the assembler<br>bypasses certain optimizations it normally performs.                     |
| –೧1    | (Default) The assembler and code generator perform as many<br>optimizations as possible without affecting compile time<br>performance. Bypasses uld, umerge, and uopt. However, the code<br>generator and the assembler perform basic optimizations in a more<br>limited scope. |

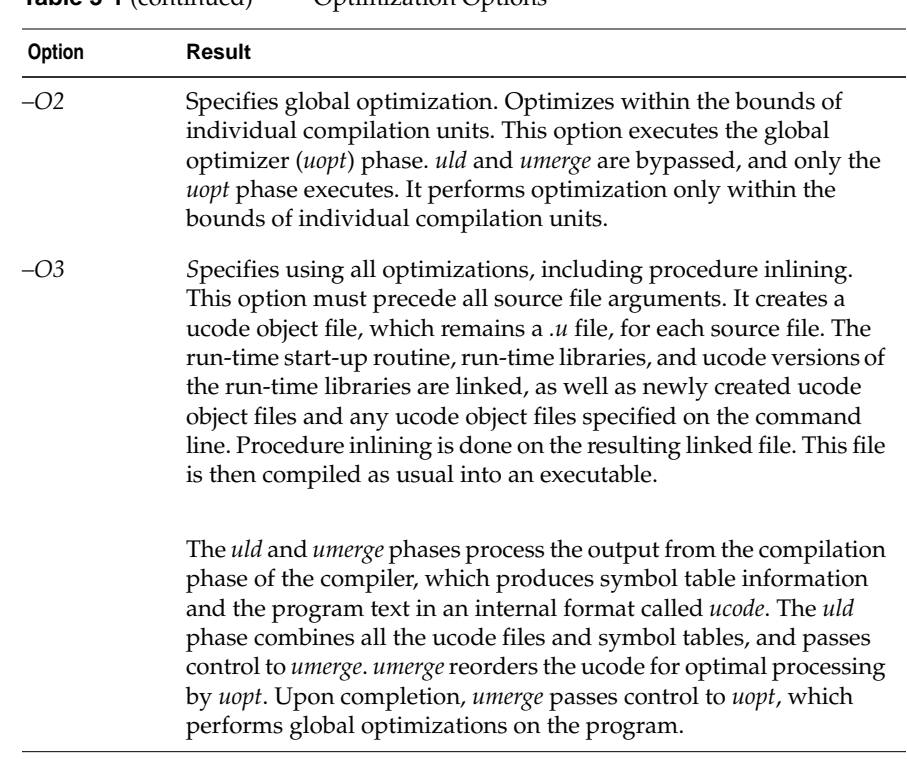

#### **Table 5-1** (continued) Optimization Options

**Note:** Refer to the applicable *cc*(1), *CC*(1)*, pc*(1), or *f77*(1) reference pages for details on the *–O3* option and the input/output files related to this option.

Figure 5-1 shows the major processing phases of the compiler and how the compiler *–On* option determines the execution sequence.

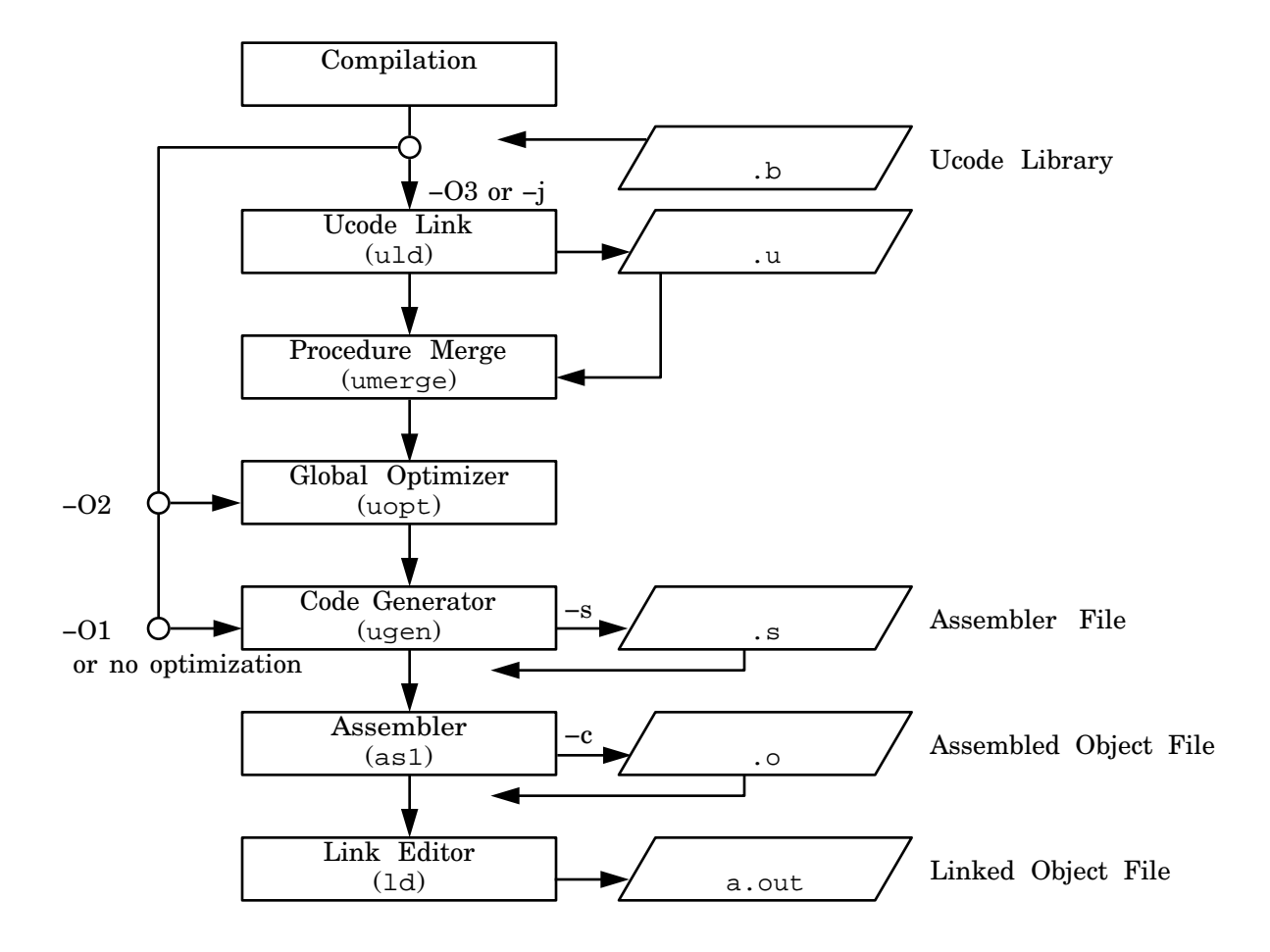

**Figure 5-1** Optimization Phases of the Compiler

### **Examples of Full Optimization**

This section provides examples of full optimization using the *–O3* option. Although the examples are in C, you can substitute the C files and driver command for another source language. The following examples assume that the program *foo* consists of three files: *a.c*, *b.c*, and *c.c.*

To perform procedure merging optimizations (*–O3*) on all three files, enter the following:

IRIS% **cc -O3 -non\_shared -o foo a.c b.c c.c**

If you normally use the *–c* option to compile the *.o* object file, follow these steps:

- 1. Compile each file separately using the *–j* option by typing in the following:
	- IRIS% **cc -j a.c** IRIS% **cc -j b.c** IRIS% **cc -j c.c**

The *–j* option produces a *.u* file (the standard compiler front-end output made up of ucode; ucode is an internal language used by the compiler). None of the remaining compiling phases are executed, as illustrated in Figure 5-2.

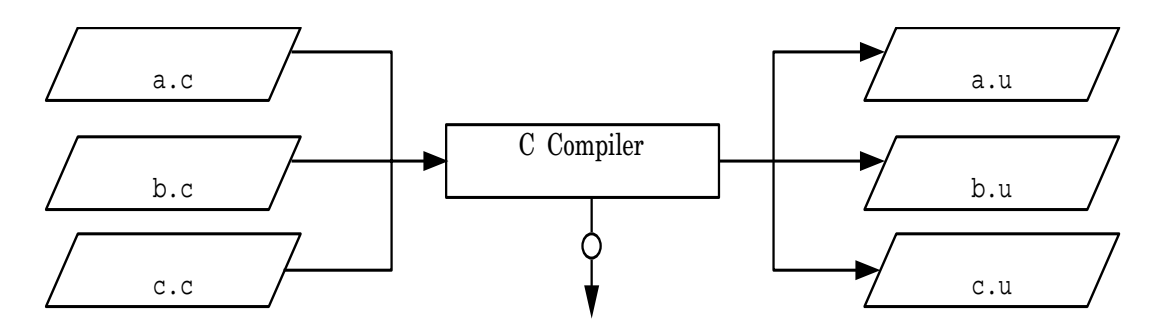

**Figure 5-2** Compiling with the *–j* Option

2. Enter the following statement to perform optimization and complete the compilation process.

IRIS% **cc -O3 -non\_shared -o foo a.u b.u c.u**

Figure 5-3 illustrates the results of executing the above statement.

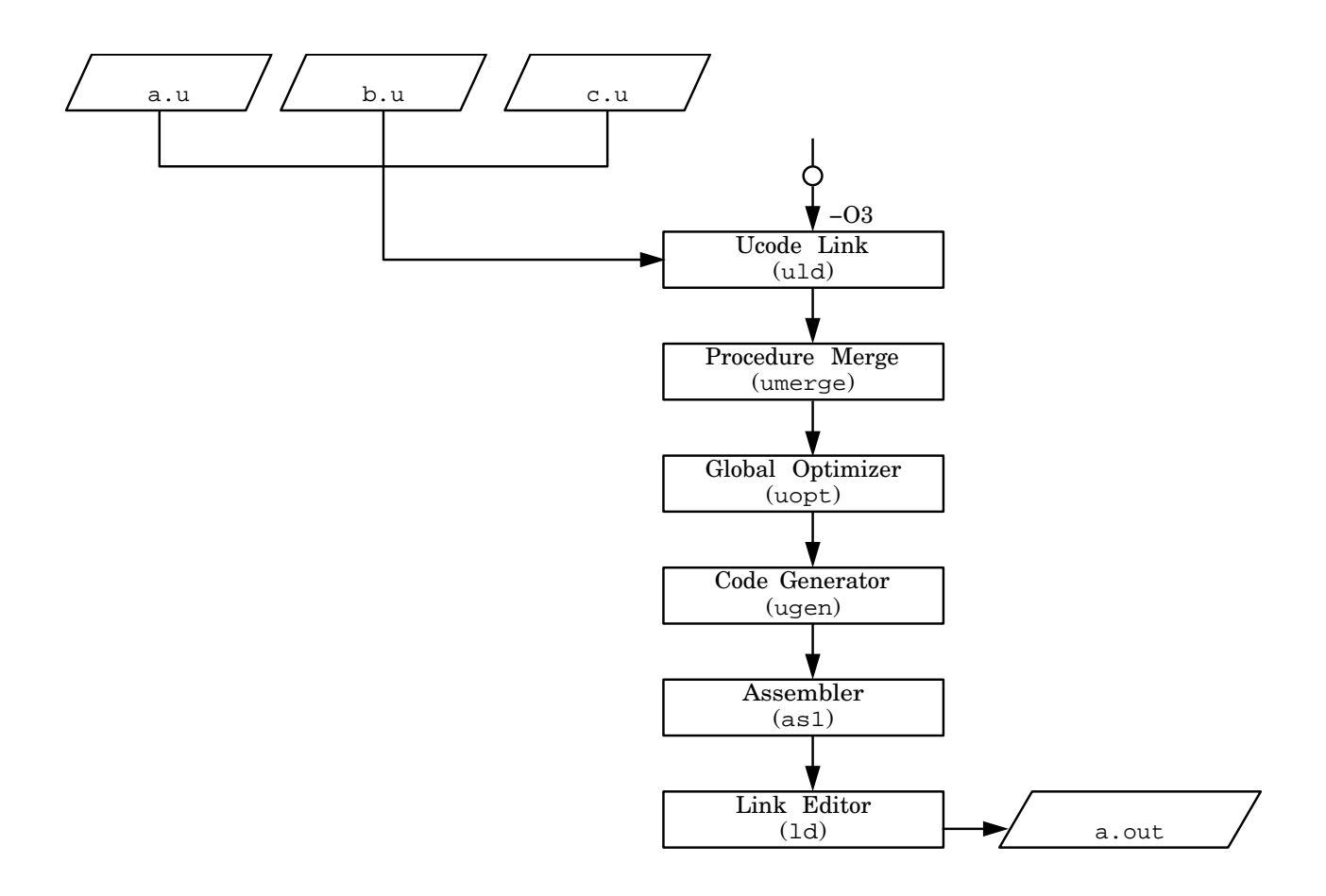

**Figure 5-3** Executing Full Optimization

### **Loop Optimization**

Optimizations are most useful in program areas that contain loops. The optimizer moves loop-invariant code sequences outside loops so that they are performed only once instead of multiple times. Apart from loop-invariant code, loops often contain loop-induction expressions that can be replaced with simple increments. In programs composed of mostly loops, global optimization can often reduce the running time by half.

Consider the source code below.

```
void left (a, distance)
     char a[];
     int distance;
{
     int j, length;
    length = strlen(a) - distance;
    for (j = 0; j < length; j++)a[j] = a[j + distance];}
```
The following code samples show the unoptimized and optimized code produced by the compiler. The optimized version (compiled with the *–O* option) contains fewer total instructions and fewer instructions that reference memory. Wherever possible, the optimizer replaces load and store instructions (which reference memory) with the faster computational instructions that perform operations only in registers.

### **Unoptimized Code**

The loop is 13 instructions long and uses eight memory references.

```
# 8 for (j=0; j<length; j++)
       sw $0, 36 ($sp) # j = 0 ble $24, 0, $33 # length >= j
$32:
# 9 a[j] = a[j+distance];
        lw $25, 36($sp) # j
        lw $8, 44($sp) # distance
        addu $9, $25, $8 # j+ distance
        lw $10, 40(4sp) # address of a
        addu $11, $10, $25 # address of a[j+distance]
        lbu $12, 0($11) # a[j+distance]
        addu $13, $10, $25 # address of a[j]
        sb $12, 0($13) # a[j]
        lw $14, 36($sp) # j
        addu $15, $14, 1 # j+1
        sw $15, 36($sp) # j++
        lw $3, 32($sp) # length
        blt $15, $3, $32 # j < length
$33:
```
### **Optimized Code**

The loop is six instructions long and uses two memory references.

# 8 for (j=0; j<length; j++) move \$5,\$0 # j = 0 ble \$4, 0, \$33 # length >= j ble  $$4, 0, $33$  # length >= j<br>move  $$2, $16$  # address of a[j] addu \$6, \$16, \$1 # address of a[j+distance] \$32:  $\#$  9 a[j] = a[j+distance];  $1bu$  \$3,  $0(56)$  # a[j+distance]  $sb$  \$3,  $0(52)$  # a[j] addu  $$5, $5, 1$  #  $j++$  addu \$2, \$2, 1 # address of next a[j] addu \$6, \$6, 1 # address of next a[j+distance] blt \$5, \$4, \$32 # j < length \$33: # address of next a[j+distance]

## **Loop Unrolling**

The optimizer performs loop unrolling to improve performance in two ways:

- Reduces loop overhead.
- Increases work performed in the larger loop body allowing more opportunity for optimization and register usage.

For example, the Fortran loop:

```
do i=1,100
  sum = sum + a(i)*b(i)enddo
```
when unrolled four times looks like

```
do i=1,100,4
  sum = sum + a(i)*b(i)sum = sum + a(i+1)*b(i+1)sum = sum + a(i+2)*b(i+2)sum = sum + a(i+3)*b(i+3)enddo
```
The unrolled version runs much faster than the original. Most of the increase in execution speed is due to the overlapping of multiplication and addition operations. The optimizer performs this transformation on its own internal representation of the program, not by rewriting the original source code.

**Note:** If the number of iterations of the loop is not an exact multiple of the unrolling factor (or if the number of iterations is unknown), the optimizer still performs this transformation even though the resultant code is more complicated than the original code.

### **Optimizing Separate Compilation Units**

The *uld* and *umerge* phases of the compiler permit global optimization among code from separate files (or "modules") in the same compilation. Traditionally, program modularity restricted the optimization of code to a single compilation unit at a time rather than over the full breadth of the program. For example, it was impossible to fully optimize calling code along with the procedures called if those procedures resided in other modules.

The *uld* and *umerge* phases of the compiler system overcome this deficiency. The *uld* phase links multiple modules into a single unit. Then, *umerge* orders the procedures for optimal processing by the global optimizer, *uopt*.

### **Optimizing Frequently Used Modules**

Compiling and optimizing frequently used modules reduces the compile and optimization time required when the modules are called.

The following procedure explains how to compile two frequently used modules, *b.c* and *c.c*, while retaining all the necessary information to link them with future programs; *future.c* represents one such program.

1. Compile *b.c* and *c.c* separately by entering the following statements:

IRIS% **cc -j b.c** IRIS% **cc -j c.c**

The *–j* option causes the front end (first phase) of the compiler to produce two ucode files: *b.u* and *c.u*.

2. Using an editor, create a file containing the external symbols in *b.c* and *c.c* to which *future.c* will refer. Each symbolic name must be separated by at least one blank. Consider the skeletal contents of *b.c* and *c.c*:

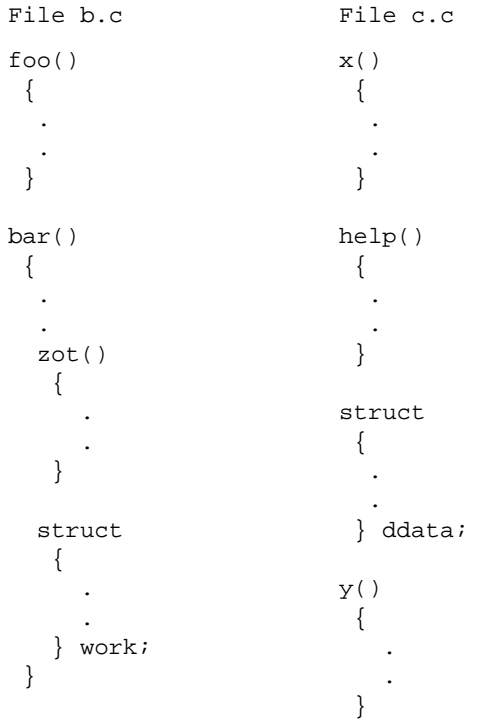

In this example, *future.c* calls or references only *foo*, *bar*, *x*, *ddata*, and *y* in the *b.c* and *c.c* procedures. A file (named *extern* for this example) must be created containing the following symbolic names:

```
foo bar x ddata y
```
The structure *work*, and the procedures *help* and *zot* are used internally only by *b.c* and *c.c*, and thus are not included in *extern*.

If you omit an external symbolic name, an error message is generated (see Step 4 below).

3. Optimize the *b.u* and *c.u* modules (created in Step 1) using the *extern* file (created in Step 2) as follows:

```
IRIS% cc -O3 -non_shared -rm_dead_code -kp extern b.u c.u
-o keep.o -c
```
The *–rm\_dead\_code* option tells the linker to assume names not specified in the *extern* file as internal names. In the *–kp* option, *k* indicates that the linker option *–p* is to be passed to the ucode loader. The *–c* option suppresses the *a.out* file.

Figure 5-4 illustrates the optimization process in Step 3.

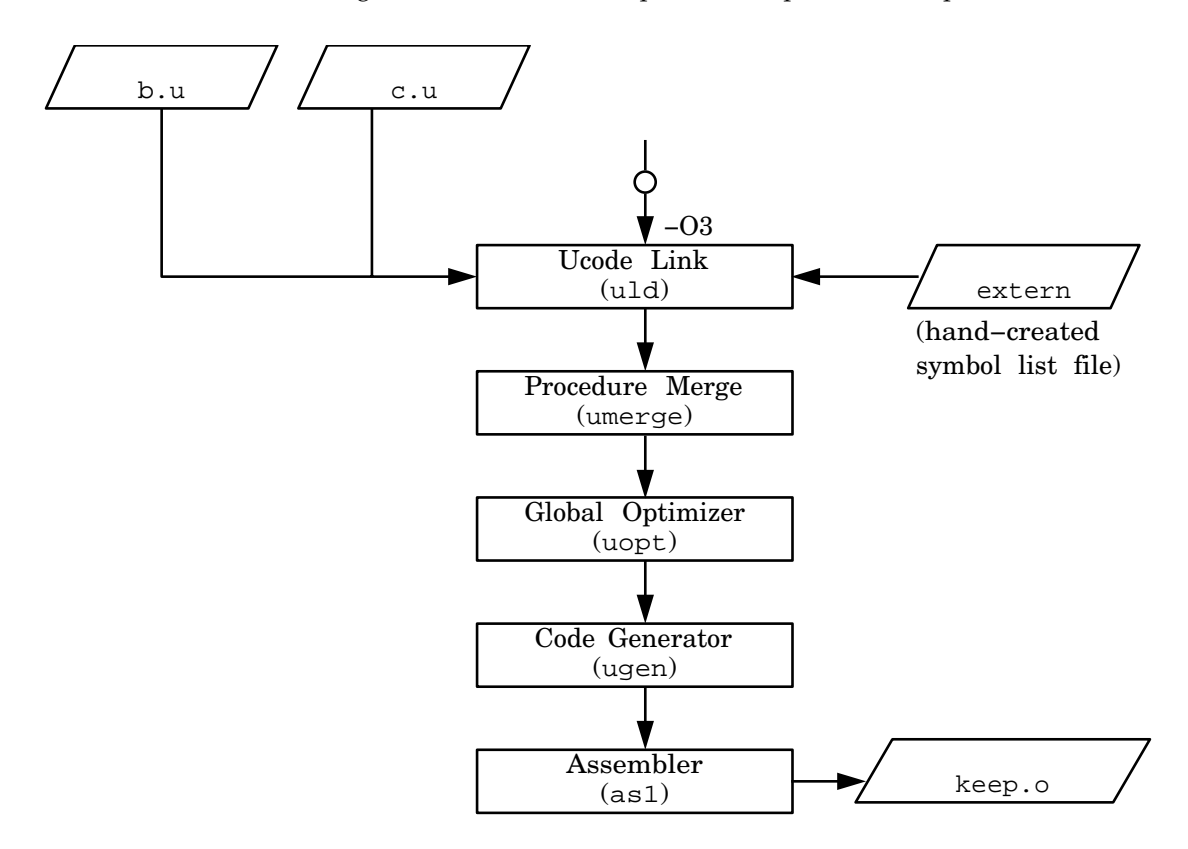

**Figure 5-4** Optimization Process

4. Create a ucode file and an optimized object code file (*foo*) for *future.c* as follows:

```
IRIS% cc -j future.c
IRIS% cc -O3 -non_shared future.u keep.o -o foo
```
If the following message appears it means that the code in *future.c* is using a symbol from the code in *b.c* or *c.c* that was not specified in the file *extern* (go to Step 5 if this message appears.)

zot: multiply defined hidden external (should have been preserved)

5. Include *zot*, which the message indicates is missing, in the file *extern* and recompile as follows:

IRIS% **cc -O3 -non\_shared -kp extern b.u c.u -o keep.o** IRIS% **cc -O3 -non\_shared future.u keep.o -o foo**

### **Ucode Object Libraries**

This section describes how to build and use ucode object libraries.

### **Building Ucode Object Libraries**

Building ucode object libraries is similar to building *coff*(5) object libraries. First, compile the source files into ucode object files using the compiler driver option *–j* and using the archiver just as you would for *coff* object libraries.

Using the above example, to build a ucode library (*libfoo.b*) of a source file, enter the following:

IRIS% **cc -j a.c** IRIS% **cc -j b.c** IRIS% **cc -j c.c** IRIS% **ar crs libfoo.b a.u b.u c.u**

Conventional names exist for ucode object libraries (*lib*name*.b*) just as they do for *coff* object libraries (*lib*name*.a*).

### **Using Ucode Object Libraries**

Using ucode object libraries is similar to using *coff*(5) object files. To load from a ucode library, specify a *–klname* option to the compiler driver or the ucode loader. For example, to load the file created in the previous example from the ucode library (assuming *libfoo.a* was placed in the */usr/lib* directory), enter the following:

```
IRIS% cc -O3 -non_shared file1.u file2.u -klfoo -o output
```
Remember that libraries are searched as they are encountered on the command line, so the order in which you specify them is important. If a library is made from both assembly and high-level language routines, the ucode object library contains code only for the high-level language routines. The library does not contain all the routines, as does a *coff* object library or a DSO. In this case, specify to the ucode loader first the ucode object library and then the *coff* object library or DSO to ensure that all modules are loaded from the proper library.

If the compiler driver is to perform both a ucode load step and a final load step, the object file created after the ucode load step is placed in the position of the first ucode file specified or created on the command line in the final load step.

### **Improving Global Optimization**

This section describes coding hints that increase optimizing opportunities for the global optimizer (*uopt*). Apply these recommendations to your code whenever possible. Topics include:

- "Optimizing C and Fortran Programs"
- "Improving Other Optimization"
- "Register Allocation"
## **Optimizing C and Fortran Programs**

The following suggestion applies to both C and Fortran programs:

**Do not use indirect calls** (calls that use routines or pointers to functions as arguments). Indirect calls cause unknown side effects (that is, they change global variables) that can reduce the amount of optimization possible.

#### **C Programs Only**

The following suggestions apply to C programs only:

**Return values.** Use functions that return values instead of pointer parameters.

**Do while.** When possible, use *do while* instead of *while* or *for*. For *do while*, the optimizer does not have to duplicate the loop condition in order to move code from within the loop to outside the loop.

**Unions.** Avoid unions that cause overlap between integer and floating point data types. The optimizer does not assign such fields to registers.

**Use local variables.** Avoid global variables. In C programs, declare any variable outside of a function as static, unless that variable is referenced by another source file. Minimizing the use of global variables increases optimization opportunities for the compiler.

**Value parameters.** Pass parameters by value instead of passing by reference (pointers) or using global variables. Reference parameters have the same degrading effects as the use of pointers (see below).

**Pointers and aliasing.** *Aliases* occur when there are multiple ways to reference the same data object. For instance, when the address of a global variable is passed as a subprogram argument, it may be referenced either using its global name, or via the pointer. The compiler must be conservative when dealing with objects that may be aliased, for instance keeping them in memory instead of in registers, and carefully retaining the original source program order for possibly aliased references.

Pointers in particular tend to cause aliasing problems, since it is often impossible for the compiler to identify their target objects. Therefore, you can help the compiler avoid possible aliases by introducing local variables to store the values obtained from dereferenced pointers. Indirect operations and calls affect dereferenced values, but do not affect local variables. Therefore, local variables can be kept in registers. The following example shows how the proper placement of pointers and the elimination of aliasing produces better code.

#### **Example of Pointer Placement and Aliasing**

In the example below, if len>10 (for instance because it is changed in another function before calling zero),  $*_{p++} = 0$  will eventually modify len. Therefore, the compiler cannot place len in a register for optimal performance. Instead, the compiler must load it from memory on each pass through the loop.

Consider the following source code:

```
char a[10];
int len = 10ivoid
zero()
{
    char *p;
   for (p= a; p := a + len; ) *p++ = 0;
}
```
The generated assembly code looks like this:

```
#8 for (p = a; p != a + len; ) *p++ = 0;
      move $2, $4
      lw $3, len
      addu $24, $4, $3
      beq $24 $4 $33 # a + len != p
$32:
     sb $0, 0 ($2) # *p = 0
     addu $2, $2, 1 # p++
      lw $25, len
      addu $8, $4, $25
      bne $8, $2, $32 # a + len != p
$33:
```
You can increase the efficiency of this example by using subscripts instead of pointers, or by using local variables to store unchanging values.

Using subscripts instead of pointers. Using subscripts in the procedure *azero* (as shown below) eliminates aliasing. The compiler keeps the value of len in a register, saving two instructions. It still uses a pointer to access a efficiently, even though a pointer is not specified in the source code. For example, consider the following source code:

```
char a[10];
int len = 10ivoid azero()
\{int i;
   for (i = 0; i != len; i++)a[i] = 0i\}
```
The generated assembly code looks like this:

```
for (i = 0; i := len; i++) a[i] = 0;
            $2, $0
                         # i = 0move
     beq
            $4, 0, $37# len != a
            $5, a1a$36:$0, 0 ($5)# *a = 0sb$2, $2, 1# i++addu
      addu
            $5, $5, 1# a++bne
            $2, $4, $36# i != len$37:
```
Using local variables. Using local (automatic) variables or formal arguments instead of static or global prevents aliasing and allows the compiler to allocated them in registers.

For example, in the following code fragment, the variables loc and form are likely to be more efficient than ext\* and stat\*.

```
extern int ext1;
static int statl;
void p ( int form )
₹
   extern int ext2;
   static int stat2;
   int loc;
   \ddots\}
```
**Write straightforward code.** For example, do not use ++ and -- operators within an expression. Using these operators for their values, rather than for their side-effects, often produces bad code.

**Addresses.** Avoid taking and passing addresses (& values). Using addresses creates aliases, makes the optimizer store variables from registers to their home storage locations, and significantly reduces optimization opportunities that would otherwise be performed by the compiler.

**VARARG/STDARG.** Avoid functions that take a variable number of arguments. The optimizer saves all parameter registers on entry to VARARG or STDARG functions. If you must use these functions, use the ANSI standard facilities of *stdarg.h*. These produce simpler code than the older version of *varargs.h*

#### **Ada® Programs**

This suggestion applies to Ada programs:

**Use of pragma inline.** Use pragma inline to inline short subroutines and avoid the overhead associated with procedure calls.

#### **Improving Other Optimization**

The global optimizer processes programs only when you specify the *–O2* or *–O3* option at compilation. However, the code generator and assembler phases of the compiler always perform certain optimizations (certain assembler optimizations are bypassed when you specify the *–O0* option at compilation).

This section contains coding hints that increase optimizing opportunities for the other passes of the compiler.

#### **C and Fortran Programs**

The following suggestions apply to both C and Fortran programs:

• Use tables rather than *if-then-else* or *switch* statements. For example:

typedef enum { BLUE, GREEN, RED, NCOLORS } COLOR;

Instead of:

```
switch (c) {
    case CASE0: x = 5; break;
   case CASE1: x = 10; break; case CASE2: x = 1; break;
}
Use:
static int Mapping[NCOLORS] = \{ 5, 10, 1 \};
...
x = Mapping[c];
```
- As an optimizing technique, the compiler puts the first eight parameters of a parameter list into registers where they may remain during execution of the called routine. Therefore, always declare, as the first eight parameters, those variables that are most frequently manipulated in the called routine.
- Use word-size scalar variables instead of smaller ones. This practice can take more data space, but produces more efficient code.

#### **C Programs Only**

The following suggestions apply to C programs only:

- Rely on *libc.so* functions (for example, *strcpy*, *strlen*, *strcmp*, *bcopy*, *bzero*, *memset*, and *memcpy*). These functions were carefully coded for efficiency.
- Use the *unsigned* data type for variables wherever possible (see next bulleted item for an exception to this rule, though). The compiler generates fewer instructions for multiplying and dividing unsigned numbers by a power of two. Consider the following example:

```
int i;
unsigned j;
...
return i/2 + j/2;
```
The compiler generates six instructions for the signed *i/2* operation:

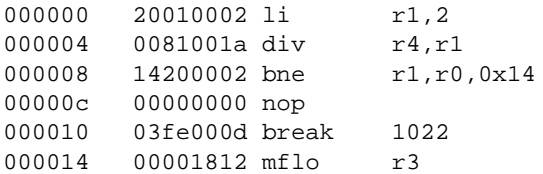

The compiler generates only one instruction for the unsigned *j/2* operation:

000018 0005c042 srl r24,r5,1 # j / 2

In this example, *i/2* is an expensive expression, while *j/2* is inexpensive.

Use a signed data type, or cast to a signed data type, for any variable which must be converted to floating-point.

```
double d;
unsigned int u;
int i;
/* fast */ d = i;
/* fast */ d = (int)u;
/* slow */ d = u;
```
Converting an unsigned type to floating-point takes significantly longer than converting signed types to floating-point; additional software support must be generated in the instruction stream for the former case.

#### **Register Allocation**

The MIPS architecture emphasizes the use of registers. Therefore, register usage has a significant impact on program performance.

The optimizer allocates registers for the most suitable data items, taking into account their frequency of use and their locations in the program structure. Also, the optimizer assigns values to registers in such a way as to minimize movement of values among registers during procedure invocations.

# **Appendix A**

**Position-Independent Coding in Assembly Language**

This appendix describes assembler directives that support generation of PIC.

# Position-Independent Coding in Assembly Language

Several new assembler directives have been added to support generation of PIC. For more information on PIC, refer to the *MIPS ABI Supplement* and the PIC coding model it describes. For information on assembly language, refer to the *MIPSpro Assembly Language Programmer's Guide*.

The assembler generates PIC if either of two things occur:

- the directive **.option pic2** appears in the assembler file
- the assembler, *as*, is invoked with the **–KPIC** argument in the absence of an explicit **.option pic0** directive in the file

Unless PIC is being generated, the other options in this section are ignored by the assembler, with the exception of **.gpword**, which becomes **.word**. Thus, you may easily use the same assembler file for generating PIC and non-PIC (i.e., non-shared) objects by *not* placing **.option pic0** or **.option pic2** in the assembler file and invoking the assembler without **–KPIC** (for nonshared) or with **–KPIC** (for PIC).

**• .option pic2**

This directive forces the assembler to mark the output object file "PIC" and activates the following directives. It overrides the command line argument. Normally, you don't need to specify this directive. Instead, you should use the **–KPIC** or **–non\_shared** options to toggle between generating PIC or non-PIC.

Even though **–KPIC** will be made the default for the high-level language drivers (such as *cc*, *f77*, and *pc*) in future releases, it will *not* be the default for assembly sources. You must explicitly specify **–KPIC** for compiling *.s* files.

#### **• .cpload reg**

This directive expands into three instructions that sets the **gp** register to the context pointer value for the current function. The three instructions are:

 lui gp,\_gp\_disp addui gp,gp,\_gp\_disp addu gp,gp,reg

*\_gp\_disp* is a reserved symbol that the linker sets to the distance between the lui instruction and the context pointer. This directive is required at the beginning of each subroutine that uses the **gp** register.

You must add this directive at the beginning of every procedure, with the exception of leaf-procedures that do not access any global variables, and procedures that are static (i.e., not marked **.globl** or **.extern**).

#### **• .cprestore offset**

This directive causes the assembler to issue:

sw gp,offset(sp)

at the point where it appears. Additionally, it causes the assembler to emit:

lw gp,offset(sp)

after every jump-and-link (jal) operation (but *not* after a branch-andlink (bal) operation), thereby restoring the **gp** register after function calls. The programmer is responsible for allocating the stack space for the **gp**. This space should be in the saved register area of the stack frame to remain consistent with MIPS' calling and debugger conventions.

#### **• .gpword local-sym**

This directive is similar to **.word** except that the relocation entry for **local-sym** has the R\_MIPS\_GPREL32 type. After linkage, this results in a 32-bit value that is the distance between **local-sym** and the context pointer (that is, the **gp**). **local-sym** must be local. It is currently used for PIC switch tables.

**• .cpadd reg**

This directive adds the value of the context pointer (**gp**) to reg.

#### **Examples**

This following is a simplified version of the hello world program.

.option pic2 .data .align  $\sqrt{2}$  $$55:$ "hello world\X0A\X00" .ascii .text  $\sqrt{2}$ .align main: .set noreorder .cpload \$25 .set reorder subu  $$sp, 40$  ${\tt SW}$  $$31, 36 ($sp)$ .cprestore 32 la  $$4, $55$ printf jal  $$2, $0$ move  $$31, 36 ($sp)$ <br> $$sp, 40$ lw addu  $$31$ j

The actual instructions generated by the assembler are:

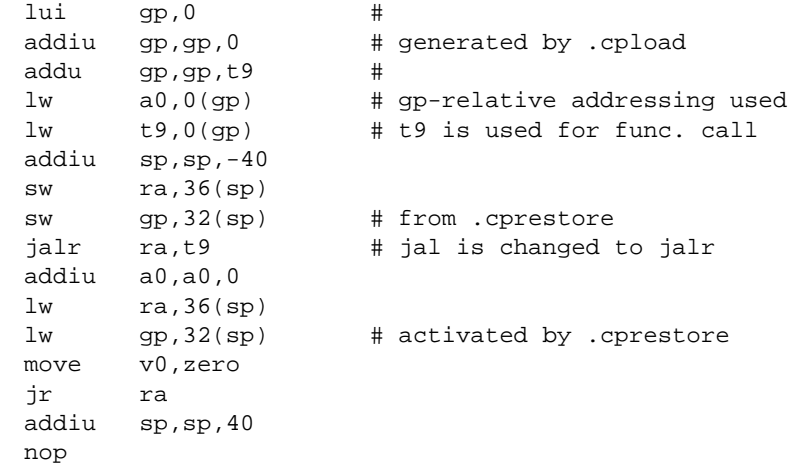

**Note:** The MIPS ABI requires that register **t9** (\$25) be used for indirect function call, so **.cpload** should always use \$25. No reorder mode should also be used. Also, programmers should make sure that **t9** is dead before any function call.

If your program uses an indirect jump (**jalr**), you must also use **t9** as the jump register.

If you have an unconditional jump to an external label:

j \_cerror

you have to rewrite it into indirect jump via *t9*:

la t9,\_cerror j t9

If you use branch-and-link (**bal**) instruction, and if the target procedure begins with a **.cpload**, you have to specify an alternate entry point:

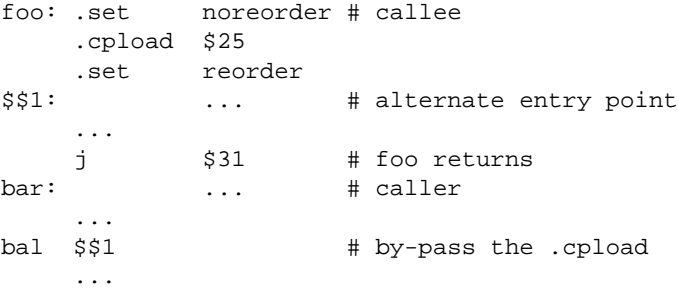

 This is very important because **.cpload** assumes register \$25 contains the address of foo, but in this case \$25 is not set up. Note that since both foo and bar reside in the same file, they must have the same value for **gp**. So the **.cpload** instructions can be and must be bypassed. However, since foo can still be called from outside, the **.cpload** is still required.

Alternatively (and less efficiently), if you don't want to have an alternate entry point, you can set up register \$25 before the **bal**:

la t9,foo bal foo

**.gpword** and **.cpadd** are used together to implement position-independent jump table (or any table of text addresses). Entries of the address table created by **.gpword** are converted into displacement from the context pointer. To get the correct text address, use **.cpadd** to add the value of **gp** back to them. Since the **gp** is updated by the run-time linker, the correct text address can be reconstructed regardless of the location of the DSO.

# **A**

*accom\_mp* preprocessor, 2 *acpp* preprocessor, 2 Ada optimization, 130 addresses, optimization, 130 address space, 71 aliasing, optimization, 127 analyzer, parallel, 2 *–ansi* option, 17 *a.out* files, 19 archive libraries, 49 archiver. *See ar* command *ar* command, 42-46 command syntax, 43 options, 43 *as1* assembler, 2, 22 assembler, 2, 135-139 assembly language programs linking, 22 position-independent coding, 135

# **B**

*bal* operation, 136 basic block counting. *See* profiling BLOCK DATA, 66 branch-and-link instruction, 138

*–Bsymbolic*, compiling, 66 building ucode object library, 125

## **C**

 $C_{++}$ building DSOs, 61 compiler, 3 language definitions, 15 *ld* options, 61 cache mapping, improve, 107 *cc* compiler. *See* drivers *–cckr* option, 17 *ccom\_mp* preprocessor, 2 *cfe* preprocessor, 2 code generator, 2 COFF, 10 Common Object File Format, 10 COMMON symbols, 66 compiler drivers. *See* drivers compiler front end, 2 compiler options. *See* drivers compiler system components, 1 overview, 1 compiling with *–Bsymbolic*, 66 conventions, syntax, xv *copt* optimizer, 2

*cord* , 107-110 command options , 108 command syntax , 107 example , 108 feedback files , 107 *–feedback* option , 108 *–o out\_file* option , 108 *– v* option , 108 *.Counts* file , 91 *.cpadd reg* directive , 136 *.cpload reg* directive , 136 *cpp* preprocessor , 2 *.cprestore offset* directive , 136 *.cpword local-sym* directive , 136

#### **D**

data type signed , 132 unsigned , 131 *dbx. See* debugging debugging and include files , 14 and optimization , 119 driver options , 28 disassemble object file , 28 *dis* command , 28, 29 command syntax , 29 options , 30 *dlclose()* , 70 *dlerror()* , 70 *dlopen()* , 69 *dlsym()* , 70 do while, optimization , 127 drivers *as1* assembler , 22 bypassing , 3

drivers C++ compiler , 3 *cc* compiler , 2 *cfe* preprocessor , 3 defaults , 16 *f77* compiler , 2 file name suffixes , 12 input file suffixes , 12 *–KPIC* , 11, 135 *–nocpp* , 3 *– non\_shared* , 11 options , 16, 135 *–KPIC* , 135 *–non\_shared* , 135 passing options to *ld* , 20 *pc* compiler , 2 *– v* option , 3 DSOs , 1, 10, 11, 49-73 archive libraries , 51 building new DSOs , 58 C++ , 61 converting libraries , 67 creating DSOs , 58 *dlclose()* , 70 *dlerror()* , 70 *dlopen()* , 69 *dlsym()* , 70 dynamic loading diagnostics , 70 exporting symbols , 60 guidelines , 53 hiding symbols , 60 libraries, shared , 53 linking , 25 loading dynamically , 69 *mmap()* system call , 71 *munmap()* system call , 71 naming conventions , 59 QuickStart , 56-58 QuickStart registry file , 61 registry files , 61-64

search path , 64

# DSOs

shared libraries, 53 starting quickly, 56 unloading dynamically, 70 versioning, 71 dynamic linking, 1, 10, 69 Dynamic Shared Objects. *See* DSOs

# **E**

*elfdump* command, 28, 31 command syntax, 31 options, 31 ELF. *See* executable and linking format executable and linking format, 1, 10 exporting symbols, 60

### **F**

*f77* compiler. *See* drivers *fcom* preprocessor, 2 *file* command, 29, 33 command syntax, 33 files header, 13 include, 13 listing properties, 29 naming conventions, 12 file type, determining, 33 floating point data, 102 format object file, 1, 10 Fortran optimization, 130

# **G**

global offset table, 11 global optimizer, 114-132 *–g* option, 18 GOT, 11 *.gpword*, 136 *.gpword* directive, 135

# **H**

header files, 13 multiple languages, 14

## **I**

if-then-else statements optimization, 130 include files, 13 debugging, 14 multiple languages, 14 indirect calls, using, 127 function call, 138 jump instruction, 138 internationalization  $C_{++}$ , 15 multilanguage programs, 24

## **J**

*jal* operation, 136

## **K**

*–KPIC See also* drivers *–KPIC* option, 11, 18

## **L**

*ld* and assembly language programs, 22  $C_{++}$ , 61 command syntax, 21 DSOs, 61 dynamic linking, 1, 10 example, 22 libraries, default search path, 24 libraries, specifying, 23 link editor, 2 multilanguage programs, 26 options, 61 registry files, 61 *–shared* option, 59 LD\_BIND\_NOW, 66 LD\_LIBRARY\_PATH, 91 *libdl*, 69 libraries and multilanguage programs, 24 archive, 49 global data, 54 *libdl*, 69 locality, 54 non-shared, converting to DSOs, 67 paging, 54 routines to exclude, 53 routines to include, 53 self-contained, 53 shared, 1, 10 shared, static, 11, 25, 49 specifying, 23

libraries static data, 53 tuning, 54 *lib.so* functions optimization, 131 linking dynamic. *See ld* linking. *See ld* loader runtime. *See rld* loading symbols, 60 local variables optimization, 127 loop unrolling, 121

## **M**

machine instructions, 28 macro preprocessors, 2 *mmap()* system call, 71 *mon.out* file. *See* profiling, pc sampling multilanguage programs and *ld*, 26 and libraries, 24 header files, 14 multiprocessed executables, profiling, 106 *munmap()* system call, 71

### **N**

naming source files, 12 *nm* command, 29, 33-38 command syntax, 34 example, 36 example of undefined symbol, 27 undefined symbol, 27

*– non\_shared* option , 135

#### **O**

*–O0* compiler option , 115 *–O1* compiler option , 115 *–O2* compiler option , 116 *–O3* compiler option , 116 example , 118 object code library building , 125 object file information disassemble , 28 format , 1, 10 listing section sizes , 29, 40 symbol table information , 29, 33 tools , 28 using *elfdump* , 28, 31 using *odump* , 29, 38 *odump* command , 29, 38-39 command syntax , 38 optimization Ada , 130 addresses , 130 aliasing , 127 and debugging , 119 and loop unrolling , 121 and register allocation , 132 C , 127-132 do while , 127 example , 128 Fortran , 127, 130 frequently used modules , 122 full , 118 function return values , 127 global , 114-132 if-then-else statements , 130 *libc.so* functions , 131 loop , 119

optimization machine-dependent , 114 machine-independent , 114 *–O0* compiler option , 115 *–O1* compiler option , 115 *–O2* compiler option , 116 *–O3* compiler option , 116, 118 options , 115 pointers , 127 pragma inline , 130 separate compilation units , 122 signed data types , 132 STDARG , 130 subscripts , 129 switch statements , 130 tables , 130 tips for improving , 126 unions , 127 unsigned data type , 131 value parameters , 127 VARARG , 130 variables, global vs. local , 127 optimizer , 2 *copt* optimizer , 2 optimizing programs bene fits , 114 debugging , 114 *.option pic0* directive , 135 *.option pic2* directive , 135

## **P**

page size , 54 paging alignment , 54 paging, reduce , 107 parallel analyzer , 2 parameters optimization , 127

*pca* analyzer , 2 *pc* compiler. *See* drivers pc sampling. *See* pro filing *pfa* analyzer , 2 PIC. *See* position-independent code *pixie* , 89-100 and *prof –clock* example , 99 and *prof –heavy* example , 95 and *prof – i* example , 94 and *prof –lines* example , 96 and *prof –pids* , 100 and *prof –procedures* example , 98 *–autopixie* option , 90 command options , 89 command syntax , 89 *.Counts* file , 91, 100 *–counts* option , 89 examples , 90 *–liblist* option , 90 output size , 92 *–pids* option , 90 restricting output , 92 setting search path , 91 *–verbose* option , 90 *pixstats* , 100-106 command syntax , 101 *–disassemble* option, example , 105 example , 103 *–op* option, example , 104 pro filing , 102 pointers optimization , 127 position-independent code , 1, 10, 11, 58 assembly language , 135-139 branch-and-link instruction , 138 *.cpadd reg* directive , 136 *.cpload reg* directive , 136 *.cprestore offset* directive , 136 *.cpword local-sym* directive , 136 examples , 137

position-independent code indirect function call , 138 indirect jump instruction , 138 *.option pic0* directive , 135 *.option pic2* directive , 135 register t9 , 138 switch tables , 136 pragma inline optimization , 130 preprocessing , 2 preprocessors macro , 2 procedures, rearrange , 107 *prof Also see* pro filing *–clock* example , 99 *–heavy* example , 95 *–invocations* example , 94 *–lines* example , 96 *–procedures* example , 98 PROFDIR environment variable , 83 pro filing , 78-106 *Also see prof*, 79 basic block counting , 88-100 *–clock* option , 79, 80 example , 99 command options , 79 command syntax , 79 *–dis* option , 80 *–dso* option , 79, 80 *–exclude* option , 79, 80, 82, 92 floating point , 102 *–g* option , 92 *–heavy* option , 79, 80 example , 95 instruction distribution , 104 *–invocations* option , 79, 80 example , 94 *–lines* option , 79, 80

example , 96

pro filing *–merge* option , 79, 80 multiple data files , 83 multiprocessed executables , 106 *–only* option , 80, 82, 92 overview , 78 *–pcsample* option , 81 pc sampling , 81-84 example , 85 *–pids* option , 100 *–pixie* option , 81 *pixstats* , 102 *–p* option , 82 procedure invocation example , 93 *–procedures* option , 81 example , 98 *–quit* option , 81, 92, 97 register usage , 104 stall distribution , 104 summing results , 100 *–testcoverage* option , 81 *–zero* option , 81

# **Q**

QuickStart DSOs. *See* DSOs, QuickStart

## **R**

rearrange procedures , 107 reduce paging , 107 register allocation , 132 usage , 104 register t9 , 138 registry file. *See* DSOs relocation bits, removing , 29 remove relocation bits , 29 symbol table , 29 reorder procedures , 107 resolve text symbols , 66 return values, optimization , 127 *rld* , 50 dynamic linking , 69 *libdl* , 69 search path , 64, 91 runtime linker. *See rld*

## **S**

scalar optimizer, *copt* , 2 scalar variables word size , 131 search path *rld* , 64, 91 shared libraries, static , 25, 49 shared library , 1, 10 shared objects, dynamic , 49 signed data type optimization , 132 *size* command , 29, 40, 40-41 command syntax , 40 example , 41 source file names , 12 STDARG. *See* optimization *strip* command , 29, 41 command syntax , 41 subscripts optimization , 129 switch statements optimization , 130 switch tables , 136 symbol resolution , 66

symbols exporting, 60 loading, 60 symbol table removing, 29 symbol table information, listing, 29 syntax, conventions, xv

# **T**

tables, switch, 136 tools basic block counting, 88 optimization, 115 performance, 77 procedure rearranger, 107 profiling, 78 ucode, 2 type, determining for files, 33 typographical conventions, xv

## **U**

ucode object library, building, 125 object library, using, 126 tools, 2 *ugen* code generator, 2 *ujoin*, 2 *uld*, 2 *umerge*, 2 unassigned data type optimization, 131 unions optimization, 127 *uopt* optimizer, 2 *upas* preprocessor, 2

#### **148**

# **V**

VARARG. *See* optimization variables scalar, 131 virtual address space, 71

### **W**

*.word* directive, 135 word-size scalar variables, 131

# **X**

*–xansi* option, 19

# **We'd Like to Hear From You**

As a user of Silicon Graphics documentation, your comments are important to us. They help us to better understand your needs and to improve the quality of our documentation.

Any information that you provide will be useful. Here is a list of suggested topics to comment on:

- General impression of the document
- Omission of material that you expected to find
- Technical errors
- Relevance of the material to the job you had to do
- Quality of the printing and binding

Please include the title and part number of the document you are commenting on. The part number for this document is 007-2479-001.

Thank you!

# **Three Ways to Reach Us**

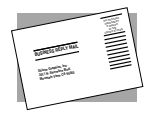

The **postcard** opposite this page has space for your comments. Write your comments on the postage-paid card for your country, then detach and mail it. If your country is not listed, either use the international card and apply the necessary postage or use electronic mail or FAX for your reply.

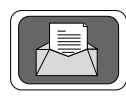

If **electronic mail** is available to you, write your comments in an e-mail message and mail it to either of these addresses:

- If you are on the Internet, use this address: techpubs@sgi.com
- For UUCP mail, use this address through any backbone site: *[your\_site]*!sgi!techpubs

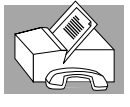

You can forward your comments (or annotated copies of manual pages) to Technical Publications at this **FAX** number:

415 965-0964